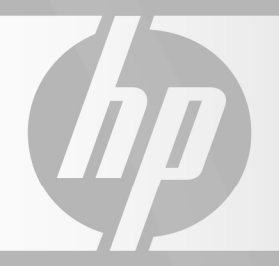

# HP TOUCHSMART

 $\overline{\mathcal{C}}$ 

 $\bigvee_{\substack{0\\0\leq x\leq 1}}$ 

ଟ

 $\overline{\mathcal{C}}$ 

Handbuch für Beschränkte Gewährleistung, Support und Systemwiederherstellung

Guida alla garanzia limitata, all'assistenza e al ripristino del sistema

Guide de garantie limitée, support et récupération système

## Handbuch für Beschränkte Gewährleistung, Support und Systemwiederherstellung

Wenn Sie sich an den HP-Kundendienst wenden, sollten Sie die nachstehenden Informationen bereithalten.

Notieren Sie hier die Produktinformationen, um sie in Zukunft schnell zur Hand zu haben.

Sie können die ersten vier Produktinformationen (Modell-, Produkt-, Seriennummer und Software-Build-Nummer) anzeigen lassen, indem Sie auf der Tastatur gleichzeitig die Tasten STRG, ALT und S drücken.

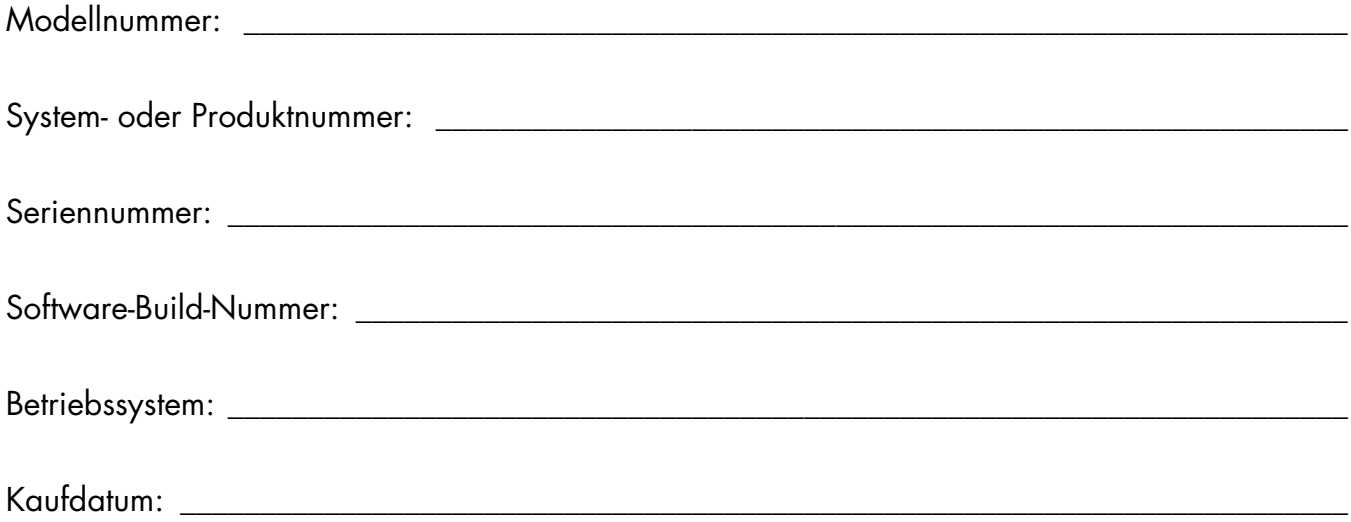

# Inhaltsverzeichnis

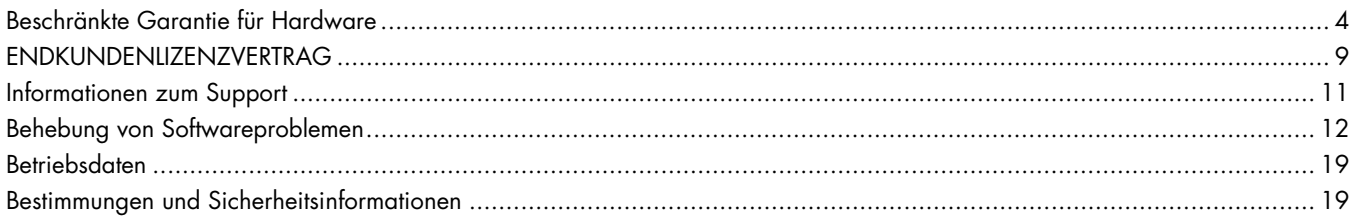

# <span id="page-5-0"></span>**Beschränkte Garantie für Hardware**

#### **HP-Produkt Dauer**

Hardware Ein Jahr beschränkte Garantie

Software Ein Jahr technischer Kundendienst

## **Allgemeine Bedingungen**

Diese beschränkte Garantie für HP-Hardware gibt Ihnen, dem Kunden, ausdrückliche Ansprüche aus beschränkter Garantie gegen den Hersteller Hewlett-Packard. Auf der HP-Website finden Sie eine ausführliche Beschreibung Ihrer Rechte aus der beschränkten Garantie. Daneben können Sie noch andere gesetzliche Rechte aus geltendem Recht vor Ort oder aus speziellen schriftlichen Vereinbarungen mit HP haben.

HP ERTEILT KEINE WEITEREN GARANTIEN ODER BEDINGUNGEN, WEDER SCHRIFTLICH NOCH MÜNDLICH, UND SCHLIESST HIERMIT ALLE WEITEREN GARANTIEN UND BEDINGUNGEN AUS, DIE NICHT IN DIESER BESCHRÄNKTEN GARANTIE AUFGEFÜHRT SIND. IN DEM NACH GELTENDEM RECHT VON RECHTSSYSTEMEN AUSSERHALB DER USA ZULÄSSIGEN RAHMEN SCHLIESST HP ALLE STILLSCHWEIGENDEN GARANTIEN ODER BEDINGUNGEN AUS, EINSCHLIESSLICH ALLER STILLSCHWEIGEND ERTEILTEN GARANTIEN ZUR MARKTFÄHIGKEIT ODER EIGNUNG ZU EINEM BESTIMMTEN ZWECK. BEI ALLEN IN DEN USA STATTFINDENDEN TRANSAKTIONEN WERDEN STILLSCHWEIGENDE GARANTIEN ODER BEDINGUNGEN HINSICHTLICH DER HANDELSÜBLICHEN UND ZUFRIEDENSTELLENDEN QUALITÄT UND EIGNUNG FÜR EINEN BESTIMMTEN ZWECK AUF DIE DAUER DER OBEN GENANNTEN AUSDRÜCKLICHEN GARANTIE BESCHRÄNKT. IN EINIGEN BUNDESLÄNDERN ODER LÄNDERN/REGIONEN SIND EINSCHRÄNKUNGEN DER DAUER EINER STILLSCHWEIGENDEN GARANTIE ODER DER AUSSCHLUSS ODER DIE BESCHRÄNKUNG VON ZUFÄLLIGEN SCHÄDEN ODER FOLGESCHÄDEN FÜR VERBRAUCHSGÜTER NICHT ZULÄSSIG. IN SOLCHEN BUNDESLÄNDERN ODER LÄNDERN/REGIONEN KANN ES DAHER VORKOMMEN, DASS AUSSCHLÜSSE ODER LIMITIERUNGEN DIESER BESCHRÄNKTEN GARANTIE NICHT AUF SIE ZUTREFFEN.

SOFERN NICHT GESETZLICH ZULÄSSIG, FÜHREN DIE HIER ANGEGEBENEN BESCHRÄNKTEN GARANTIEBEDINGUNGEN NICHT ZU EINEM AUSSCHLUSS, EINER EINSCHRÄNKUNG ODER EINER VERÄNDERUNG DER GESETZLICH VORGESCHRIEBENEN RECHTE, SONDERN STELLEN EINEN ZUSATZ ZU DEN GESETZLICHEN RECHTEN DAR, DIE AUF DEN VERKAUF DES PRODUKTS AN SIE ANZUWENDEN SIND.

Diese beschränkte Garantie ist in allen Ländern/Regionen anwendbar und kann in allen Ländern/Regionen durchgesetzt werden, in denen HP oder ein autorisierter Dienstleistungsanbieter Dienstleistungen im Rahmen der

Garantie für dieselbe Produkt-Modellnummer anbietet, die den Bedingungen dieser beschränkten Garantie unterliegen.

Im Rahmen des "HP Global Limited Warranty Program" (Globales Programm beschränkter Garantien von HP) können Produkte, die in einem Land/einer Region erworben wurden, in ein anderes Land/eine andere Region übertragen werden, in denen HP oder ein autorisierter Dienstleistungsanbieter Dienstleistungen im Rahmen der Garantie für dieselbe Produkt-Modellnummer anbietet, ohne dass dadurch die Garantie nichtig wird. Die Garantiebedingungen, die Verfügbarkeit der Garantieleistungen und die Reaktionszeiten für Garantieleistungen können sich von Land zu Land und Region zu Region unterscheiden. Die Standard-Reaktionszeit für Dienstleistungen im Rahmen der Garantie hängt von der Verfügbarkeit des Teils vor Ort ab. Hierzu kann Ihnen ein von HP autorisierter Dienstleistungsanbieter detaillierte Auskunft erteilen.

HP haftet nicht für Zölle oder Abgaben, die beim Transport des Produkts entstehen. Der Transport des Produkts kann unter die Exportkontrollen der USA oder anderer Regierungen fallen.

Diese beschränkte Garantie trifft nur auf die Hardwareprodukte der Marken HP und Compaq zu (die in dieser beschränkten Garantie gemeinsam als "HP-Hardwareprodukte" bezeichnet werden), die von der Hewlett-Packard Company, einer ihrer weltweiten Niederlassungen, Tochtergesellschaften, autorisierten Händler oder Landes- /Regionalvertriebe (die in dieser beschränkten Garantie gemeinsam als "HP" bezeichnet werden) verkauft oder vermietet werden. Der Begriff "HP-Hardwareprodukt" ist auf die Hardwareteile und die erforderliche Firmware beschränkt. Der Begriff "HP-Hardwareprodukt" umfasst KEINE Softwareanwendungen oder –programme sowie keine Produkte oder Peripheriegeräte anderer Marken als HP. Alle Nicht-HP-Produkte oder Marken-Peripheriegeräte, die nicht HP-Marken sind und die an das HP-Hardwareprodukt extern angeschlossen sind – wie externe Speichersysteme, Monitore, Drucker und andere Peripheriegeräte – werden "OHNE MÄNGELGEWÄHR" und ohne HP-Gewährleistung geliefert. Allerdings bieten Ihnen Hersteller, Zulieferer oder Verlage anderer Marken als HP möglicherweise direkt eigene Garantien.

HP gewährleistet, dass die von Ihnen erworbenen oder gemieteten Hardwareprodukte bei normaler Verwendung während der Dauer der beschränkten Garantie frei von Material- oder Herstellungsfehlern sind. Die Dauer der beschränkten Garantie beginnt an dem Tag, an dem Sie das Produkt von HP erwerben oder mieten, oder an dem Tag, an dem HP die Installation abschließt. Ihre datierte Verkaufsoder Lieferquittung, die das Datum des Kaufs oder der Miete des Produkts aufzeigt, ist Ihr Kauf- oder Mietnachweis. Sie

müssen möglicherweise einen Kauf- oder Mietnachweis vorlegen, um Serviceleistungen aus der Garantie zu erhalten. Sie haben Anspruch auf Serviceleistungen aus der Garantie gemäß den Bedingungen dieses Dokuments, wenn eine Reparatur Ihres HP-Hardwareprodukts innerhalb der Dauer Ihrer beschränkten Garantie notwendig wird.

Sofern nicht anders angegeben und soweit durch örtliches Recht zugelassen, können HP-Hardwareprodukte mit neuen Materialien oder neuen und gebrauchten Materialien hergestellt werden, deren Leistung und Zuverlässigkeit der neuer Materialien entspricht. HP kann die HP-Hardwareprodukte mit (a) neuen oder zuvor verwendeten Produkten oder Teilen, deren Leistung oder Zuverlässigkeit der neuer Materialien entspricht, reparieren oder ersetzen oder (b) mit Produkten reparieren oder ersetzen, die mit einem Originalprodukt gleichwertig sind, dessen Produktion eingestellt wurde. Die Garantie auf Ersatzteile für Material- oder Herstellungsfehler erstreckt sich über neunzig (90) Tage oder über den Rest der Garantiedauer des HP-Hardwareprodukts, das ersetzt wird oder in das dieses Produkt installiert wird, je nachdem, welcher Zeitraum länger ist.

Während der beschränkten Garantiefrist ersetzt oder repariert HP nach eigenem Ermessen alle Teile oder Hardwareprodukte, die einen Material- oder Herstellungsfehler aufweisen. Alle Teile oder Hardwareprodukte, die im Rahmen dieser beschränkten Garantie entfernt werden, gehen in das Eigentum von HP über. Für den unwahrscheinlichen Fall, dass Ihr HP-Hardwareprodukt immer wieder auftretende Defekte aufweist, kann Ihnen HP nach eigenem Ermessen (a) ein Ersatzprodukt nach Wahl von HP geben, das leistungsmäßig Ihrem HP-Hardwareprodukt entspricht oder eine äquivalente Leistung aufweist oder (b) Ihren Kaufpreis oder die Mietzahlungen (abzüglich Zinsen) anstelle eines Ersatzes rückerstatten. Das ist Ihr einziger Rechtsbehelf für mangelhafte Produkte.

## **Ausschlüsse**

HP gewährleistet weder den unterbrechungs- noch den fehlerfreien Betrieb dieses Produkts. HP haftet nicht für Schaden, der aufgrund der Nichteinhaltung der Anweisungen für dieses HP-Hardwareprodukt auftritt.

Diese beschränkte Garantie erstreckt sich nicht auf Verschleißteile oder Verbrauchsgüter sowie auf Produkte, von denen die Seriennummer entfernt wurde oder die aufgrund von (a) Unfall, falschem Gebrauch, falscher Behandlung, Verschmutzung, falscher oder unangemessener Wartung oder Einstellung oder anderer externer Ursachen; (b) Betrieb außerhalb der Nutzungsparameter, die in der mit dem Produkt gelieferten Produktdokumentation angegeben sind, (c) Software, Schnittstellen, Teilen oder Verbrauchsmaterialien, die nicht von HP stammen; (d) unsachgemäßer Herrichtung oder Wartung des Aufstellortes; (e) Virusinfektion; (f) Verlust oder Schäden beim Transport oder (g) Änderung oder Reparatur durch eine

andere Firma als (i) HP, (ii) einen autorisierten HP-Dienstleistungsanbieter oder (iii) die von Ihnen selbst durchgeführte Installation von ersetzbaren Kundenteilen oder von HP genehmigten Teilen, sofern diese in dem Land/der Region, in denen die Reparatur durchgeführt wird, für Ihr Produkt verfügbar sind, beschädigt wurden.

**SIE SOLLTEN REGELMÄßIG SICHERUNGSKOPIEN DER AUF IHRER FESTPLATTE ODER AUF ANDEREN GERÄTEN GESPEICHERTEN DATEN FÜR DEN FALL MÖGLICHER SCHÄDEN, ÄNDERUNGEN ODER VERLUSTE DER DATEN ANLEGEN. BEVOR SIE EIN GERÄT FÜR REPARATURARBEITEN ZURÜCKSCHICKEN, ERSTELLEN SIE UNBEDINGT SICHERUNGSKOPIEN ALLER DATEN UND LÖSCHEN SIE ALLE VERTRAULICHEN, EIGENTUMSRECHTLICH GESCHÜTZTEN SOWIE PERSÖ–NLICHEN INFORMATIONEN. HP HAFTET NICHT FÜR SCHADEN AN ODER VERLUST VON PROGRAMMEN, DATEN ODER ENTFERNBAREN SPEICHERMEDIEN. HP HAFTET NICHT FÜR DIE WIEDERHERSTELLUNG ODER NEUINSTALLATION VON PROGRAMMEN ODER DATEN, AUSSER DEN DURCH HP INSTALLIERTEN PROGRAMMEN UND DATEN, DIE BEI DER HERSTELLUNG DES HP-PRODUKTS INSTALLIERT WURDEN. BEI DEN FÜR DIE REPARATUR EINGESENDETEN GERÄTEN KÖNNEN DIE AUF DER FESTPLATTE BEFINDLICHEN DATEN GELÖSCHT UND DIE PROGRAMME IN IHREN URSPRÜNGLICHEN ZUSTAND ZURÜCKVERSETZT WERDEN.** 

## **Ausschließlicher Rechtsbehelf**

SOWEIT DURCH ÖRTLICHES GELTENDES RECHT ZULÄSSIG, STELLEN DIESE BEDINGUNGEN DIE VOLLSTÄNDIGE UND AUSSCHLIESSLICHE GEWÄHRLEISTUNGSVEREINBARUNG ZWISCHEN IHNEN UND HP BEZÜGLICH DES VON IHNEN ERWORBENEN ODER GEMIETETEN HP-HARDWAREPRODUKTS DAR. DIESE BEDINGUNGEN ERSETZEN ALLE VORHERIGEN VEREINBARUNGEN ODER DARSTELLUNGEN – EINSCHLIESSLICH DARSTELLUNGEN IN HP – VERKAUFSPROSPEKTEN ODER RAT, DER IHNEN VON HP ODER EINEM VERTRETER ODER EINEM HP-MITARBEITER – IM ZUSAMMENHANG MIT IHREM KAUF ODER IHRER MIETE DES HP-HARDWAREPRODUKTS GEGEBEN WURDE. Änderungen der Bedingungen dieser beschränkten Garantie sind nur dann gültig, wenn sie schriftlich erfolgen und durch einen von HP autorisierten Vertreter unterzeichnet wurden.

**AUFGRUND DES KAUFVERTRAGS KÖNNEN IHNEN WEITERE GESETZLICHE RECHTE GEGENÜBER DEM VERKÄUFER ZUSTEHEN. DERARTIGE RECHTE WERDEN VON DIESER BESCHRÄNKTEN HP-GARANTIE IN KEINER WEISE EINGESCHRÄNKT.** 

## **Haftungsbeschränkung**

FALLS IHR HP-HARDWAREPRODUKT NICHT WIE IN VORSTEHENDER GARANTIE BESCHRIEBEN FUNKTIONIERT, IST DIE MAXIMALE PRODUKTHAFTUNG AUS DIESER GARANTIE AUSDRÜCKLICH AUF HÖCHSTENS DEN PREIS DES PRODUKTS ODER DIE KOSTEN DER REPARATUR ODER DEN ERSATZ VON HARDWARETEILEN BESCHRÄNKT, DIE BEI NORMALER BENUTZUNG VERSAGEN.

SOWEIT NICHT ZUVOR ANDERWEITIG ANGEGEBEN, HAFTET HP IN KEINEM FALL FÜR SCHADEN, DER DURCH DAS PRODUKT ODER AUFGRUND EINES LEISTUNGSVERSAGENS DES PRODUKTS ENTSTANDEN IST, EINSCHLIESSLICH VERLOREN GEGANGENER GEWINNE ODER ERSPARNISSE, SPEZIELLER SCHÄDEN, ZUFÄLLIGER SCHÄDEN ODER FOLGESCHÄDEN. HP HAFTET NICHT FÜR SCHADENSERSATZANSPRÜCHE DRITTER ODER SCHADENSERSATZANSPRÜCHE, DIE SIE IM NAMEN EINES DRITTEN ERHEBEN.

DIESE HAFTUNGSBESCHRÄNKUNG FINDET ANWENDUNG IM FALL EINES SCHADENSERSATZANSPRUCHS ODER EINES ANSPRUCH AUS DIESER BESCHRÄNKTEN GARANTIE ODER EINES ANSPRUCHS AUS UNERLAUBTER HANDLUNG (EINSCHLIESSLICH FAHRLÄSSIGKEIT UND VERSCHULDENSUNABHÄNGIGE PRODUKTHAFTUNG), EINES ANSPRUCHS AUS VERTRAG ODER EINES ANDEREN ANSPRUCHS. DIESE HAFTUNGSBESCHRÄNKUNG KANN DURCH KEINE PERSON AUFGEHOBEN ODER GEÄNDERT WERDEN. DIESE HAFTUNGSBESCHRÄNKUNG IST AUCH DANN WIRKSAM, WENN SIE HP ODER EINEN AUTORISIERTEN VERTRETER VON HP ÜBER DIE MÖGLICHKEIT SOLCHER SCHÄDEN INFORMIERT HABEN. DIESE HAFTUNGSBESCHRÄNKUNG FINDET KEINE ANWENDUNG AUF ANSPRÜCHE AUS PERSONENSCHADEN.

DIESE BESCHRÄNKTE GARANTIE GIBT IHNEN BESTIMMTE GESETZLICHE RECHTE. SIE KÖNNEN AUCH JE NACH STAAT ODER LAND/REGION ANDERE RECHTE HABEN. INFORMIEREN SIE SICH ÜBER ANWENDBARE GESETZE IN IHREM STAAT, IHREM LAND ODER IHRER REGION, UM IHREN VOLLEN RECHTSSCHUTZ ZU ERFAHREN.

## **Dauer der beschränkten Garantie**

Die Dauer der beschränkten Garantie für ein HP-Hardwareprodukt ist ein bestimmter, festgelegter Zeitraum, der ab Kaufdatum gilt. Das Datum auf Ihrer Quittung ist das Kaufdatum, soweit Sie nicht durch HP oder Ihren Händler schriftlich anderweitig informiert wurden.

## **Arten von Garantieservice**

Damit Ihnen HP die bestmögliche Unterstützung und den bestmöglichen Service während der Dauer der beschränkten Garantie anbieten kann, können Sie von HP aufgefordert werden, Konfigurationen zu überprüfen, die neueste Firmware zu installieren, Software-Patches zu installieren, HP-Diagnosetests durchzuführen oder die Lösungen des HP-Fernsupports zu benutzen, sofern zutreffend.

HP empfiehlt, dass Sie die von HP angebotenen Unterstützungstechnologien nutzen und einsetzen. Wenn Sie die verfügbaren Fernsupport-Möglichkeiten nicht einsetzen, können Ihnen aufgrund erhöhter Support-Ressourcenanforderungen zusätzliche Kosten entstehen. Nachstehend werden die Arten des Garantie-Supports aufgelistet, die möglicherweise auf Ihr erworbenes HP-Hardwareprodukt Anwendung finden.

### **Carry-In-Garantieservice**

Im Garantiezeitraum können Sie die Reparatur Ihrer Hardware in Anspruch nehmen, indem Sie Ihren Computer zu einem von HP autorisierten Dienstleistungsanbieter zurückbringen.

### **Kunden-Selbstreparatur-Garantieservice**

In Ländern/Regionen, in denen diese Leistung erhältlich ist, kann der Garantiezeitraum die Selbstreparatur durch den Kunden als Garantieleistung umfassen. Sofern zutreffend, bestimmt HP nach eigenem Ermessen, ob die Selbstreparatur durch den Kunden als Garantieleistungsmethode angemessen ist. Wenn das der Fall ist, schickt Ihnen HP Ersatzteile, damit Sie Ihren HP-Hardwareprodukt-Garantieservice ausführen können. Dadurch kann erhebliche Reparaturzeit eingespart werden. Nachdem Sie HP kontaktiert haben und die Fehlerdiagnose feststellt, dass das Problem mit einem dieser Teile repariert werden kann, wird Ihnen ein Ersatzteil direkt zugeschickt. Sobald Sie das Teil erhalten, können Sie das defekte Teil entsprechend den Anweisungen in der Bedienungsanleitung ersetzen. Wenn weitere Hilfe erforderlich ist, wenden Sie sich an das technische Kundendienstzentrum von HP, und ein Techniker wird Ihnen über das Telefon behilflich sein. In Fällen, in denen Ersatzteile an HP zurückgeschickt werden müssen, muss das defekte Teil innerhalb einer bestimmten Frist (normalerweise 15 Tage) an HP zurückgesandt werden. Das defekte Teil muss zusammen mit der entsprechenden Dokumentation in der Originalverpackung zurückgeschickt werden. Wenn Sie das defekte Produkt nicht zurückschicken, kann Ihnen das Ersatzprodukt in Rechnung gestellt werden. Bei einer Selbstreparatur durch den Kunden zahlt HP alle Versand- und Retourenkosten und bestimmt, welche Liefermethode zu wählen ist. Aus der Dokumentation zu Ihrem HP-Hardwareprodukt können Sie ersehen, ob die Kunden-Selbstreparatur-Garantie auf Sie zutrifft. Informationen zu dieser Garantieleistung erhalten Sie auch auf unserer Webseite unter:

**http://www.hp.com/support** 

### **Pickup-and-Return-Garantieservice (Abholen-und-Zurückbringen-Garantie)**

Ihre Beschränkte HP-Gewährleistung kann auch einen Pickup-and-Return-Gewährleistungsservice umfassen. Bei der Pickup-and-Return-Garantie holt HP das mangelhafte Gerät bei Ihnen ab, repariert es und bringt es wieder zu Ihnen zurück. HP übernimmt bei diesem Service alle anfallenden Reparatur-, Logistik- und Versicherungskosten.

### **Service-Upgrades**

HP bietet eine Reihe von zusätzlichen Support- und Serviceleistungen für Ihr Produkt, die Sie vor Ort erwerben können. Allerdings sind einige Supportleistungen oder entsprechende Produkte möglicherweise nicht in allen Ländern/Regionen erhältlich. Informationen zur Verfügbarkeit von Service-Upgrades und den Kosten für diese Upgrades finden Sie auf der HP-Webseite unter: **http://www.hp.com/support** 

## **Beschränkte Garantie für Optionen und Software**

Die Bedingungen der beschränkten Garantie für die meisten Optionen der Marke HP (HP-Optionen) gelten wie in der für die jeweilige HP-Option geltenden Garantie dargelegt und sind im Lieferumfang der entsprechenden HP-Option enthalten. Wenn Ihre HP-Option in einem HP-Hardwareprodukt installiert ist, kann HP den Garantieservice entweder für den in den im Lieferumfang der HP-Option enthaltenen Garantiedokumenten angegebenen Garantiezeitraum leisten (Garantiezeitraum der HP-Option) oder für den verbleibenden Garantiezeitraum des HP-Hardwareprodukts, in welchem die HP-Option eingebaut ist. Hierbei gilt der jeweils längere Zeitraum, jedoch darf eine Gesamtgarantiedauer von drei (3) Jahren ab Kaufdatum der HP-Option nicht überschritten werden. Der Garantiezeitraum für HP-Optionen beginnt mit dem Datum, an dem Sie das Produkt bei HP oder einem autorisierten HP-Händler gekauft haben. Der Garantiezeitraum beginnt mit dem auf Ihrem Kauf- oder Lieferbeleg angegebenen Kaufdatum. Genauere Informationen hierzu finden Sie in der beschränkten Garantie für Ihre HP-Option. Optionen anderer Marken als HP werden "OHNE MÄNGELGEWÄHR" geliefert. Allerdings bieten Ihnen die Hersteller, Zulieferer und Verlage anderer Marken als HP möglicherweise direkt ihre eigenen Garantien.

SOWEIT NICHT ANDERS IN DER ENDBENUTZERLIZENZ ODER DER PROGRAMMLIZENZVEREINBARUNG ODER NACH GELTENDEM ÖRTLICHEN RECHT ANGEGEBEN, WERDEN SOFTWAREPRODUKTE, FREEWARE (WIE NACHFOLGEND DEFINIERT) ODER DAS DURCH HP VORINSTALLIERTE BETRIEBSSYSTEM "OHNE MÄNGELGEWÄHR" UND MIT ALLEN VORHANDENEN FEHLERN GELIEFERT. HP SCHLIESST HIERMIT ALLE WEITEREN AUSDRÜCKLICHEN, STILLSCHWEIGENDEN

ODER GESETZLICHEN GARANTIEN UND BEDINGUNGEN AUS, EINSCHLIESSLICH, ABER NICHT BESCHRÄNKT AUF DIE GEWÄHRLEISTUNG, DASS DAS SOFTWAREPRODUKT VON MARKTGÄNGIGER QUALITÄT, FÜR EINEN BESTIMMTEN ZWECK GEEIGNET SOWIE FREI VON VIREN IST UND DIE URHEBERRECHTE DRITTER BEACHTET WERDEN. Einige Staaten und Rechtssysteme gestatten keine Beschränkung von stillschweigenden Garantien bzw. keine Beschränkungen des Geltungszeitraums von stillschweigenden Garantien, sodass die obige Einschränkung unter Umständen nicht im gesamten Umfang auf Sie zutrifft. SOWEIT ES DAS GELTENDE RECHT ZULÄSST, SIND HP ODER SEINE LIEFERANTEN UNTER KEINEN UMSTÄNDEN HAFTBAR FÜR INDIREKTE, SPEZIELLE, ZUFÄLLIGE ODER FOLGESCHÄDEN (EINSCHLIESSLICH, ABER NICHT BESCHRÄNKT AUF SCHÄDEN AUS ENTGANGENEM GEWINN, VERLUST VON VERTRAULICHEN ODER ANDEREN INFORMATIONEN, GESCHÄFTSUNTERBRECHUNG, PERSONENSCHÄDEN ODER DATENSCHUTZ-VERLUSTE, DIE DIREKT ODER IM ZUSAMMENHANG MIT DER VERWENDUNG BZW. NICHTVERWENDBARKEIT DES SOFTWAREPRODUKTS ODER ANDERWEITIG IM BEZUG ZU DEN BESTIMMUNGEN DIESES LIZENZVERTRAGS STEHEN), AUCH WENN HP ODER SEINE LIEFERANTEN AUF DIE MÖGLICHKEIT SOLCHER SCHÄDEN HINGEWIESEN WURDEN UND EIN RECHTSMITTEL SEINEN WESENTLICHEN ZWECK NICHT ERFÜLLT. In einigen Ländern/Rechtssystemen sind Einschränkungen von zufälligen Schäden oder Folgeschäden nicht zulässig, sodass die oben genannten Einschränkungen oder Ausschlüsse u. U. auf Sie nicht zutreffen.

HPs einzige Gewährleistungspflichten bezüglich der durch HP unter dem HP-Markennamen verkauften Software sind in der Endbenutzerlizenz oder der Programmlizenzvereinbarung aufgeführt, die mit dieser Software geliefert wird. Wenn das Wechselmedium, auf dem HP die Software zur Verfügung stellt, innerhalb von neunzig (90) Tagen nach dem Kauf Material- oder Herstellungsfehler aufweist, ist Ihr einziger Rechtsbehelf die Rückgabe des Wechselmediums an HP zum Ersatz. Für leere Wechselmedien konsultieren Sie die folgende Website: **http://h20000.www2.hp.com/bizsupport/** 

#### **TechSupport/Document.jsp?objectID=lpg50101**

Für Produkte anderer Marken als HP müssen Sie Ihren Garantieanspruch bei dem entsprechenden Hersteller bzw. Zulieferer geltend machen.

## **Technischer Software-Support**

Technischer Software-Support für Ihre HP-Software, die durch HP vorinstallierte Software Dritter und die von HP erworbene Software Dritter ist ein Jahr ab Kaufdatum über HP mittels zahlreicher Kontaktmethoden, einschließlich elektronischer Medien und Telefon, erhältlich. Für Online-Ressourcen und telefonischen Support siehe "Kontaktaufnahme mit HP". Alle

Ausnahmen sind in Ihrem Lizenzvertrag für Endbenutzer (EULA) angegeben.

Der technische Software-Support umfasst Hilfe bei:

- Fragen zur Installation und Neuinstallation sowie Software-Update Informationen.
- Einrichten und konfigurieren von Software.
- Fehlerbehebung zur Bestimmung von System- bzw. Softwarenutzungsproblemen.
- Grundlegende Schritte bei der Verwendung von Software anderer Marken, Support für erweiterte Funktionen von HP-Software.

Der technische Software-Support umfasst KEINE Hilfe zu Folgendem:

- Software anderer Marken, die nicht mit dem Computer geliefert wird.
- Installation von HP-Software auf Computer anderer Marken.
- Systemoptimierung und benutzerdefinierte Anpassung.
- Nicht PC-basierte Netzwerkkonfiguration.
- Erweiterte Funktionsnutzung bei Software anderer Marken.

### **Freeware-Betriebssysteme und -Anwendungen**

HP bietet keinen technischen Software-Support für Software, die unter öffentlicher Lizenz durch Drittanbieter bereitgestellt wird, einschließlich Linux-Betriebssystemen bzw. -Anwendungen ("Freeware"). Der technische Software-Support für Freeware, die im Lieferumfang von HP-Hardwareprodukten enthalten ist, wird vom Anbieter der Freeware bereitgestellt. Informationen über Supportleistungen zum Freeware-Betriebssystem oder anderen Freeware-Anwendungen finden Sie in der im Lieferumfang Ihres HP-Hardwareprodukts enthaltenen Erklärung über Supportleistungen.

## **Kontaktaufnahme mit HP**

Wenn Ihr Produkt während der Garantiedauer defekt wird und die Vorschläge in der Produktdokumentation das Problem nicht lösen, können Sie Support wie folgt erhalten:

- Im Internet finden Sie den in Ihrer Nähe befindlichen HP-Support unter: **http://www.hp.com/support**
- Wenden Sie sich an Ihren autorisierten HP-Händler oder autorisierten Serviceanbieter und stellen Sie sicher, dass Sie die folgenden Informationen zur Hand haben, bevor Sie HP anrufen:
	- Produktseriennummer, Modellname und Modellnummer
	- Zutreffende Fehlermeldungen
	- Zusatzoptionen
	- Betriebssystem
	- Hardware oder Software Dritter
	- Detaillierte Fragen

## **Überprüfen Ihres Garantieund Supportanspruches**

Informationen zu Ihrer Produktgarantie, Kundendienst und Support sowie Aktualisierungen zu Produktinformationen finden Sie unter **<http://www.hp.com/support>**

# <span id="page-10-0"></span>**ENDKUNDENLIZENZVERTRAG**

Bitte lesen Sie den folgenden Vertrag vor Ingebrauchnahme des Produkts sorgfältig durch: Dieser

Endkundenlizenzvertrag ("Lizenzvertrag") ist ein Vertrag zwischen (a) Ihnen (entweder als natürlicher oder als juristischer Person) und (b) Hewlett-Packard Company ("HP"), der die Verwendung der Software regelt, welche entweder auf dem HP Produkt installiert ist oder Ihnen von HP zur Verwendung mit dem HP Produkt ("HP Produkt") zur Verfügung gestellt wurde, und die nicht den Bestimmungen eines separaten Lizenzvertrages zwischen Ihnen und HP oder dessen Lieferanten unterliegt. Andere Software-Produkte können einen Lizenzvertrag in der dazugehörigen Online-Dokumentation enthalten. Mit "Software" werden die Computer-Software sowie unter Umständen auch zugehörige Medien, gedruckte Materialien und "Online-" bzw. elektronische Dokumentationen bezeichnet. Eine Änderung oder Ergänzung dieses Lizenzvertrags kann dem HP Produkt beiliegen.

Die Rechte an der Software werden nur unter der Bedingung eingeräumt, dass Sie allen Bestimmungen dieses Lizenzvertrags zustimmen. Durch die Installation, das Kopieren, Herunterladen oder die sonstige Nutzung der Software erklären Sie Ihr Einverständnis mit den Bestimmungen dieses Lizenzvertrags. Wenn Sie den Bestimmungen dieses Lizenzvertrags nicht zustimmen, haben Sie lediglich Anspruch auf eine Erstattungszahlung, die sich nach den Erstattungsrichtlinien des Händlers richtet, bei dem Sie das Produkt erworben haben, sofern Sie das gesamte nicht genutzte Produkt (Hardware und Software) innerhalb von 14 Tagen zurückgeben.

1. LIZENZGEWÄHRUNG. HP gewährt Ihnen die folgenden Rechte, unter der Voraussetzung, dass Sie alle Bestimmungen dieses Lizenzvertrags einhalten:

a. Nutzung. Sie dürfen die Software auf einem einzelnen Computer ("Ihr Computer") verwenden. Wenn Sie das Software-Produkt über das Internet erhalten haben und es ursprünglich für mehr als einen Computer lizenziert wurde, dürfen Sie das Software-Produkt nur auf diesen Computern installieren und verwenden. Sie dürfen die Komponenten des Software-Produkts nicht trennen, um sie auf mehr als einem Computer zu verwenden. Sie sind nicht berechtigt, das Software-Produkt zu vertreiben. Sie dürfen die Software zum Zwecke ihrer Nutzung in den Arbeitsspeicher (RAM) Ihres Computers laden.

b. Speicherung. Sie dürfen das Software-Produkt in den lokalen Speicher oder das Speichermedium des HP Produkts laden.

c. Kopieren. Sie dürfen Kopien der Software zu Archivierungs- oder Sicherungszwecken erstellen, sofern die Kopien sämtliche Eigentumshinweise der Originalsoftware enthalten und nur für Sicherungszwecke verwendet werden.

d. Vorbehalt von Rechten. HP und seine Lieferanten behalten sich alle Rechte vor, die Ihnen nicht ausdrücklich in diesem Lizenzvertrag eingeräumt werden.

e. Freeware. Ungeachtet der Bestimmungen dieses Lizenzvertrags werden die gesamte Software oder Teile davon, die nicht Eigentum von HP sind oder Software, die unter einer öffentlichen Lizenz von Dritten ("Freeware") zur Verfügung gestellt wird, zu den Bestimmungen des Software-Lizenzvertrages zur Verfügung gestellt, der solcher Freeware beigefügt ist, sei es in Form eines gesonderten Vertrags, eines Lizenzvertrags auf der Verpackung oder in Form von zum Zeitpunkt des Downloads anerkannten elektronischen Lizenzbestimmungen. Die Verwendung der Freeware durch Sie unterliegt ausschließlich den Bestimmungen einer solchen Lizenz.

f. Wiederherstellungslösung. Wiederherstellungslösungen, die mit Ihrem bzw. für Ihr HP Produkt zur Verfügung gestellt werden, sei es in Form einer festplattenbasierten Lösung, einer auf externen Medien bereitgestellten Lösung (z. B. Diskette, CD-ROM oder DVD) oder einer äquivalenten Lösung, die in einer anderen Form zur Verfügung gestellt wird, dürfen lediglich für die Wiederherstellung der Festplatte des HP Produkts verwendet werden, mit dem bzw. für das die Wiederherstellungslösung ursprünglich erworben wurde. Die Nutzung von Microsoft-Betriebssystem-Software, die in einer solchen Wiederherstellungslösung enthalten ist, ist durch den Microsoft-Lizenzvertrag geregelt.

2. UPDATES. Um eine als Update oder Upgrade gekennzeichnete Software nutzen zu dürfen, müssen Sie zuvor im Besitz einer Lizenz für die ursprüngliche Software sein, die von HP als Voraussetzung für die Update-Berechtigung genannt wird. Nach dem Update dürfen Sie die ursprüngliche Software nicht mehr verwenden, die die Grundlage für Ihre Update-Berechtigung war.

3. ZUSÄTZLICHE SOFTWARE. Dieser Lizenzvertrag gilt für Updates oder Ergänzungen der ursprünglichen, von HP gelieferten Software, sofern HP keine anderen Bestimmungen zusammen mit dem Update oder der Ergänzung bereitstellt. Stehen diese anderen Bestimmungen im Widerspruch zu den Bestimmungen dieses Lizenzvertrags, haben sie Vorrang vor den Bestimmungen dieses Lizenzvertrags.

4. ÜBERTRAGUNG

a. An Dritte. Der ursprüngliche Benutzer der Software ist berechtigt, die Software unter Aufgabe seiner eigenen Rechte an einen anderen Endbenutzer zu übertragen. Jede Übertragung muss alle Komponenten, Medien, Druckmaterialien, diesen Lizenzvertrag und gegebenenfalls das Echtheitszertifikat (COA) umfassen. Die Übertragung darf nicht als indirekte Übertragung, beispielsweise als Kommission, erfolgen. Vor der Übertragung muss der Endbenutzer, der das zu übertragende Produkt erhält, allen Lizenzvertragsbestimmungen zustimmen. Mit der Übertragung der Software erlischt Ihre Lizenz automatisch.

b. Einschränkungen. Sie dürfen die Software nicht vermieten, im Leasing-Verfahren weitergeben oder ausleihen und die Software nicht für eine kommerzielle Timesharingoder Büroverwendung einsetzen. Sie sind nicht berechtigt, eine Unterlizenz zu vergeben, die Lizenz oder die Software weiterzugeben oder zu übertragen, außer zu den in diesem Lizenzvertrag genannten Bedingungen.

5. EIGENTUMSRECHTE. Alle Rechte an der Software und der Benutzerdokumentation sind Eigentum von HP oder seinen Lieferanten und sind gesetzlich geschützt, insbesondere durch die Urheberrechts-, Geschäftsgeheimnisund Marken-Gesetze der USA sowie andere anwendbare Gesetze und internationale Verträge. Sie dürfen keine Produktkennzeichnungen, Urheberrechtshinweise oder Eigentumsbeschränkungen von der Software entfernen.

6. EINSCHRÄNKUNGEN FÜR DAS REVERSE ENGINEERING. Sie dürfen das Softwareprodukt ausschließlich in dem Umfang zurückentwickeln (Reverse-Engineering), dekompilieren oder disassemblieren, in welchem ein Recht zur Rückentwicklung vom Gesetz zwingend vorgeschrieben ist oder es in diesem Lizenzvertrag ausdrücklich bestimmt wird.

7. LAUFZEIT. Dieser Lizenzvertrag behält so lange seine Gültigkeit, bis er gekündigt oder abgelehnt wird. Außerdem gilt dieser Lizenzvertrag als gekündigt, wenn an anderer Stelle dieses Lizenzvertrags genannte Bedingungen vorliegen, oder wenn Sie gegen die Bestimmungen dieses Lizenzvertrags verstoßen.

8. ZUSTIMMUNG ZUR NUTZUNG DER DATEN. Sie erklären sich damit einverstanden, dass HP und seine Tochtergesellschaften die von Ihnen im Zusammenhang mit Support-Serviceleistungen in Verbindung mit der Software bereitgestellten technischen Daten erfassen und nutzen dürfen. HP verpflichtet sich, diese Daten nicht in einer Form zu verwenden, die Ihre Identität preisgibt, ausgenommen in dem Maße, in dem dies zur Erbringung solcher Serviceleistungen erforderlich ist.

9. GARANTIEAUSSCHLUSS. Soweit durch das anwendbare Recht zulässig, stellen HP und dessen Lieferanten die Software "wie gesehen" und ohne Garantie für Fehlerfreiheit zur Verfügung, und schließen hiermit alle anderen Garantien und Gewährleistungen aus, gleich ob ausdrücklich, implizit oder aus Gesetz, insbesondere Garantie oder Gewährleistung von Eigentum, Nichtverletzung von Rechten Dritter, implizite Garantien, Verpflichtungen oder Bedingungen der handelsüblichen Qualität, der Eignung für einen bestimmten Zweck und der Virenfreiheit in Bezug auf die Software. In einigen Staaten/Rechtsordnungen ist der Ausschluss von impliziten Garantien oder Beschränkungen der Dauer von impliziten Garantien nicht zulässig. In diesem Fall gilt der oben genannte Ausschluss möglicherweise nicht als Ganzes für Sie.

10. HAFTUNGSBESCHRÄNKUNG. Ungeachtet der tatsächlichen Höhe des eventuell entstandenen Schadens ist die gesamte Haftung von HP und seinen Lieferanten gemäß den Bestimmungen dieses Lizenzvertrags und Ihr alleiniger Anspruch für alle genannten Schäden beschränkt auf den tatsächlich von Ihnen separat für die Software gezahlten

Kaufpreis oder 5,00 US-\$, je nachdem, welches der höhere Betrag ist. Die Haftung von HP oder dessen Lieferanten für spezielle, zufällige, indirekte oder Folgeschäden jeder Art (insbesondere Schäden durch entgangenen Gewinn oder Verlust von vertraulichen oder anderen Informationen, durch Geschäftsunterbrechung, Personenschäden, Verlust des Schutzes personenbezogener Daten) aus oder im Zusammenhang mit der Nutzung oder Unmöglichkeit der Nutzung des Softwareprodukts oder anderen Schäden in Verbindung mit Bestimmungen dieses Lizenzvertrags wird im größtmöglichen durch das anwendbare Recht zulässigen Umfang ausgeschlossen. In einigen

Staaten/Rechtsordnungen ist der Ausschluss oder die Beschränkung der Haftung für indirekte oder Folgeschäden nicht zulässig. In diesem Fall gilt die oben genannte Beschränkung oder der Ausschluss eventuell nicht für Sie.

11. EINGESCHRÄNKTE RECHTE DER US-REGIERUNG. In Übereinstimmung mit FAR 12.211 und 12.212 werden kommerzielle Computer-Software, Dokumentation zu Computer-Software und technische Daten für kommerzielle Waren für die US-Regierung gemäß der kommerziellen Standardlizenz von HP lizenziert.

12. EINHALTUNG VON RECHTSVORSCHRIFTEN IN BEZUG AUF DEN EXPORT. Sie sind verpflichtet, die Gesetze und Vorschriften der USA und anderer Länder ("Exportgesetze") einzuhalten, um sicherzustellen, dass (1) beim Export des Softwareprodukts nicht direkt oder indirekt gegen Exportgesetze verstoßen wird und (2) das Softwareprodukt nicht für Zwecke genutzt wird, die durch Exportgesetze untersagt sind, insbesondere nicht zur Verbreitung nuklearer, chemischer oder biologischer Waffen.

13. HANDLUNGSFÄHIGKEIT UND BEFUGNIS ZUM VERTRAGSABSCHLUSS. Sie erklären, dass Sie nach dem an Ihrem Wohnsitz gültigen Recht volljährig sind, und gegebenenfalls, dass Ihr Arbeitgeber Ihnen die Befugnis zum Abschluss dieses Vertrags erteilt hat.

14. ANWENDBARES RECHT. Dieser Lizenzvertrag unterliegt den Gesetzen des US-amerikanischen Bundesstaates Kalifornien.

15. VOLLSTÄNDIGE VEREINBARUNG. Dieser Lizenzvertrag (einschließlich aller Ergänzungen oder Änderungen zu diesem Lizenzvertrag, die diesem HP Produkt beigelegt sind) stellt den gesamten Vertrag zwischen Ihnen und HP in Bezug auf die Software dar und ersetzt alle früheren oder gleichzeitigen mündlichen oder schriftlichen Absprachen, Angebote oder Zusicherungen bezüglich der Software oder anderer Gegenstände, die in diesem Lizenzvertrag abgedeckt werden. Insofern die Bestimmungen von HP Richtlinien oder Programmen für Support-Services im Widerspruch zu den Bestimmungen dieses Lizenzvertrags stehen, haben die Bestimmungen dieses Lizenzvertrags Vorrang.

Rev. 10-03

# <span id="page-12-0"></span>**Informationen zum Support**

## **Vergessen Sie nicht, Ihren Computer zu registrieren!**

Sie können Ihren Computer durch das Hilfe- und Supportcenter registrieren. Klicken Sie auf die **Windows Vista-Startschaltfläche**, dann auf **Hilfe und Support** und anschließend auf **Support kontaktieren**.

## **Hilfequellen zur Problembehebung**

#### **Bei Problemen gehen Sie folgendermaßen vor:**

- **1** Prüfen Sie, ob Sie in der Kurzanleitung oder in der Produktdokumentation die gewünschten Informationen zum Einrichten und Benutzen des Computers finden.
- **2** Bei Fragen bezüglich Hardware oder Software wenden Sie sich an das Hilfe- und Supportcenter. Klicken Sie auf die **Windows Vista-Startschaltfläche** und dann auf **Hilfe und Support**. Das Hilfe- und Supportcenter hält wichtige Informationen zur Fehlerbehebung bereit und beinhaltet Folgendes:
	- Link zur Registrierung Ihres Computers
	- Systeminformationen, inklusive Produkt-, Modell- und Seriennummer Ihres Computers
	- E-Mail-Support
	- HP Real Time Chat mit qualifizierten Support-Spezialisten
	- Support-Telefonnummern
	- Link zu den Benutzerhandbüchern für Ihren Computer
- **3** Falls Sie der Meinung sind, dass auf Ihrem Computer ein Hardwareproblem vorliegt, führen Sie das vorinstallierte Hardware-Diagnosetool aus, bevor Sie sich an HP wenden. Klicken Sie auf die **Windows Vista-Startschaltfläche**, wählen Sie **Alle Programme**, **PC-Hilfe und -Tools**, und klicken Sie dann auf **Hardware-Diagnosetools**.
- **4** Onlinehilfe erhalten Sie über die Website des HP-Kundendienstes: **http://www.hp.com/cposupport/loc/ regional.html**
- **5** Wenn Sie ein Problem nicht lösen können, wenden Sie sich zuerst an Ihren PC-Händler und rufen Sie erst danach den HP-Kundendienst an unter:

#### **0848 672 672**

(Tagsüber: 0,08 CHF

### Abends/Nachts:: 0,04 CHF)

## **HP-Niederlassung**

#### **Schweiz**

Hewlett-Packard (Schweiz) GmbH Überlandstrasse 1 CH-8600 Dübendorf

## **Wo finde ich meine Benutzerhandbücher?**

Die Benutzerhandbücher befinden sich auf Ihrem PC. Klicken Sie auf die **Windows Vista-Startschaltfläche**, wählen Sie **Alle Programme**, und klicken Sie dann auf **Benutzerhandbücher**. Dokumentation steht Ihnen ebenfalls zur Verfügung unter:

#### **http://www.hp.com/support**

Hier können Sie auf der Support-Seite nach Ihrem Modell suchen.

## **Software-Support**

Wenden Sie sich bei Problemen mit der Software an den Hersteller oder besuchen Sie dessen Website. Im Folgenden finden Sie die entsprechenden Internetadressen:

#### **Cyberlink**

http://www.cyberlink.com

### **Fehlende Komponenten?**

Überprüfen Sie nach dem Kauf den Inhalt der PC-Verpackung. Bei fehlenden Komponenten können Sie sich wegen einer Nachlieferung innerhalb von 30 Tagen nach Kauf an den HP-Kundendienst wenden. Nach Ablauf dieser Frist müssen Sie fehlende Komponenten u. U. bezahlen.

# <span id="page-13-0"></span>**Behebung von Softwareproblemen**

Der Computer verwendet während des normalen Betriebs das Betriebssystem und installierte Programme. Wenn der Computer unzuverlässig arbeitet oder aufgrund von Softwareproblemen nicht mehr reagiert, besteht die Möglichkeit, dieses Problem zu beheben.

Einige Softwareprobleme können durch einen Neustart des PCs leicht behoben werden, während bei anderen eine Systemwiederherstellung mithilfe von auf dem Festplattenlaufwerk befindlichen Dateien durchgeführt werden muss.

**HINWEIS:** Die zur Behebung von Computerproblemen beschriebenen Verfahren müssen in der hier angegebenen Reihenfolge durchgeführt werden.

## **Softwarereparatur-Übersicht**

In diesem Abschnitt sind die zur Behebung von Softwareproblemen verfügbaren Verfahren aufgeführt. Genaue Anweisungen zu jedem Verfahren sind in den nachstehenden Abschnitten enthalten. Die aufgeführten Verfahren müssen in der angegebenen Reihenfolge durchgeführt werden.

- **1** Neustart des Computers
- 2 Ausschalten des Computers
- **3** Aktualisieren der Treiber
- **4** Microsoft Systemwiederherstellung
- **5** Neuinstallation von Softwareprogrammen und Treibern
- **6** Systemwiederherstellung

**HINWEIS:** Beim Ersetzen eines Festplattenlaufwerks brauchen Sie nur die Systemwiederherstellung auszuführen.

## **Neustart des Computers**

Ein Neustart ist das einfachste Reparaturverfahren für Ihren Computer. Beim Neustart werden das Betriebssystem und die Software neu in den Arbeitsspeicher des Computers geladen.

So führen Sie einen Neustart Ihres Computers durch:

- **1** Schließen Sie alle offenen Programme und Fenster.
- **2** Klicken Sie auf die **Windows Vista-Startschaltfläche**.
- **3** Klicken Sie auf die **Pfeil**taste neben dem **Vorhängeschloss**-Symbol, und klicken Sie dann auf **Neu starten**.

## **Ausschalten des Computers**

Beim Aus- und anschließenden Wiedereinschalten muss der Computer das Betriebssystem neu in den Speicher laden. Dabei werden vorherige Verlaufsinformationen gelöscht. Auf diese Weise schalten Sie Probleme aus, die nach einem Neustart noch bestehen könnten.

So schalten Sie Ihren Computer aus:

- **1** Schließen Sie alle offenen Programme und Fenster.
- **2** Klicken Sie auf die **Windows Vista-Startschaltfläche**.
- **3** Klicken Sie auf die **Pfeil**taste neben dem **Vorhängeschloss**-Symbol, und klicken Sie dann auf **Herunterfahren**.
- **4** Drücken Sie den Einschalter, um den Computer zu starten.

## **Aktualisieren der Treiber**

Ein Treiber ist ein Softwareprogramm, das dem PC die Kommunikation mit einem Peripheriegerät wie z.B. einem Drucker, einem Festplattenlaufwerk, einer Maus oder einer Tastatur ermöglicht.

Führen Sie die folgenden Schritte durch, um einen Treiber zu aktualisieren oder eine vorherige Treiberversion wiederherzustellen, wenn die Störung mit dem neuen Treiber nicht behoben wird:

- **1** Klicken Sie auf die **Windows Vista-Startschaltfläche**, klicken Sie mit der rechten Maustaste auf **Computer** und danach auf **Eigenschaften**.
- **2** Klicken Sie unter Tasks auf **Geräte-Manager**.
- **3** Klicken Sie auf das Pluszeichen (**+**), um das Gerät zu erweitern, dessen Treiber Sie aktualisieren oder zurücksetzen möchten (zum Beispiel DVD-/CD-ROM-Laufwerke).
- **4** Doppelklicken Sie auf das spezifische Gerät (beispielsweise HP DVD Writer 640b).
- **5** Klicken Sie auf die Registerkarte **Treiber**.
- **6** Klicken Sie zum Aktualisieren eines Treibers auf **Treiber aktualisieren**, und folgen Sie den Anweisungen auf dem Bildschirm.

*Oder* 

Zum Zurücksetzen zu einer früheren Version eines Treibers klicken Sie auf **Treiber-Rollback**, und folgen Sie den Anweisungen auf dem Bildschirm.

## **Microsoft Systemwiederherstellung**

Microsoft Windows Vista enthält eine Funktion, mit der Sie Ihre Computer-Konfiguration auf einen früheren Stand zurücksetzen können, bei dem das aktuelle Softwareproblem noch nicht vorhanden war. Diese Funktion erstellt einen Wiederherstellungspunkt. Dieser beinhaltet die PC-Einstellungen zu einem bestimmten Zeitpunkt.

Beim Installieren eines neuen Programms erstellt das Betriebssystem vor dem Hinzufügen der neuen Software automatisch einen Wiederherstellungspunkt. Das Erstellen von Wiederherstellungspunkten kann auch manuell erfolgen.

Wenn Sie ein Problem feststellen, das Ihrer Meinung nach auf installierte Software Ihres Computers zurückzuführen ist, können Sie den Computer mit der Systemwiederherstellung auf einen früheren Wiederherstellungspunkt zurücksetzen.

**HINWEIS:** Verwenden Sie stets dieses Systemwiederherstellungsverfahren, bevor Sie die HP-Systemwiederherstellung einsetzen.

So starten Sie eine Systemwiederherstellung:

- **1** Schließen Sie alle geöffneten Programme.
- **2** Klicken Sie auf die **Windows Vista-Startschaltfläche**, wählen Sie **Alle Programme**, und klicken Sie dann auf **Benutzerhandbücher**.
- **3** Wählen Sie **Systemprogramme**, **Systemwiederherstellung**, und klicken Sie dann auf **Weiter**.
- **4** Befolgen Sie die Anweisungen auf dem Bildschirm.
- So fügen Sie Wiederherstellungspunkte manuell hinzu:
- **1** Schließen Sie alle geöffneten Programme.
- **2** Klicken Sie auf die **Windows Vista-Startschaltfläche** und anschließend auf **Systemsteuerung**.
- **3** Klicken Sie auf **System und Wartung** und dann auf **System**.
- **4** Klicken Sie auf **Computerschutz**.
- 5 Wählen Sie unter "Automatische Wiederherstellungspunkte" den Datenträger, für den Sie einen Wiederherstellungspunkt erstellen möchten.
- **6** Klicken Sie auf **Erstellen**.
- **7** Befolgen Sie die Anweisungen auf dem Bildschirm.

So erhalten Sie weitere Informationen über Wiederherstellungspunkte:

- **1** Klicken Sie auf die **Windows Vista-Startschaltfläche** und dann auf **Hilfe und Support**.
- **2** Geben Sie in das Suchfeld den Suchbegriff *Systemwiederherstellung* ein und klicken Sie auf **Suchen**.

### **Neuinstallation von Softwareprogrammen und Treibern**

Wenn ein werkseitig vorinstalliertes Softwareprogramm oder ein vorinstallierter Treiber beschädigt wurde, können Sie das Softwareprogramm bzw. den Treiber mit dem Wiederherstellungsprogramm neu installieren (nur bei bestimmten Modellen).

#### **HINWEIS:** Verwenden Sie das

Wiederherstellungsprogramm nicht zur erneuten Installation von Softwareprogrammen, die auf einer dem Computer beigelegten CD oder DVD ausgeliefert wurden. Führen Sie die Neuinstallation dieser Programme direkt von der jeweiligen CD bzw. DVD aus.

Stellen Sie vor der Deinstallation eines Programms sicher, dass Sie es später wieder neu installieren können. Überprüfen Sie, dass es immer noch dort verfügbar ist, von wo Sie es ursprünglich installiert hatten (zum Beispiel Discs oder Internet). Oder überprüfen Sie, dass sich das Programm in der Liste der Programme befindet, die Sie vom Wiederherstellungsprogramm aus neu installieren können.

So überprüfen Sie die Liste installierbarer Programme im Wiederherstellungsprogramm:

- **1** Klicken Sie auf die **Windows Vista-Startschaltfläche**, wählen Sie **Alle Programme**, **PC-Hilfe und -Tools**, und klicken Sie dann auf **Wiederherstellungsprogramm**.
- **2** Klicken Sie auf **Erweiterte Optionen**, **Mit dem Computer ausgelieferte Softwareprogramme erneut installieren**, und klicken Sie dann auf **Weiter**.
- **3** Klicken Sie auf dem Willkommensbildschirm auf **Weiter**.

Eine Liste mit Programmen wird geöffnet. Überprüfen Sie, ob Ihr Programm aufgelistet ist.

So deinstallieren Sie ein Programm:

- **1** Schließen Sie alle geöffneten Softwareprogramme und Ordner.
- **2** Deinstallieren Sie das beschädigte Programm:
- **3** Klicken Sie auf die **Windows Vista-Startschaltfläche** und dann auf **Systemsteuerung**.
- **4** Klicken Sie unter Programme auf **Programm deinstallieren**.
- **5** Wählen Sie das Programm aus, das Sie entfernen möchten, und klicken Sie dann auf **Deinstallieren**.
- **6** Klicken Sie auf **Ja**, wenn Sie mit der Deinstallation fortfahren möchten.

<span id="page-15-0"></span>So installieren Sie ein Programm mit dem Wiederherstellungsprogramm neu:

- **1** Klicken Sie auf die **Windows Vista-Startschaltfläche**, wählen Sie **Alle Programme**, **PC-Hilfe und -Tools**, und klicken Sie dann auf **Wiederherstellungsprogramm**.
- **2** Klicken Sie auf **Erweiterte Optionen**, **Mit dem Computer ausgelieferte Softwareprogramme erneut installieren**, und klicken Sie dann auf **Weiter**.
- **3** Klicken Sie auf dem Willkommensbildschirm auf **Weiter**.
- **4** Wählen Sie das Programm aus, das Sie installieren möchten, klicken Sie auf **Weiter**, und folgen Sie den Anweisungen auf dem Bildschirm.
- **5** Starten Sie den Computer zum Abschluss der Neuinstallation neu.

**HINWEIS:** Überspringen Sie den letzten Schritt nicht. Sie müssen den Computer zum Abschluss der Softwareprogramm- bzw. Treiberwiederherstellung neu starten.

## **Systemwiederherstellung**

Nachdem Sie anhand der zuvor beschriebenen Verfahren versucht haben, Ihren Computer zu reparieren, können Sie als letzten Ausweg zur Neuinstallation des werkseitigen Betriebssystems, der Softwareprogramme und der Treiber eine Systemwiederherstellung durchführen.

Bei der Systemwiederherstellung werden alle Daten, einschließlich der von Ihnen erstellten Datendateien, gelöscht und die Festplatte neu formatiert. Bei der Systemwiederherstellung werden das Betriebssystem, die Programme und die Treiber neu installiert. Sie müssen jedoch noch sämtliche Software neu installieren, die werkseitig nicht auf dem Computer vorinstalliert war. Dazu zählt Software, die auf separaten CDs mit Ihrem Computer geliefert wurde, sowie alle Softwareprogramme, die Sie nach dem Kauf installiert haben.

Außerdem müssen Sie eine der folgenden Methoden zur Durchführung der Systemwiederherstellung wählen:

**Wiederherstellungs-Image —** Führen Sie die Wiederherstellung von einem auf dem Festplattenlaufwerk gespeicherten Wiederherstellungs-Image aus. Das Wiederherstellungs-Image ist eine Datei, die eine Kopie der werkseitig installierten Software enthält. Zur Durchführung einer Systemwiederherstellung mithilfe des auf der Festplatte gespeicherten Wiederherstellungs-Image siehe "Durchführen [der Systemwiederherstellung vom Festplattenlaufwerk aus"](#page-16-0) auf Seite [15](#page-16-0).

**HINWEIS:** Das Wiederherstellungs-Image belegt einen Teil des Festplattenlaufwerks, der nicht als Datenspeicher verwendet werden kann.

**Wiederherstellungsmedien —** Führen Sie die Systemwiederherstellung von einem Satz Medien (CDs oder DVDs) aus, die Sie von auf der Festplatte gespeicherten Dateien erstellen. Zur Erstellung von Wiederherstellungsmedien siehe nächster Abschnitt.

### **Erstellen von Wiederherstellungsmedien**

Führen Sie das in diesem Abschnitt beschriebene Verfahren durch, um mithilfe des auf der Festplatte gespeicherten Wiederherstellungs-Images einen Satz Wiederherstellungsmedien zu erstellen. Dieses Image enthält das Betriebssystem und die Softwareprogrammdateien, die werkseitig auf Ihrem Computer installiert waren.

Sie können nur einen Satz Wiederherstellungsmedien für Ihren Computer erstellen. Die erstellten Wiederherstellungsmedien können nur für Ihren Computer verwendet werden.

Nachdem Sie die Wiederherstellungsmedien erstellt haben, können Sie, sofern Sie zusätzlichen Festplattenplatz benötigen, das Wiederherstellungs-Image löschen.

**HINWEIS:** Löschen Sie das Wiederherstellungs-Image nur dann, wenn Sie Wiederherstellungs-CDs bzw. -DVDs erstellt haben.

### **Auswählen der Wiederherstellungsmedien**

Die Verwendung von DVDs als Wiederherstellungsmedien bietet gegenüber CDs mehrere Vorteile:

DVDs verfügen über eine höhere Speicherkapazität als CDs, sodass Sie weniger Medien benötigen.

Die Erstellung von Wiederherstellungs-DVDs nimmt weniger Zeit in Anspruch als die Erstellung von CDs.

Zur Erstellung von Wiederherstellungsmedien muss Ihr Computer über einen CD- oder DVD-Brenner oder ein anderes Laufwerk verfügen, das in der Lage ist, CDs bzw. DVDs zu beschreiben.

Sie müssen qualitativ hochwertige Discs verwenden. Da das Erstellen eines Satzes Wiederherstellungsmedien so wichtig ist, hat dieser Vorgang einen sehr hohen Verifizierungsstandard. Es können Fehlermeldungen angezeigt werden wie *Fehler beim Schreiben der Disc* oder *Es wurde ein Fehler bei der Disc-Verifizierung entdeckt.* 

Ihre Discs können abgelehnt werden, wenn sie nicht frei von Defekten sind. Sie werden aufgefordert werden, eine neue leere Disc einzulegen, um den Schreibvorgang zu wiederholen. Es ist normal, dass manche Ihrer Discs abgelehnt werden.

Die Anzahl der im Wiederherstellungsset enthaltenen Medien hängt von Ihrem Computer-Modell ab. Das die Medien erstellende Programm zeigt an, wie viele leere

<span id="page-16-0"></span>Medien Sie benötigen. Mit der folgenden Tabelle erhalten Sie eine Vorstellung davon, wie viele Medien Sie benötigen.

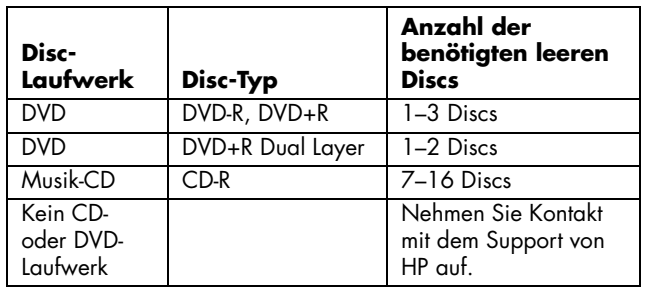

Der Vorgang nimmt einige Zeit in Anspruch, da die gebrannten Daten überprüft werden. Sie können den Vorgang jederzeit abbrechen. Wenn Sie das Programm das nächste Mal starten, wird der Vorgang an dem Punkt fortgesetzt, an dem er beim letzten Mal abgebrochen wurde.

### **So erstellen Sie Wiederherstellungsmedien:**

- **1** Schließen Sie alle geöffneten Programme.
- **2** Klicken Sie auf die **Windows Vista-Startschaltfläche**, wählen Sie **Alle Programme**, **PC-Hilfe und -Tools**, und klicken Sie dann auf **Erstellung von Wiederherstellungsmedien**.
- **3** Befolgen Sie die Anweisungen auf dem Bildschirm. Beschriften Sie während der Erstellung jedes Medium (z. B. Wiederherstellung 1, Wiederherstellung 2).
- **4** Bewahren Sie die Wiederherstellungsmedien an einem sicheren Platz auf.

## **Systemwiederherstel lungsmöglichkeiten**

Die Systemwiederherstellung sollte in der folgenden Reihenfolge versucht werden:

- **1** Über das Festplattenlaufwerk, vom Windows Vista-Startmenü aus.
- **2** Über das Festplattenlaufwerk, durch Drücken der Taste F11 während des Systemstarts.
- **3** Durch von Ihnen erstellte Wiederherstellungsmedien.
- **4** Durch Wiederherstellungsmedien, die Sie beim HP Support erworben haben. Um Wiederherstellungsmedien zu erwerben, gehen Sie zu http://www.hp.com/support, wählen Sie "Treiber und Software zum Herunterladen", und geben Sie Ihr Computermodell ein.

### **Durchführen der Systemwiederherstellung vom Festplattenlaufwerk aus**

Wählen Sie eines der folgenden Verfahren zur Neuinstallation der Software von dem auf der Festplatte befindlichen Wiederherstellungs-Image aus:

- Starten der Systemwiederherstellung über das Startmenü von Windows Vista
- Systemwiederherstellung beim Systemstart

### **Systemwiederherstellung über das Startmenü von Windows Vista**

Wenn der Computer funktioniert und Windows Vista reagiert, führen Sie diese Schritte aus, um eine Systemwiederherstellung durchzuführen.

**HINWEIS:** Die Systemwiederherstellung löscht alle nach dem Kauf des Computers erstellten bzw. installierten Daten und Programme. Stellen Sie daher sicher, dass Sie sämtliche Daten, die Sie nicht verlieren möchten, auf Wechseldatenträgern gespeichert haben.

- **1** Schalten Sie den Computer aus.
- **2** Trennen Sie alle Peripheriegeräte mit Ausnahme des Monitors, der Tastatur und der Maus vom Computer.
- **3** Den Computer einschalten.
- **4** Klicken Sie auf die **Windows Vista-Startschaltfläche**, wählen Sie **Alle Programme**, **PC-Hilfe und -Tools**, und klicken Sie dann auf **Wiederherstellungsprogramm**.
- **5** Klicken Sie im Willkommens-Fenster des Wiederherstellungsprogramms auf die Schaltfläche **Erweiterte Optionen**.
- **6** Klicken Sie auf **Wiederherstellen der Werkeinstellungen**, und klicken Sie dann auf **Weiter**.
- **7** Klicken Sie bei der nächsten Aufforderung auf **Weiter**.
- **8** Ihr Computer führt einen Neustart durch.

**HINWEIS:** Falls Ihr System keine Wiederherstellungspartition entdeckt, fordert es Sie dazu auf, ein Wiederherstellungsmedium einzulegen.

- **9** Klicken Sie im Willkommens-Fenster des Wiederherstellungsprogramms auf die Schaltfläche **Erweiterte Optionen**.
- **10** Klicken Sie auf **Wiederherstellen der Werkeinstellungen**, und klicken Sie dann auf **Weiter**.
- **11** Falls Sie aufgefordert werden, Ihre Dateien zu sichern, und dies bereits getan haben, klicken Sie auf **Nein** und dann auf **Weiter**.
- **12** Die Systemwiederherstellung beginnt. Nach Abschluss der Systemwiederherstellung startet der Computer neu.
- **13** Schließen Sie die Registrierung ab und warten Sie, bis der Desktop angezeigt wird.
- **14** Schalten Sie dann den Computer aus, schließen Sie alle Peripheriegeräte wieder an, und schalten Sie den Computer wieder ein.
- 15 Führen Sie den Schritt "Schritte nach dem [Wiederherstellungsverfahren"](#page-18-0) auf Seite [17](#page-18-0) durch.

### **Systemwiederherstellung beim Systemstart**

Wenn Windows Vista nicht reagiert, aber der Computer funktioniert, führen Sie diese Schritte aus, um eine Systemwiederherstellung durchzuführen.

**HINWEIS:** Die Systemwiederherstellung löscht alle nach dem Kauf des Computers erstellten bzw. installierten Daten und Programme. Stellen Sie daher sicher, dass Sie sämtliche Daten, die Sie nicht verlieren möchten, auf Wechseldatenträgern gespeichert haben.

- **1** Schalten Sie den Computer aus. Drücken Sie ggf. den Einschalter, und halten Sie ihn gedrückt, bis der Computer ausgeschaltet wird.
- **2** Trennen Sie alle Peripheriegeräte mit Ausnahme des Monitors, der Tastatur und der Maus vom Computer.
- **3** Drücken Sie den Einschalter, um den Computer einzuschalten.
- **4** Drücken Sie sofort, wenn der Bildschirm mit dem Firmenlogo erscheint, wiederholt die Taste F11 auf Ihrer Tastatur, bis das Wiederherstellungsprogramm angezeigt wird.
- **5** Klicken Sie auf **Erweiterte Optionen**.
- **6** Klicken Sie auf **Wiederherstellen der Werkeinstellungen**, und klicken Sie dann auf **Weiter**.
- **7** Falls Sie aufgefordert werden, Ihre Dateien zu sichern, und dies bereits getan haben, klicken Sie auf **Nein** und dann auf **Weiter**.
- **8** Die Systemwiederherstellung beginnt. Nach Abschluss der Systemwiederherstellung startet der Computer neu.
- **9** Schließen Sie die Registrierung ab und warten Sie, bis der Desktop angezeigt wird.
- **10** Schalten Sie dann den Computer aus, schließen Sie alle Peripheriegeräte wieder an, und schalten Sie den Computer wieder ein.
- 11 Führen Sie den Schritt "Schritte nach dem [Wiederherstellungsverfahren"](#page-18-0) auf Seite [17](#page-18-0) durch.

### **Starten der Systemwiederherstellung mithilfe der Wiederherstellungsmedien**

Dieser Abschnitt enthält das Verfahren zur Durchführung einer Systemwiederherstellung mithilfe der Wiederherstellungsmedien, die Sie wie im Abschnitt ["Erstellen von Wiederherstellungsmedien"](#page-15-0) auf Seite [14](#page-15-0) beschrieben erstellt haben.

**HINWEIS:** Die Systemwiederherstellung löscht alle nach dem Kauf des Computers erstellten bzw. installierten Daten und Programme. Stellen Sie daher sicher, dass Sie sämtliche Daten, die Sie nicht verlieren möchten, auf Wechseldatenträgern gespeichert haben.

So führen Sie das Systemwiederherstellungsprogramm mithilfe der Wiederherstellungsmedien aus:

**1** Wenn der Computer funktioniert, sichern Sie alle Datendateien, die Sie nicht verlieren möchten, auf CD oder DVD. Wenn Sie damit fertig sind, entfernen Sie das Sicherungsmedium aus dem Laufwerksfach.

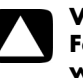

#### **VORSICHT: Alle Daten auf dem Festplattenlaufwerk werden gelöscht. Sie werden alle nicht gesicherten Daten verlieren.**

- **2** Legen Sie das Wiederherstellungsmedium 1 in das Laufwerksfach ein.
- **3** Reagiert der Computer, klicken Sie auf die **Windows Vista-Startschaltfläche**, klicken Sie auf die **Pfeil**taste neben dem **Vorhängeschloss**-Symbol, und klicken Sie dann auf **Herunterfahren**.

*Oder* 

Wenn der Computer nicht reagiert, drücken und halten Sie ungefähr 5Sekunden lang, oder bis sich der Computer ausschaltet, den Einschalter.

- **4** Trennen Sie alle Peripheriegeräte mit Ausnahme des Monitors, der Tastatur und der Maus vom Computer.
- **5** Drücken Sie den Einschalter, um den Computer einzuschalten.
- **6** Eventuell öffnet sich ein Fenster, das Sie dazu auffordert, zwischen einer Systemwiederherstellung von den Wiederherstellungsmedien oder von Ihrer Festplatte zu wählen.
- **7** Wählen Sie die Systemwiederherstellung von den Wiederherstellungsmedien, und klicken Sie dann auf **Weiter**.
- **8** Klicken Sie im Willkommens-Fenster des Wiederherstellungsprogramms auf die Schaltfläche **Erweiterte Optionen**.
- **9** Klicken Sie auf **Wiederherstellen der Werkeinstellungen**, und klicken Sie dann auf **Weiter**.
- <span id="page-18-0"></span>**10** Falls Sie aufgefordert werden, Ihre Dateien zu sichern, und dies bereits getan haben, klicken Sie auf **Nein** und dann auf **Weiter**.
- **11** Legen Sie das nächste Wiederherstellungsmedium ein, wenn Sie dazu aufgefordert werden.
- **12** Wenn das Wiederherstellungsprogramm beendet ist, nehmen Sie das letzte Wiederherstellungsmedium aus dem Laufwerk heraus.
- **13** Klicken Sie auf **Fertig stellen**, um einen Neustart des Computers durchzuführen.

### **Schritte nach dem Wiederherstellungsverfahren**

- **1** Folgen Sie den Anweisungen auf dem Microsoft Windows-Willkommensbildschirm, und klicken Sie dann auf dem letzten Bildschirm auf **Start**, um den Windows-Desktop anzuzeigen.
- **2** Konfigurieren Sie Ihre Internetverbindung.
- **3** Verwenden Sie Windows Update, um alle wichtigen Updates von Microsoft herunterzuladen:
	- Klicken Sie auf die **Windows Vista-Startschaltfläche** und anschließend auf **Systemsteuerung**.
	- Klicken Sie unter Sicherheit auf die Schaltfläche **Nach Updates suchen**.
	- Klicken Sie auf **Updates installieren**.
	- Starten Sie Ihren Computer neu. (Einige Updates werden erst beim Neustart installiert.)
- **4** Verwenden Sie HP Update, um alle wichtigen Updates von HP herunterzuladen:
	- Klicken Sie auf die **Windows Vista-Startschaltfläche**, wählen Sie **Alle Programme**, den **HP**-Ordner, und klicken Sie dann auf **HP Update**.
	- Folgen Sie den Anweisungen auf dem Bildschirm, um Treiber- und Software-Updates herunterzuladen.
- **5** Schalten Sie den Computer aus, schließen Sie sämtliche Peripheriegeräte neu an, und starten Sie den Computer neu.
- **6** Installieren Sie die Software, die ursprünglich zusammen mit Ihrem Computer geliefert wurde, und andere Software, die Sie eventuell zusätzlich erworben haben, neu.
	- Einige der Softwarepakete, die mit dem Computer geliefert wurden, wurden u. U. bereits vom Wiederherstellungsprogramm installiert.
	- Falls Sie Software-Updates installiert hatten, müssen Sie auch diese neu installieren. In der Regel können Sie diese Updates von der Website des Software-Herstellers herunterladen.
- **7** Wenn Sie vor der Wiederherstellung eine Sicherung durchgeführt hatten, kopieren Sie die von Ihnen gesicherten Datendateien vom Sicherungsmedium auf das Festplattenlaufwerk.
- **8** Vergewissern Sie sich, dass auf Ihrem System aktuelle Sicherheitssoftware läuft.

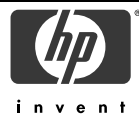

## **KONFORMITÄTSERKLÄRUNG**

gemäß ISO/IEC-Richtlinie 17050-1 und EN 17050-1

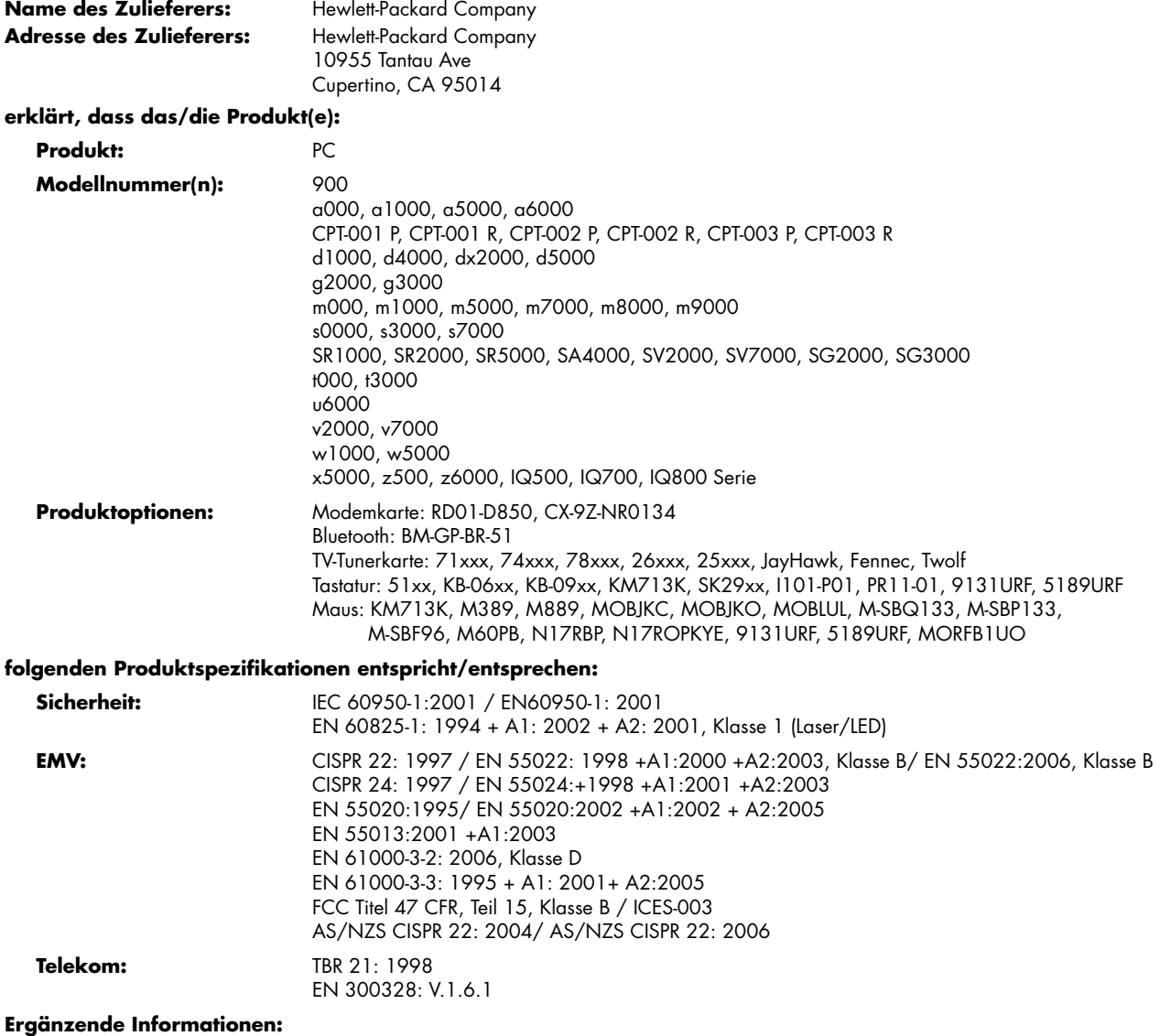

Dieses Produkt erfüllt die Anforderungen der EU-Richtlinie 2006/95/EWG (Niederspannungsrichtlinie), der EU-Richtlinie 2004/108/EWG (Elektromagnetische Verträglichkeit) sowie der EU-Richtlinie R&TTE 99/5/EC und verfügt über die entsprechende CE-Kennzeichnung.

Das Gerät erfüllt Abschnitt 15 der FCC-Bestimmungen. Der Betrieb dieses Geräts unterliegt folgenden Bedingungen: (1) Das Gerät darf keine schädlichen Störungen verursachen. (2) Das Gerät muss alle empfangenen Störungen akzeptieren, auch wenn diese eine unerwünschte Beeinflussung des Betriebs verursachen.

Cupertino, CA USA February 7, 2008

#### **Die folgende Adresse dient nur bei Fragen bezüglich der Produktkonformität:**

Kontakt in Australien: Product Regulations Manager, Hewlett-Packard Australia Pty Ltd., 31-41 Joseph Street, Blackburn, Victoria 3130 Kontakt in Europa: Hewlett-Packard GmbH, HQ-TRE, Herrenberger Straße 140, 71034 Böblingen, Deutschland Kontakt in Nordamerika: Hardware Quality Eng. Manager, Hewlett-Packard, CPC, 10955 Tantau Ave., Cupertino, CA 95014

# <span id="page-20-0"></span>**Betriebsdaten**

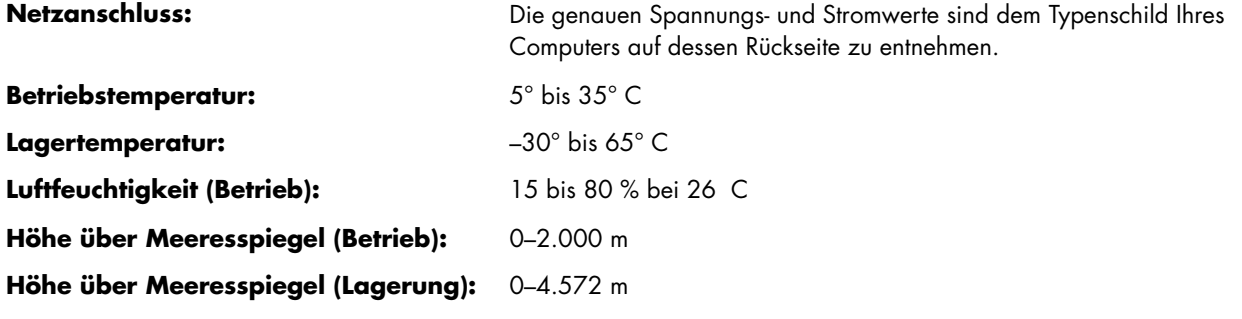

# **Bestimmungen und Sicherheitsinformationen**

**WARNUNG: Auf diese Weise gekennzeichneter Text deutet darauf hin, dass bei Nichteinhaltung der Anweisungen die technischen Geräte beschädigt werden, Informationen verloren gehen oder Verletzungen oder lebensgefährliche Verletzungen auftreten können.** 

**WARNUNG: Gerät enthält unter Spannung stehende und bewegliche Teile. Vor Entfernen des Gehäuses Gerät von der Stromquelle trennen.** 

**Gehäuse vor dem Anlegen von Spannung wieder anbringen und befestigen.** 

**WARNUNG: Der Computer ist schwer. Achten Sie deshalb beim Bewegen des Computers auf ergonomische Bewegungsabläufe.** 

**WARNUNG: Lesen Sie die Hinweise im**  Abschnitt "Weitere Sicherheitsinformationen" **weiter unten in diesem Dokument, bevor Sie den Computer einschalten und an das Stromnetz anschließen.** 

Batterij niet

als KCA.

Die benötigten Batterien sind im Lieferumfang des Geräts enthalten. Werfen Sie leere Batterien nicht weg, sondern geben Sie sie bei den dafür vorgesehenen Sammelstellen ab.

weggooien, maar inleveren Bij dit product zijn batterijen geleverd. Wanneer deze leeg zijn, moet u ze niet weggooien

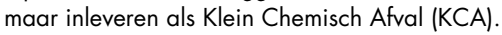

### **Chemikalien**

Gemäß den gesetzlichen Vorschriften wie beispielsweise der Verordnung REACH (*vom Rat und vom Parlament der Europäischen Union erlassene Verordnung 1907/2006/EWG für die Registrierung, Bewertung, Zulassung und Beschränkung chemischer Stoffe*) ist HP gegenüber unseren Kunden zu Angaben über den Chemikaliengehalt in unseren Produkten verpflichtet. Einen Bericht mit chemischen Informationen für dieses Produkt finden Sie unter: **http://www.hp.com/go/reach**

### **Wichtige Informationen zu ENERGY STAR**

HP Computer, die mit dem ENERGY STAR® Logo gekennzeichnet sind, entsprechen den geltenden Computer-Spezifikationen der United States Environmental Protection Agency (Umweltschutzbehörde der USA) ENERGY STAR. Das ENERGY STAR Logo der U.S. Umweltschutzbehörde beinhaltet keine Ergänzung der U.S. Umweltschutzbehörde. Als Partnerunternehmen im Rahmen des ENERGY STAR-Programms, kennzeichnet die Hewlett-Packard Company

Produkte, die die ENERGY STAR-Richtlinien für den energetischen Wirkungsgrad erfüllen, mit dem ENERGY STAR Logo. Das folgende Logo wird an allen Computern, die den ENERGY STAR-Richtlinien entsprechen, angebracht.

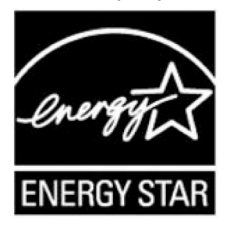

Das ENERGY STAR-Computer-Programm wurde von der Umweltschutzbehörde der USA ins Leben gerufen, um Energieeffizienz zu fördern und Luftverschmutzung, durch den erhöhten Einsatz von energieeffizienten Einrichtungen in Häusern, Büros und Betrieben, zu reduzieren. Einwegprodukte erreichen dieses Ziel, indem sie weniger Strom verbrauchen, wenn sie nicht mittels der Microsoft Windows® Energieverwaltungsoption genutzt werden.

Mit Hilfe der Energieverwaltungsoption wechselt der Computer in den Energiesparmodus, nachdem er für einen bestimmten Zeitraum nicht genutzt wurde. Bei Verwendung mit einem externen ENERGY STAR-kompatiblen Monitor, wird diese Option auch ähnliche Energieverwaltungsoptionen des Monitors unterstützen. So

nutzen Sie die Energieersparnis bestmöglich aus:

- Die Energieverwaltungsoption wurde so gewählt, dass der Computer automatisch herunterfährt, nachdem er 20 Minuten nicht genutzt wurde.
- Die Energieverwaltungsoption wurde so gewählt, dass der Monitor automatisch abschaltet, nachdem er 15 Minuten nicht genutzt wurde.

Sowohl der Computer als auch Monitor wechseln vom Energiesparmodus in den aktiven Modus, sobald jegliche Eingaben durch den Nutzer erfolgen (z. B. über: Maus, Tastatur, usw.). Bei Konfigurierung mit aktiviertem Wake On LAN, wechselt der Computer auch durch ein Netzwerksignal aus dem Energiesparmodus in den aktiven Modus.

Weitere Informationen zu möglichen Energie- und Finanzersparnissen der Energieverwaltungsoption finden Sie auf der Website der ENERGY STAR-Energieverwaltung der Umweltschutzbehörde der USA:

#### **www.energystar.gov/powermanagement**

Weitere Informationen zum ENERGY STAR-Programm und dessen umweltpolitischen Leistungen erhalten Sie auf der ENERGY STAR-Website der Umweltschutzbehörde der USA: **www.energystar.gov** 

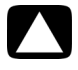

**VORSICHT: Die Verwendung der Energiespar-Monitor-Option bei nicht-ENERGY STARkompatiblen Monitoren kann zu Bildverzerrungen führen, wenn das Energiespar-Timeout erfolgt.** 

### **Entsorgung von Altgeräten aus Privathaushalten der EU (nur EU)**

Dieses Symbol auf dem Produkt oder auf dessen Verpackung weist darauf hin, dass dieses Produkt nicht über den Hausmüll entsorgt werden darf. Vielmehr sind Sie für die Entsorgung Ihres Altgeräts durch Abgabe an eine zum Zwecke des Recycling von Elektround Elektronikaltgeräten ausgewiesene Sammelstelle verantwortlich. Die

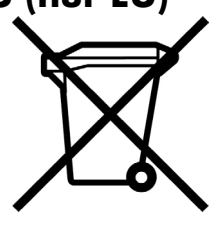

gesonderte Sammlung und Verwertung Ihres Altgeräts zum Zeitpunkt der Entsorgung trägt dazu bei, Rohstoffe einzusparen und eine Verwertungsmethode zu gewährleisten, die den Schutz der menschlichen Gesundheit und der Umwelt sicherstellt. Weitere Informationen über Sammelstellen von Altgeräten zum Zwecke der Verwertung erhalten Sie bei Ihrer Stadtverwaltung, Ihrer Entsorgungsstelle für alte Haushaltsgeräte oder in dem Geschäft, in dem Sie das Gerät gekauft haben.

### **Erklärung zur Audiolautstärke**

Durch das Hören von Musik bei hoher Lautstärke und über längere Zeit kann es zu Gehörschäden kommen. Zur Verringerung des Risikos von Gehörschäden sollte die Lautstärke auf einem sicheren, angenehmen Pegel gehalten werden. Auch sollte Musik nicht über längere Zeit bei hoher Lautstärke gehört werden.

- Setzen Sie die Lautstärke zu Ihrer eigenen Sicherheit vor dem Gebrauch von Headsets oder Kopfhörern immer erst auf die Grundeinstellung zurück. Einige Kopfhörer sind lauter als andere, auch wenn die Lautstärkeeinstellung die gleiche ist.
- Durch Ändern der Grundeinstellungen für Audio oder Equalizer kann die Lautstärke erhöht werden. Darum sollten solche Änderungen nur mit Vorsicht durchgeführt werden.
- Bei HP-Produktnummern, die aus einem Computer mit Headset oder Kopfhörer bestehen, ist diese Kombination mit EN 50332-1 konform.
- Generell ist der Anschluss für Audio Line-Out I/F nicht für die Benutzung mit einem Headset oder Kopfhörer geeignet.

### **EMI-Informationen (nur Europäische Union)**

Dies ist ein Produkt der Klasse B. Der Einsatz dieses Produkts im Wohnbereich kann zu Funkstörungen führen, die der Benutzer ggf. durch Ergreifen geeigneter Maßnahmen abstellen muss.

### **Konformitätserklärung für den Einsatz in europäischen Telefonnetzen (nur Europäische Union)**

Dieses Produkt erfüllt die Anforderungen der EU-Richtlinie R&TTE 1999/5/EC (Anhang II) und verfügt über die entsprechende CE-Kennzeichnung. Aufgrund der Unterschiede zwischen einzelnen öffentlichen Telefonwählnetzen (Public Switched Telephone Network, PSTN) in verschiedenen Ländern/Regionen stellt diese Zulassung allerdings keine Zusicherung hinsichtlich des erfolgreichen Betriebs an einem beliebigen PSTN-Anschlusspunkt dar. Falls Probleme auftreten, wenden Sie sich zuerst an den Lieferanten des Geräts.

### **Konformitätserklärung für den Einsatz in europäischen Netzwerken (nur Europäische Union)**

Dieses Gerät wurde für den Einsatz in analogen Mehrfrequenzwahl-Netzwerken (TBR-21-konform) entwickelt.

In öffentlichen Telefonwählnetzen, die ausschließlich das Impulswahlverfahren unterstützen, können Probleme beim netzüberschreitenden Einsatz des Geräts auftreten. Wenden Sie sich an den Netzbetreiber, wenn Probleme dieser Art auftreten.

### **Konformitätsinformationen (Vereinigtes Königreich)**

Dieses Modem ist vom Wirtschaftsministerium (Department of Trade and Industry) des Vereinigten Königreichs für den Anschluss an eine einzelne Amtsleitung des von einem lizenzierten Anbieter öffentlicher Telekommunikationsdienste betriebenen öffentlichen Telefonwählnetzes (Public Switched Telephone Network, PSTN) bzw. für den Anschluss an ein mit diesem Netz verbundenes System zugelassen. (Diese Zulassung gilt nur für Direktanschlüsse, nicht für Gemeinschaftsleitungen oder 1-1-Netzsysteme.)

Dieses Modem kann darüber hinaus an Wählnebenstellenanlagen (Private Automatic Branch Exchange, PABX) mit sekundärer Wahlbereitanzeige angeschlossen werden.

Wenn das Modem in einer Nebenstellenanlage (Private Branch Exchange, PBX) mit sekundärer Wahlbereitanzeige eingesetzt werden soll, sind maximal zwei Pausen von jeweils vier Sekunden zwischen der Amtskennzahl und der zu wählenden Nummer einzufügen. Somit werden Störungen des öffentlichen Telekommunikationsnetzes verhindert.

Wenn dieses Modem in einer Nebenstellenanlage eingesetzt werden soll, deren Anschlussverdrahtung Eigentum der British Telecom (BT) ist, darf das Modem nur von BT oder dem autorisierten Betreiber der Anlage angeschlossen werden. Soll der Anschluss von einer anderen Person vorgenommen werden, muss der autorisierte Betreiber 14 Tage vorher schriftlich benachrichtigt werden.

Dieses Modem kann nur an Telefonleitungen mit Impuls- oder Mehrfrequenzwahlverfahren angeschlossen werden.

Die Genehmigung zum Anschluss an das öffentliche Telefonwählnetz gilt nur bei Verwendung der mit dem Modem ausgelieferten Anschlusseinheit. Die Genehmigung gilt nicht, wenn das Modem auf andere Weise an das öffentliche Telefonwählnetz angeschlossen wird.

Es wird keine Gewährleistung für die einwandfreie Funktionsfähigkeit des Systems unter allen Betriebsbedingungen übernommen. Wenden Sie sich beim Auftreten von Problemen an den Lieferanten.

Bei bestimmten Netzbetreibern sind das Herstellen einer Netzverbindung und die Installation eines entsprechenden Anschlusses erst nach ausdrücklicher Genehmigung zulässig.

#### *Anschlusswert (REN)*

Der Anschlusswert (Ringer Equivalence Number, REN) dieses Modems ist 1. Anhand des Anschlusswertes wird angegeben, wie viele Geräte gleichzeitig an eine Telefonanleitung angeschlossen sein können. Die Summe der Anschlusswerte aller an eine Leitung angeschlossenen Geräte darf maximal 4 betragen. Sofern kein anderer Wert angegeben ist, hat ein Telefon in der Regel einen Anschlusswert von 1.

#### *Zulässige Einsatzgebiete*

Dieses Modem darf für folgende Zwecke eingesetzt werden:

- Speichern von Telefonnummern für den Aufruf mit einem zuvor festgelegten Code (Kurzwahl)
- Erkennen der primären Wahlbereitanzeige
- Automatischer Verbindungsaufbau/automatische Antwort
- Ruferkennung
- Betrieb bei Abwesenheit einer sekundären Wahlbereitanzeige
- Lautsprechfunktion

Dieses Modem ist NICHT für den Anschluss an Münz- oder Kartentelefone geeignet.

Dieses Modem ist im Vereinigten Königreich nicht für den Anschluss an private Sprachbanddienste zugelassen.

Dieses Modem bietet keine Unterstützung für die automatische Wahlwiederholungsfunktion.

Die Zulassung des Modems erlischt, wenn es für Zwecke eingesetzt wird, die außerhalb der Zulassungsbedingungen liegen.

Die Zulassung des Modems ERLISCHT, wenn das Gerät auf eine von der britischen Zulassungsbehörde für Fernmeldetechnik (British Approvals Board for Telecommunications, BABT) nicht zugelassene Weise modifiziert oder mit externer Software betrieben bzw. verbunden wird, die über keine Zulassung durch die BABT verfügt.

#### *Nummernspeicher*

Es ist empfehlenswert, die im Modem gespeicherten Nummern jeweils direkt nach der Programmierung zu überprüfen.

Um fehlgeleitete Rufe und Netzwerkstörungen zu vermeiden, sollten Sie sicherstellen, dass alle manuell programmierten Telefonnummern korrekt eingegeben wurden.

Sie können der Kurzwahlnummer optional ein Komma als Pausenzeichen hinzufügen, um den Betrieb dieses Modems an einer Wählnebenstellenanlage zu ermöglichen. Mit jedem Komma wird eine zwei Sekunden lange Verzögerung angewiesen.

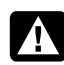

**WARNUNG: Bei Benutzung dieses Geräts sollten zur Reduzierung von Brandrisiko, elektrischem Schlag und Verletzungen u. a. die folgenden grundlegenden Sicherheitsvorkehrungen getroffen werden:** 

- **Benutzen Sie dieses Gerät nicht in der Nähe von Wasser, z. B. neben einer Badewanne, einem Waschbecken oder einer Spüle sowie in einem feuchten Keller oder in der Nähe eines Swimmingpools.**
- **Vermeiden Sie die Benutzung des Produkts während eines Gewitters. Es besteht das geringe Risiko eines elektrischen Schlags durch einen Blitzeinschlag.**
- **Melden Sie mithilfe dieses Produkts kein Gasleck, sofern Sie sich in der Nähe des Lecks befinden.**
- **Trennen Sie vor Öffnen des Gehäuses bzw. Berühren eines nicht isolierten Modemkabels, Steckers oder interner Komponenten immer das Modemkabel vom Telefonanschluss.**
- **Sofern kein Telefonkabel mitgeliefert wurde, verwenden Sie nur ein Telefonkabel der Größe 26 AWG oder größer, um das Risiko von Bränden zu vermeiden.**
- **Stecken Sie ein Modem-/Telefonkabel nicht in den Anschluss der Netzwerkschnittstellenkarte (NIC).**

**BEWAHREN SIE DIESE ANLEITUNG SORGFÄLTIG AUF.** 

### **Weitere Sicherheitsinformationen**

Dieses Produkt wurde nicht für den Anschluss an eine IT-Stromversorgung gemäß IEC 60950

(Wechselstromverteilungssystem ohne direkte Erdung) getestet.

#### **Sicherheitswarnung zur Wechselstromversorgung**

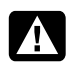

*Ordnungsgemäßer elektrischer Anschluss (nur Norwegen und Schweden) Advarsel:* **Apparatet må kun tilkoples jordet** 

**stikkontakt.**  *Varning!* **Apparaten skall anslutas till jordat uttag när den ansluts till ett nätverk.** 

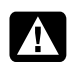

**WARNUNG: Stellen Sie den Computer in der Nähe einer Wechselstrom-Steckdose auf. Das Wechselstrom-Netzkabel muss jederzeit frei zugänglich sein, damit der PC schnell vom Netz getrennt werden kann. Aus Sicherheitsgründen verfügt das mit dem PC ausgelieferte Netzkabel über einen geerdeten Stecker. Schließen Sie das Netzkabel nur an eine ordnungsgemäß geerdete Wandsteckdose an, um Stromschläge zu vermeiden.** 

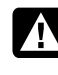

**WARNUNG: Der Computer verfügt über einen Spannungswähler für den Einsatz in Stromnetzen mit 115 V**∿ **oder 230 V**∿**. Dieser Spannungswähler ist auf den korrekten Spannungswert für das Land/die Region eingestellt, in dem/der das System verkauft wurde. Wenn der Spannungswähler auf die falsche Position gesetzt wird, kann der Computer beschädigt werden, und die Garantieansprüche können erlöschen.** 

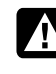

**WARNUNG: Um das Risiko eines Stromschlags durch das Telefonnetz zu verringern, verbinden Sie den Computer erst mit der Wandsteckdose und dann mit der Telefonleitung. Bevor Sie den Computer von der Wechselstrom-Wandsteckdose trennen, sollten Sie ihn stets von der Telefonleitung trennen.** 

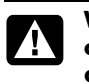

**WARNUNG: Trennen Sie vor dem Entfernen oder Befestigen der Computerabdeckung stets das Modemkabel vom Telefonnetz.** 

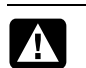

**WARNUNG: Betreiben Sie den Computer nie bei abgenommener Abdeckung.** 

**WARNUNG: Trennen Sie den Computer aus Sicherheitsgründen stets von der Stromquelle und von allen Telekommunikationssystemen (z. B. Telefonleitungen), Netzwerken und Modems, bevor Sie einen der beschriebenen Wartungsschritte durchführen. Wenn Sie diese Hinweise nicht beachten, können Verletzungen oder Geräteschaden die Folge sein. Im Netzteil und im Modem dieses Produktes herrschen hohe Spannungswerte.** 

#### **Warnung zur Lithiumbatterie**

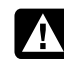

**WARNUNG: Der Computer verwendet eine Lithiumbatterie des Typs CR2032. Wenn Sie beim Austauschen dieser Batterie nicht sachgemäß vorgehen, besteht Explosionsgefahr. Ersetzen Sie die Batterie nur durch eine Batterie desselben Typs oder eines entsprechenden, vom Hersteller empfohlenen Typs. Befolgen Sie bei der Entsorgung gebrauchter Batterien die Anweisungen des Herstellers.** 

#### **Informationen zur Lasersicherheit Laserprodukt der Klasse 1**

In den CD- und DVD-Laufwerken kommt ein Lasersystem zum Einsatz. Diese Laufwerke sind als Laserprodukt der Klasse 1 (Class 1 Laser Product) gemäß der Strahlungsnorm (Radiation Performance Standard) des US-amerikanischen Gesundheitsministeriums (Department of Health and Human Services, DHHS) eingestuft. Die rechtliche Grundlage für diese Einstufung bildet das Strahlenschutzgesetz (Radiation Control for Health and Safety Act) von 1968.

Diese Geräte dürfen nur von autorisierten Serviceanbietern gewartet werden.

**WARNUNG: Die Verwendung von Steuerungseinrichtungen bzw. das Durchführen von Anpassungen oder Verfahren, die nicht den Angaben im**  *Handbuch für die Aufrüstung und Wartung*  **entsprechen, können zur Emission gefährlicher Strahlung führen. Versuchen Sie nicht, das Gehäuse des CD- bzw. DVD-Laufwerks zu öffnen, da anderenfalls der Laserstrahl austreten kann.** 

#### **Laserproduktkennzeichnung**

Die folgende oder eine äquivalente Kennzeichnung befindet sich an der Außenseite des Laserprodukts:

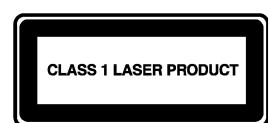

Diese Kennzeichnung gibt an, dass das Produkt als LASERPRODUKT DER KLASSE 1 (CLASS 1 LASER PRODUCT) klassifiziert wurde. Die Kennzeichnung befindet sich auf dem im Produkt installierten Lasergerät.

#### **Hinweis zum Anschluss von Kabelfernsehen (CATV)**

Dieser Hinweis richtet sich an den Installateur des CATV Systems und soll auf Abschnitt 820-93 des National Electric Code (US-amerikanische Richtlinien zur sicheren Installation von elektronischen Geräten, Kabeln, etc.) verweisen, der Richtlinien zur korrekten Erdung enthält, und insbesondere darauf hinweist, dass der Schirm des Koaxialkabels an die Erdungsanlage des Gebäudes, und dabei so nah wie möglich an die Kabeleinführung, anzuschliessen ist.

#### **Sicherung der Fernsehantennenanschlüsse**  *Erdung der externen Fernsehantenne*

Wenn ein Außenantennen- bzw. Außenkabelsystem an das Produkt angeschlossen ist, stellen Sie sicher, dass die Antenne bzw. das Kabelsystem ordnungsgemäß geerdet ist, um einen gewissen Schutz vor Überspannungen und statischer Aufladung zu gewähren. Abschnitt 810 der USamerikanischen NEC-Vorschrift (National Electrical Code)

ANSI/NFPA 70 enthält Informationen zu folgenden Themen: ordnungsgemäße Erdung des Antennenmastes und der Stützkonstruktion, Erdung des Antennenkabels durch eine Antennenentladungseinheit, Spezifikationen der Erdungskabel, Position der Antennenentladungseinheit, Anschluss an das Erdungskabelsystem sowie sonstige Anforderungen an das Erdungskabelsystem.

#### *Blitzschutz*

Für zusätzlichen Blitzschutz aller Produkte während eines Gewitters oder wenn die Produkte längere Zeit unbeaufsichtigt und unbenutzt bleiben, ziehen Sie den Stecker aus der Steckdose und trennen Sie die Antennenoder Kabelverbindung. Dadurch werden Schäden durch Blitzschlag und Spannungsspitzen verhindert.

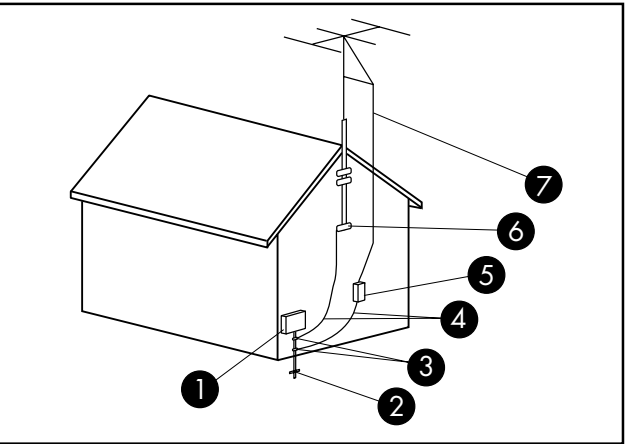

**Antennenerdung**

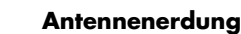

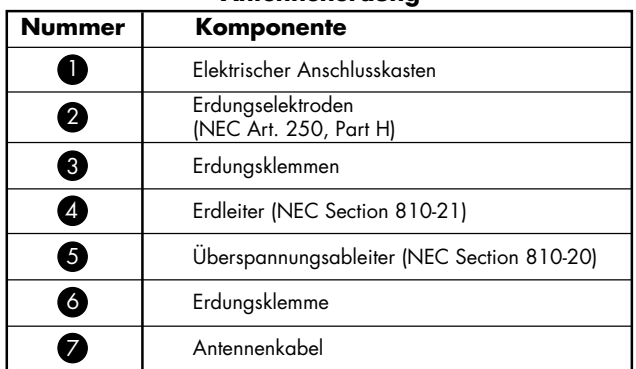

#### *Stromleitungen*

Um zu vermeiden, dass Außenantennensysteme in Oberleitungen, elektrische Lichtanlagen oder andere Starkstromanlagen fallen, dürfen sie nicht in der Nähe solcher Leitungen bzw. Anlagen positioniert werden.

> **WARNUNG: Bei der Installation von Außenantennensystemen ist größte Vorsicht geboten und jeder Kontakt mit Stromleitungen bzw. -anlagen unbedingt zu vermeiden, da es anderenfalls zu tödlichen Unfällen kommen kann.**

## Guida alla garanzia limitata, all'assistenza e al ripristino del sistema

Prima di chiamare il Centro di Assistenza Clienti HP è importante avere a portata di mano le informazioni indicate di seguito.

Si consiglia quindi di annotare subito le informazioni sul prodotto in modo da averle pronte in caso di bisogno.

Per reperire le prime quattro voci dell'elenco (Numero del modello, Numero del sistema/prodotto, Numero di serie e Numero di build del software) premere contemporaneamente i tasti Ctrl+Alt+S della tastiera.

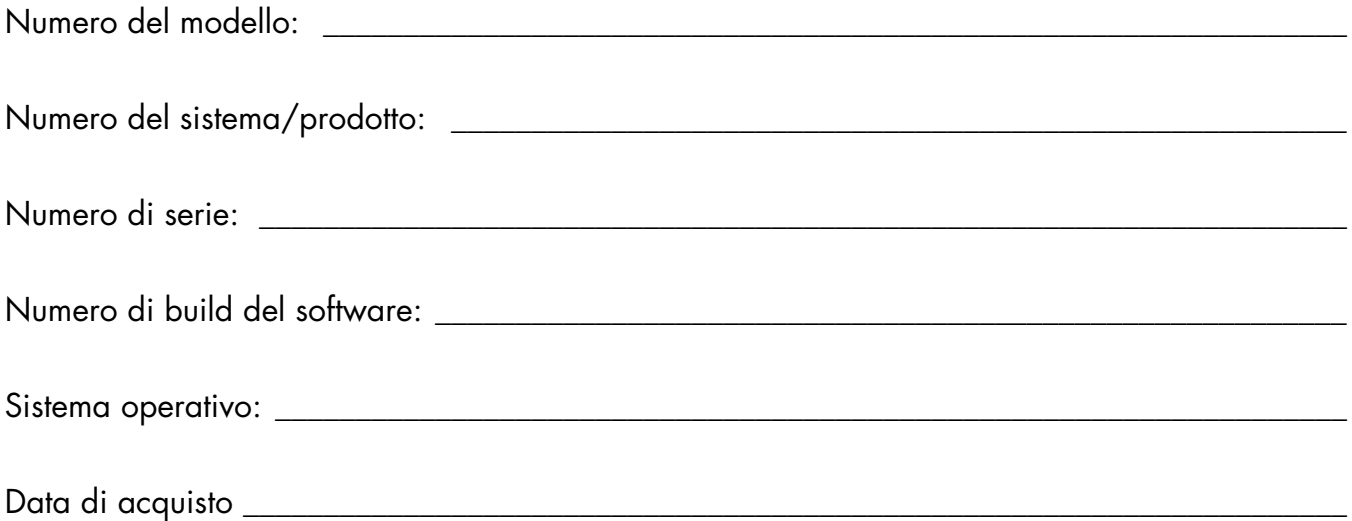

# Sommario

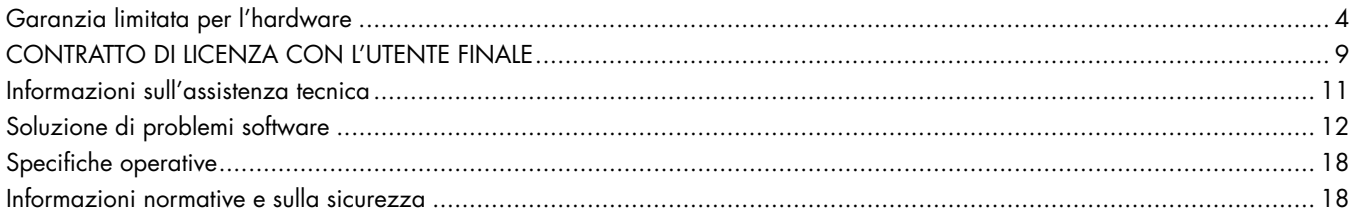

# <span id="page-29-0"></span>**Garanzia limitata per l'hardware**

## **Prodotto HP Durata**

Garanzia limitata di un anno

Software Assistenza tecnica di un anno

### **Termini generali**

La Garanzia limitata per l'hardware HP riconosce al cliente diritti espressi di garanzia limitata concessi da Hewlett-Packard, il costruttore dell'hardware. Per una descrizione esaustiva dei diritti derivanti da tale garanzia si rimanda al sito Web di HP. Il cliente potrebbe avere inoltre altri diritti previsti dalle leggi locali in materia o a seguito di speciali accordi sottoscritti con HP.

AD ECCEZIONE DI QUANTO ESPLICITAMENTE PREVISTO DA QUESTA GARANZIA LIMITATA, HP NON FORNISCE ALTRE GARANZIE O CONDIZIONI ESPLICITE, SIA SCRITTE CHE VERBALI. NELLA MISURA CONSENTITA DALLE LEGGI LOCALI VIGENTI AL DI FUORI DEGLI STATI UNITI, HP ESCLUDE TUTTE LE GARANZIE O LE CONDIZIONI IMPLICITE, INCLUSE LE GARANZIE IMPLICITE DI COMMERCIABILITÀ E IDONEITÀ A UNO SCOPO SPECIFICO. PER TUTTE LE TRANSAZIONI CONDOTTE NEGLI STATI UNITI, OGNI GARANZIA O CONDIZIONE IMPLICITA RIGUARDO A COMMERCIABILITÀ, LIVELLO QUALITATIVO E IDONEITÀ DEL PRODOTTO PER SCOPI SPECIFICI, SI INTENDE LIMITATA ALLA DURATA DELLA GARANZIA ESPRESSA, COME INDICATO PIÙ SOPRA. LA LEGISLAZIONE VIGENTE IN ALCUNI STATI O REGIONI NON CONSENTE DI STABILIRE LIMITAZIONI ALLA DURATA DI UNA GARANZIA IMPLICITA O L'ESCLUSIONE O LIMITAZIONE DEI DANNI INCIDENTALI O INDIRETTI PER I PRODOTTI. PERTANTO, ALCUNE ESCLUSIONI O LIMITAZIONI RIPORTATE NELLA PRESENTE GARANZIA LIMITATA POTREBBERO NON ESSERE VALIDE IN TALI PAESI O REGIONI.

I TERMINI DELLA GARANZIA LIMITATA CONTENUTI IN QUESTO ATTO, FATTA ECCEZIONE PER QUANTO STABILITO DALLA LEGGE, NON ESCLUDONO, LIMITANO O MODIFICANO, MA BENSÌ SI AGGIUNGONO AI DIRITTI LEGALI OBBLIGATORI APPLICABILI ALLA VENDITA DI QUESTO PRODOTTO AL CONSUMATORE.

La presente garanzia limitata è valida in tutti i Paesi/regioni e può essere resa esecutiva in tutti i Paesi/regioni in cui HP o i suoi centri di assistenza autorizzati offrono servizi di garanzia relativamente a determinati modelli del prodotto e secondo i termini e le condizioni previsti da questo atto.

In base al programma di Garanzia limitata globale HP, i prodotti acquistati in un Paese/regione possono essere trasferiti in un altro Paese/regione, dove HP o i centri di assistenza da questa autorizzati offrono servizi in garanzia per lo stesso modello di prodotto, senza per questo perdere la garanzia. Termini di garanzia, disponibilità

dell'assistenza e tempi di risposta possono variare a seconda del paese o della regione. I normali tempi di risposta del servizio in garanzia possono variare a seconda della disponibilità in loco delle parti di ricambio necessarie. I fornitori di assistenza autorizzati HP saranno in grado di fornire chiarimenti in proposito.

HP non è responsabile del pagamento di eventuali imposte doganali o altri oneri che potrebbero essere applicati ai prodotti durante il loro trasferimento. Il trasferimento dei prodotti può essere soggetto a procedure di controllo sulle esportazioni definite dagli Stati Uniti o da altre autorità locali.

La presente Garanzia limitata vale esclusivamente per i prodotti hardware di marca HP e Compaq (a cui ci si riferisce collettivamente, in questo atto di Garanzia limitata, come "prodotto hardware HP") venduti o concessi in lease da HP Packard Company, da sue sussidiarie e filiali di tutto il mondo, da rivenditori autorizzati o da distributori nazionali/regionali (a cui ci si riferisce collettivamente, in questo atto di Garanzia limitata, come "HP"). Il termine "prodotto hardware HP" si riferisce esclusivamente ai componenti hardware e al firmware necessario e e NON comprende programmi o applicazioni software, prodotti non HP e periferiche sprovviste di marchio HP. Tutti i prodotti non HP e le periferiche sprovviste di marchio HP esterne al prodotto hardware HP (sottosistemi esterni di archiviazione, schermi, stampanti, ecc.) vengono forniti "COSÌ COME SONO" senza la garanzia HP, I vari produttori e rivenditori non HP potranno tuttavia fornire le proprie garanzie direttamente al cliente.

HP garantisce che il prodotto hardware HP acquistato o concesso in locazione da HP è esente da difetti di materiali e di lavorazione nelle normali condizioni d'uso e durante il periodo di Garanzia limitata. La Garanzia limitata decorre dalla data di acquisto o concessione in locazione da parte di HP o dalla data in cui HP ha completato l'installazione. Fanno fede i documenti di acquisto o di consegna del prodotto, debitamente provvisti della rispettiva data di acquisto o di consegna. L'erogazione dei servizi previsti dalla garanzia potrebbe essere subordinata alla presentazione di tali documenti. Qualora i prodotti hardware HP richiedano una riparazione durante il periodo di Garanzia limitata, il cliente avrà diritto a tale assistenza in garanzia sull'hardware in conformità ai termini e alle condizioni indicati in questo documento.

Fatte salve eventuali altre dichiarazioni in senso contrario e compatibilmente con le leggi vigenti nel territorio di applicazione, i nuovi prodotti hardware HP possono essere fabbricati sia con materiali completamente nuovi o con materiali sia nuovi sia usati purché equivalenti, per prestazioni e affidabilità , a quelli nuovi. HP potrà riparare

o sostituire i prodotti hardware HP (a) con prodotti e parti nuovi o usati equivalenti a quelli nuovi per prestazioni e affidabilità, oppure (b) con prodotti equivalenti al prodotto originale qualora questo sia fuori produzione. Le parti e i prodotti sostitutivi sono garantiti esenti da difetti di materiali o di lavorazione per un periodo di novanta (90) giorni; oppure per il periodo residuo della Garanzia limitata dei prodotti hardware HP sostituiti o nei quali sono stati installati, con la prevalenza del periodo più lungo.

HP a propria discrezione riparerà o sostituirà i componenti o prodotti hardware in cui verranno riscontrati difetti di materiali o di lavorazione durante il periodo di garanzia limitata. Qualsiasi parte o prodotto hardware rimosso secondo quanto previsto dalla presente Garanzia limitata diventerà di proprietà di HP. Nella remota eventualità in cui il prodotto hardware HP sia soggetto a guasti ricorrenti, HP deciderà, a proprio insindacabile giudizio, di (a) fornire al Cliente un'unità sostitutiva a scelta, uguale o equivalente per prestazioni al prodotto hardware del Cliente, oppure di (b) rimborsare il prezzo di acquisto o l'importo pagato per il lease (al netto degli interessi, se applicabile). Questo sarà l'unico rimedio disponibile per i prodotti difettosi.

### **Esclusioni**

HP non garantisce che il funzionamento di questo prodotto sarà privo di interruzioni o errori. HP non è responsabile per eventuali danni risultanti dalla mancata osservanza delle istruzioni relative al prodotto hardware HP.

La presente Garanzia limitata non è applicabile alle parti consumabili nonché ai prodotti con numero di serie rimosso o che siano stati danneggiati o resi difettosi a seguito di (a) evento accidentale, uso incorretto, uso inadeguato, contaminazione, manutenzione o calibrazione non corrette o inadeguate o a seguito di altre cause esterne; (b) utilizzo al di fuori dei parametri specificati nella documentazione per l'utente fornita in dotazione con il prodotto; (c) software, sistemi di comunicazione, componenti o forniture non forniti da HP; (d) predisposizione o manutenzione inadeguata del luogo di utilizzo; (e) infezione da virus; (f) perdita o danni da trasporto; (g) modifica o intervento tecnico non eseguito da (i) personale HP, (ii) un centro di assistenza autorizzato HP oppure se (iii) l'installazione di parti di ricambio HP o approvate da HP è stata eseguita dall'utente in un'area dove servizi di assistenza nazionali o regionali sono disponibili per il prodotto in questione.

**IL CLIENTE DOVREBBE ESEGUIRE PERIODICAMENTE COPIE DI RISERVA (BACKUP) DEI DATI CONTENUTI NEL DISCO RIGIDO O IN ALTRE PERIFERICHE DI ARCHIVIAZIONE COME MISURA PRECAUZIONALE CONTRO POSSIBILI GUASTI, ALTERAZIONI O PERDITA DI DATI. PRIMA DI RESTITUIRE UN PRODOTTO PER RIPARAZIONI, ESEGUIRE IL BACKUP DEI DATI E RIMUOVERE EVENTUALI DATI RISERVATI, PROPRIETARI O DI NATURA PERSONALE. HP NON SARÀ RESPONSABILE IN** 

**CASO DI DANNI A DI PERDITA DI PROGRAMMI, DATI O SUPPORTI DI ARCHIVIAZIONE RIMOVIBILI. HP NON SARÀ INOLTRE RESPONSABILE DEL RIPRISTINO O DELLA REINSTALLAZIONE DI PROGRAMMI O DATI DIVERSI DAL SOFTWARE INSTALLATO IN FABBRICA DA HP. È POSSIBILE CHE I DATI MEMORIZZATI NEL DISCO RIGIDO DI UN'UNITÀ INVIATA PER RIPARAZIONE VENGANO CANCELLATI E CHE I PROGRAMMI VENGANO RIPORTATI ALLE LORO IMPOSTAZIONI D'ORIGINE.**

## **Rimedi esclusivi**

NELLA MASSIMA MISURA CONSENTITA DALLE NORMATIVE LOCALI IN VIGORE, I PRESENTI TERMINI E CONDIZIONI COSTITUISCONO L'UNICO ACCORDO DI GARANZIA TRA IL CLIENTE E HP, RELATIVAMENTE AL PRODOTTO HARDWARE HP ACQUISTATO O NOLEGGIATO. TALI TERMINI E CONDIZIONI SOSTITUISCONO QUALSIASI EVENTUALE ACCORDO O DICHIARAZIONE PRECEDENTE, IVI INCLUSE EVENTUALI DICHIARAZIONI CONTENUTE NEI DOCUMENTI DESCRITTIVI DI SUPPORTO ALLA VENDITA O CONSIGLI FORNITI DA HP, DA SUOI AGENTI O DIPENDENTI, IN RELAZIONE ALL'ACQUISTO O CONCESSIONE IN LEASE DEL PRODOTTO HARDWARE HP. Eventuali variazioni delle condizioni della Garanzia limitata saranno valide solo se formulate per iscritto e firmate da un rappresentante autorizzato di HP.

**IL BASE AL CONTRATTO DI ACQUISTO, IL CLIENTE POTREBBE AVERE ULTERIORI DIRITTI LEGALI NEI CONFRONTI DEL VENDITORE. TALI DIRITTI NON SARANNO IN ALCUN MODO PREGIUDICATI DALLA PRESENTE GARANZIA LIMITATA DI HP.**

## **Limitazione della responsabilità**

QUALORA IL PRODOTTO HARDWARE NON FUNZIONI COME SPECIFICATO SOPRA, LA RESPONSABILITÀ MASSIMA DI HP IN BASE A QUESTA GARANZIA LIMITATA SARÀ ESPRESSAMENTE LIMITATA ALL'IMPORTO INFERIORE TRA IL PREZZO CORRISPOSTO DAL CLIENTE E IL COSTO DI RIPARAZIONE O SOSTITUZIONE DI QUALSIASI COMPONENTE HARDWARE NON FUNZIONANTE IN NORMALI CONDIZIONI D'USO.

FATTO SALVO QUANTO INDICATO IN PRECEDENZA, IN NESSUN CASO HP SARÀ RESPONSABILE PER EVENTUALI DANNI CAUSATI DAL PRODOTTO O PER IL MANCATO FUNZIONAMENTO DEL PRODOTTO, COMPRESI MANCATI GUADAGNI O RISPARMI, O DANNI SPECIALI, INCIDENTALI O CONSEGUENTI. HP NON POTRÀ ESSERE CHIAMATA A RISPONDERE DELLE RIVENDICAZIONI AVANZATE DA TERZI IN DIFESA DI INTERESSI PROPRI O ALTRUI.

TALE LIMITAZIONE DI RESPONSABILITÀ SI APPLICA ALLE RICHIESTE DI INDENNIZZO SIA BASATE SULLA PRESENTE GARANZIA LIMITATA, SIA PER ILLECITO (INCLUSA QUALSIASI RESPONSABILITÀ DERIVANTE DA NEGLIGENZA O STRETTAMENTE CORRELATA AL PRODOTTO), INADEMPIENZA CONTRATTUALE O ALTRO. TALE LIMITAZIONE DI RESPONSABILITÀ NON PUÒ ESSERE DEROGATA O MODIFICATA DA ALCUNO E SARÀ VALIDA ANCHE QUALORA IL CLIENTE ABBIA INFORMATO HP O UN RAPPRESENTANTE AUTORIZZATO DI HP DELLA POSSIBILITÀ DI TALI DANNI. TUTTAVIA TALE LIMITAZIONE DI RESPONSABILITÀ NON RIGUARDA LE RICHIESTE DI INDENNIZZO PER LESIONI ALLE PERSONE.

LA PRESENTE GARANZIA LIMITATA CONFERISCE AL CLIENTE SPECIFICI DIRITTI LEGALI. IN AGGIUNTA A TALI DIRITTI, POTREBBERO ESISTERE ALTRI DIRITTI VARIABILI IN FUNZIONE DELLO STATO, DEL PAESE O DELLA REGIONE. PER UNA DETERMINAZIONE COMPLETA DEI SUOI DIRITTI, RACCOMANDIAMO AL CLIENTE DI CONSULTARE LE LEGGI VIGENTI IN MATERIA ALL'INTERNO DELLA GIURISDIZIONE IN CUI SI TROVA.

## **Periodo di garanzia limitata**

Il periodo di Garanzia limitata di un prodotto hardware HP ha una durata fissa e determinata, che decorre dalla data di acquisto. La data di acquisto è la data riportata nella ricevuta/fattura di acquisto, salvo diversa comunicazione scritta da parte di HP o del rivenditore.

## **Tipi di servizi in garanzia**

Per consentire ad HP di fornire il miglior servizio di assistenza possibile durante il periodo della Garanzia limitata, HP potrà chiedere al cliente di verificare le configurazioni, caricare le versioni più recenti del firmware, installare patch correttivi, eseguire test diagnostici HP o utilizzare soluzioni HP in remoto, a seconda dei casi.

HP raccomanda vivamente al cliente l'accettazione dell'uso o l'implementazione di tecnologie di assistenza messe a disposizione da HP. Qualora il cliente preferisca non utilizzare le funzionalità di assistenza remota, sarà tenuto a sostenere i costi aggiuntivi dovuti all'aumento delle risorse impegnate per l'assistenza. Segue l'elenco dei tipi di servizi di assistenza in garanzia applicabili al prodotto hardware HP acquistato.

### **Servizio in garanzia presso centri autorizzati**

L'assistenza hardware durante il periodo di garanzia può essere ottenuta consegnando il computer ad un centro autorizzato per l'assistenza ai computer HP.

### **Servizio in garanzia con riparazione a cura del cliente**

Nei Paesi/regioni in cui è disponibile, la Garanzia limitata HP può includere un servizio di garanzia con riparazione a cura del cliente. HP determinerà, a propria discrezione, se tale metodo di assistenza è il più adeguato al caso in oggetto. in caso affermativo, HP spedisce le parti sostitutive approvate direttamente al cliente, quale misura di assistenza prevista dalla garanzia per i prodotti hardware HP. Tale procedura consente un notevole risparmio sui tempi di riparazione. Dopo che il cliente ha contattato HP e che il problema diagnosticato è giudicato riparabile tramite una di queste parti, la parte sostitutiva potrà essere spedita direttamente al cliente. Al ricevimento della parte, essa andrà sostituita seguendo le istruzioni fornite e la documentazione. Nel caso fosse necessario richiedere ulteriore assistenza, il cliente potrà chiamare il centro di assistenza tecnica HP per farsi assistere telefonicamente da un tecnico. Nei casi in cui sia prevista la restituzione ad HP della parte difettosa, essa andrà spedita entro un determinato periodo di tempo, di norma quindici (15) giorni, utilizzando l'imballo fornito e unitamente alla relativa documentazione. La mancata restituzione della parte difettosa comporterà la fatturazione al cliente della parte sostitutiva. Nel caso di una riparazione a cura del cliente, HP pagherà i costi di spedizione della parte sostitutiva nonché i costi di spedizione della parte difettosa e determinerà il metodo di spedizione da utilizzare. Nei casi di riparazioni a cura del cliente, consultare il relativo avviso incluso nel materiale di accompagnamento del prodotto hardware HP. È possibile inoltre ottenere informazioni al riguardo visitando il sito HP all'indirizzo: **http://www.hp.com/support** 

### **Servizio di garanzia per ritiro e consegna**

La Garanzia limitata HP può includere un servizio di ritiro e consegna. In conformità ai termini stabiliti da HP per servizi di ritiro e consegna, HP provvederà a ritirare l'unità difettosa all'indirizzo del cliente e a riconsegnarla allo stesso indirizzo dopo la riparazione. HP sosterrà tutti i costi di riparazione, trasporto e assicurazione.

### **Altre opzioni di assistenza**

HP offre altri servizi di assistenza e supporto tecnico per i prodotti acquistati localmente. Alcune forme di supporto e relativi prodotti potrebbero non essere disponibili per tutti i Paesi/regioni. Per informazioni sulla disponibilità di questi opzioni di assistenza nella propria zona e sui relativi costi, visitare il sito HP:

**http://www.hp.com/support** 

## **Garanzie limitate per opzioni e software**

I termini e le condizioni di Garanzia limitata per la maggior parte delle opzioni di marca HP ("Opzioni HP") sono specificati nella Garanzia limitata di quella particolare Opzione HP, contenuta nella confezione del prodotto stesso. Se l'Opzione HP è stata installata in un prodotto hardware HP, HP può fornire il servizio di assistenza per il periodo indicato nei documenti della garanzia (Periodo di garanzia limitata dell'Opzione HP), in dotazione con l'opzione, oppure per il periodo di garanzia residuo del prodotto hardware HP nel quale l'Opzione HP è stata installata, qualunque sia il periodo più lungo, ma non oltre un periodo massimo di tre (3) anni dalla data di acquisto dell'Opzione HP. Il Periodo di garanzia limitata dell'Opzione HP decorre dalla data di acquisto diretto presso HP o presso un rivenditore autorizzato. La data riportata nel documento di vendita o nella ricevuta di consegna, sarà considerata la data di acquisto dell'Opzione HP e quindi la data di decorrenza della garanzia. Per ulteriori informazioni si rimanda alla specifica Garanzia limitata dell'Opzione HP. Eventuali opzioni non HP verranno fornite "TALI QUALI". I produttori e i fornitori non HP potranno tuttavia fornire direttamente al cliente le proprie garanzie.

CON L'ESCLUSIONE DEI CASI PREVISTI NEL CONTRATTO DI LICENZA DEL SOFTWARE PER IL CLIENTE FINALE O DEL PROGRAMMA, E FATTE SALVE DISPOSIZIONI DIVERSE CONTENUTE NELLE LEGGI VIGENTI, I PRODOTTI SOFTWARE, COMPRESO QUALSIASI PRODOTTO SOFTWARE, FREEWARE (COME DEFINITO DI SEGUITO), O IL SISTEMA OPERATIVO PREINSTALLATO DA HP, SONO FORNITI "COSÌ COME SONO" E CON TUTTI I DIFETTI, E HP DECLINA TUTTE LE ALTRE GARANZIE E CONDIZIONI, ESPRESSE, IMPLICITE O OBBLIGATORIE, INCLUSE MA NON LIMITATAMENTE A, GARANZIE RIGUARDO AL TITOLO E DI NON TRASGRESSIONE, OGNI GARANZIA, ONERE O CONDIZIONE IMPLICITA RIGUARDO A COMMERCIABILITÀ O IDONEITÀ A UNO SCOPO SPECIFICO E DI ASSENZA DI VIRUS. Alcune regioni o giurisdizioni non ammettono l'esclusione di garanzie implicite o limitazioni in merito alla durata di garanzie implicite, pertanto il declino di responsabilità di cui sopra potrebbe non essere applicabile a determinati clienti. EMTRO I TERMINI MASSIMI PREVISTI DALLA LEGISLAZIONE UN VIGORE, IN NESSUN CASO HP O I SUOI RIVENDITORI SARANNO RITENUTI RESPONSABILI PER ALCUN DANNO SPECIALE, INCIDENTALE, INDIRETTO O CONSEQUENZIALE (COMPRESI, MA NON LIMITATAMENTE A, I DANNI DOVUTI A PERDITA DI PROFITTI O DI INFORMAZIONI CONFIDENZIALI O DI ALTRO TIPO, INTERRUZIONE DI UN'ATTIVITÀ COMMERCIALE, LESIONI PERSONALI, PERDITA DI PRIVACY, DERIVATI O COMUNQUE ASSOCIATI ALL'USO O ALL'IMPOSSIBILITÀ DI USARE IL PRODOTTO SOFTWARE) ANCHE SE HP O UNO O PIÙ DEI SUOI FORNITORI

ERANO A CONOSCENZA DELLA POSSIBILITÀ DI TALI DANNI E ANCHE SE I RIMEDI ADOTTATI NON HANNO DATO I RISULTATI PREVISTI. Alcune regioni o giurisdizioni non riconoscono esclusione o limitazioni relative a danni incidentali o consequenziali, per cui le limitazioni o l'esclusione di cui sopra potrebbero non essere applicabili a determinati clienti.

Gli unici obblighi di garanzia di HP in merito al software distribuito da HP con il marchio HP, sono specificati nel relativo contratto di licenza d'uso per l'utente finale o nel contratto di licenza d'uso del programma, forniti insieme al software. Qualora il supporto rimovibile utilizzato da HP per la distribuzione del software riveli difetti di materiale o di lavorazione entro novanta (90) giorni dall'acquisto, l'unico rimedio riconosciuto al cliente è quello di restituire a HP il supporto difettoso per ottenerne la sostituzione. Per richiedere supporti nuovi rimovibili, visitare il sito: **http://h20000.www2.hp.com/bizsupport/** 

#### **TechSupport/Document.jsp?objectID=lpg50101**

È responsabilità del cliente contattare produttori o fornitori non HP in merito alle garanzie da loro concesse.

## **Assistenza tecnica per il software**

HP offre un'assistenza tecnica per i software HP, i software di terzi pre-installati da HP e i software di terzi acquistati presso HP, che può essere richiesta con vari metodi, tra cui elettronicamente o per telefono, per un periodo di un anno a partire dalla data di acquisto. Per informazioni sulle risorse di assistenza disponibili via Internet e per telefono, vedere la sezione "Come contattare HP". Eventuali eccezioni sono specificate nel Contratto di licenza d'uso per l'utente finale (EULA).

L'assistenza tecnica per il software consiste in quanto segue:

- Dubbi relativi a installazione, reinstallazione e informazioni sugli aggiornamenti dei prodotti software.
- Installazione e configurazione dei prodotti software.
- Risoluzione dei problemi relativi all'uso del sistema e dei prodotti software.
- Operazioni di base per l'utilizzo di prodotti software non HP, assistenza per le funzioni avanzate di software HP.

L'assistenza tecnica per il software NON comprende supporto per:

- Software non HP non inviato con il prodotto.
- Installazione di prodotti software o hardware non HP.
- Ottimizzazione e personalizzazione del sistema.
- Configurazione di rete che non riguarda il computer.
- Utilizzo delle funzioni avanzate di software non HP.

### **Sistemi operativi e applicazioni freeware**

HP non offre assistenza tecnica per software forniti da terzi con licenza pubblica, inclusi i sistemi operativi o le applicazioni Linux ("Freeware"). L'assistenza tecnica per il Freeware in dotazione con i prodotti hardware HP viene fornita dal produttore del Freeware. Fare riferimento al sistema operativo Freeware o altre informazioni di assistenza tecnica relativa alle applicazioni Freeware, inviate con il prodotto hardware HP.

## **Per contattare HP**

Qualora il prodotto si guasti durante il periodo della Garanzia limitata e in base alle indicazioni contenute nella documentazione non si riesca a risolvere il problema, l'utente può ricevere assistenza scegliendo una delle seguenti opzioni.

- Contattando il centro di assistenza HP di zona, tramite il sito Web: **http://www.hp.com/support**
- Contattare il rivenditore autorizzato HP o un centro di assistenza autorizzato; in questo caso tenere a portata di mano le seguenti informazioni:
	- Numero di serie del prodotto, nome e numero del modello
	- Eventuali messaggi di errore visualizzati dal sistema
	- Eventuali opzioni add-on
	- Sistema operativo
	- Hardware e software di terzi
	- Lista di domande formulate in modo chiaro e preciso

## **Come verificare se si ha diritto alla garanzia e all'assistenza**

Verificare al sito **http://www.hp.com/support** se sono disponibili aggiornamenti su garanzia, assistenza e informazioni sui prodotti.

# <span id="page-34-0"></span>**CONTRATTO DI LICENZA CON L'UTENTE FINALE**

#### LEGGERE ATTENTAMENTE PRIMA DI UTILIZZARE

L'APPARECCHIATURA: Il presente Contratto di licenza per l'uso del software ("Contratto di licenza") stipulato tra (a) l'acquirente (persona fisica o giuridica) e (b) Hewlett-Packard Company ("HP") disciplina l'uso del prodotto software installato o messo a disposizione da HP per essere utilizzato con il vostro prodotto HP ("Prodotto HP"), salvo non sia disciplinato separatamente con altro contratto di licenza tra l'acquirente e HP o suoi fornitori. Altro eventuale software può contenere contratto di licenza nella relativa documentazione online. Il termine "Software" indica tutto il software e può includere i relativi supporti, materiale cartaceo e documentazione online o elettronica. Le eventuali modifiche e integrazioni al presente Contratto di licenza sono allegate al prodotto HP.

I DIRITTI SUL PRODOTTO SOFTWARE VENGONO CONCESSI ALL'ACQUIRENTE A CONDIZIONE CHE LO STESSO CONVENGA CON TUTTE LE CONDIZIONI DEL PRESENTE CONTRATTO DI LICENZA. SELEZIONANDO IL PULSANTE "ACCETTO", L'ACQUIRENTE ACCETTA LE CONDIZIONI DEL PRESENTE CONTRATTO DI LICENZA. SE NON ACCETTA L'ACQUIRENTE NON DEVE PROCEDERE ALL'INSTALLAZIONE, NON PUO' COPIARE, SCARICARE O COMUNQUE UTILIZZARE IL PRODOTTO. IL PRODOTTO SOFTWARE INUTILIZZATO, DEVE ESSERERESTITUITOAL RIVENDITORE, UNITAMENTE ALL'HARDWARE HP, ENTRO 14 GIORNI DALLA DATA D'ACQUISTO, PER OTTENERE IL RIMBORSO INTEGRALE DEL PREZZO PAGATO ALLE CONDIZIONI IN VIGORE PRESSO IL LUOGO D'ACQUISTO.

1. OGGETTO DELLA LICENZA. HP concede all'acquirente i seguenti diritti a patto che vengano rispettati tutte le condizioni del presente Contratto di licenza:

a. Uso. Il prodotto software può essere utilizzato su un solo computer (il "Computer"). Se il prodotto software è stato fornito via Internet e concesso in licenza originariamente per più computer è possibile installare ed utilizzare il prodotto solo su detti computer. Non è consentito separare i componenti del prodotto software per utilizzarli su più computer. Non è consentito distribuire il prodotto software. Per utilizzare il prodotto software è consentito caricarlo nella memoria temporanea (RAM) del computer.

b. Memorizzazione. È consentito copiare il prodotto software nella memoria locale o in una periferica di memorizzazione del prodotto HP.

c. Duplicazione. È consentito fare copie d'archivio o di riserva del prodotto software, a condizione che le stesse contengano per intero gli avvisi di copyright del prodotto originale e che vengano utilizzate a soli scopi di backup.

d. Riserva di diritti. HP ed i suoi fornitori si riservano tutti i diritti non espressamente concessi nel presente Contratto di licenza.

e. Freeware. Ferme restando le condizioni del presente Contratto di licenza, tutto il software, o una qualsiasi sua parte, che non siano software proprietario di HP o software fornito in base ad una licenza pubblica da parte di terzi ("Freeware"), vengono concessi all'acquirente alle condizioni del relativo contratto di licenza applicabile al Freeware suddetto, siano esse sotto forma di contratto separato, licenza "a strappo" (shrink wrap) o di licenze elettroniche accettate all'atto del download. L'uso del Freeware da parte dell'acquirente è interamente disciplinato dalle condizioni di detta licenza.

f. Recupero dati. L'eventuale programma di recupero dati in dotazione al prodotto HP (su disco fisso, dischetto, CD o DVD o altra forma) può essere utilizzato solo per ripristinare il disco fisso del prodotto HP al quale era originariamente destinato. L'utilizzo di eventuale software Microsoft presente nel programma di recupero è disciplinato dal contratto di licenza Microsoft.

2. AGGIORNAMENTI. Per utilizzare un prodotto software identificato come aggiornamento è necessario essere in possesso della licenza del prodotto software originale indicato da HP come avente diritto all'aggiornamento. Una volta effettuato l'aggiornamento non è più possibile utilizzare il prodotto software originale che ha dato diritto all'aggiornamento.

3. SOFTWARE AGGIUNTIVO. Il presente Contratto di licenza vale per gli aggiornamenti ed i supplementi al prodotto software originale fornito da HP, a meno che la stessa non abbia fornito diverse condizioni con l'aggiornamento o il supplemento. Queste ultime prevarranno in caso di divergenza.

4. TRASFERIMENTO.

a. Terzi. L'utente iniziale del prodotto software può trasferirlo in un'unica soluzione ad un altro utente finale. L'eventuale trasferimento deve comprendere tutti i componenti, i supporti, la documentazione cartacea, il presente Contratto di licenza e, se pertinente, il certificato di autenticità. Il trasferimento non può avvenire in modo indiretto, ad esempio sotto forma di deposito in conto vendita. Prima del trasferimento, l'utente finale destinatario del prodotto deve accettare tutte le condizioni del presente Contratto di licenza. All'atto del trasferimento del prodotto software la licenza cessa immediatamente.

b. Limitazioni. L'acquirente non può noleggiare o prestare il prodotto software né usarlo su sistemi timesharing o altri sistemi di ufficio. Non è consentito all'acquirente sublicenziare, cedere o trasferire il Software salvo nei casi espressamente previsti dal presente contratto.

5. COPYRIGHT. Tutti i diritti di proprietà sul Software e sulla relativa documentazione appartengono ad HP o a suoi fornitori e sono tutelati dalla legge, incluse senza limitazione quelle sul diritto d'autore, il segreto commerciale e i marchi di fabbrica in vigore negli Stati Uniti e ad ulteriori disposizioni di leggi e trattati internazionali in materia. L'acquirente non è autorizzato a rimuovere dal prodotto

software qualsiasi identificazione, avviso di copyright e/o altri avvisi di limitazioni proprietarie.

6. REINGEGNERIZZAZIONE. L'acquirente non potrà reingegnerizzare, decompilare o disassemblare il Software, salvo e nella misura in cui il diritto a fare ciò sia sancito dalle leggi in vigore, nonostante la presente limitazione, o sia espressamente previsto dal presente Contratto di licenza.

7. DURATA. Il presente Contratto di licenza è valido fino a rinunzia o cessazione. La licenza cesserà anche negli altri casi previsti dal presente contratto o in caso d'inadempimento da parte dell'acquirente.

8. AUTORIZZAZIONE ALL'USO DI DATI. L'acquirente conviene che HP e le sue consociate potranno acquisire informazioni tecniche dallo stesso fornite in occasione di interventi di assistenza tecnica relativi al prodotto software. HP conviene di non utilizzare tali informazioni in modo da poter identificare l'acquirente, salvo nella misura necessaria a fornire detti servizi.

9. LIMITAZIONE DELLE GARANZIE. NELLA MASSIMA MISURA PERMESSA DALLE LEGGI APPLICABILI, IL PRODOTTO SOFTWARE VIENE FORNITO DA HP E DAI SUOI FORNITORI NELLO STATO IN CUI SI TROVA ("AS IS"), ED HP ESPRESSAMENTE DECLINA OGNI ULTERIORE GARANZIA E CONDIZIONE, ESPRESSA O IMPLICITA E DI LEGGE, COMPRESE SENZA LIMITAZIONE ALCUNA QUELLE RELATIVE A: DIRITTI DI PROPRIETA', DI COMMERCIABILITÀ, DI IDONEITÀ A SCOPI SPECIFICI ED ASSENZA DI VIRUS INFORMATICI IN RELAZIONE AL PRODOTTO SOFTWARE.

10. LIMITAZIONE DI RESPONSABILITÀ. Indipendentemente da eventuali danni subiti dall'acquirente, l'intera responsabilità di HP e dei suoi eventuali fornitori ai sensi del disposto del presente Contratto di licenza e l'esclusivo rimedio spettante all'acquirente in ordine a quanto precede saranno limitati all'importo pagato da quest'ultimo separatamente per il prodotto software, o a 5 dollari USA se l'importo dovesse essere inferiore. NELLA MISURA MASSIMA CONSENTITA DALLE LEGGI IN VIGORE, IN NESSUN CASO HP O I SUOI FORNITORI POTRANNO ESSERE CONSIDERATI RESPONSABILI DI OGNI DANNO DIRETTO O INDIRETTO DI QUALSIASI NATURA (COMPRESI, SENZA LIMITAZIONI, DANNI PER LUCRO CESSANTE O PERDITA D'INFORMAZIONI RISERVATE O D'ALTRA NATURA, INTERRUZIONE DELL'ATTIVITÀ, LESIONI PERSONALI, VIOLAZIONE DELLA PRIVACY DERIVANTI DA, O COMUNQUE IN RELAZIONE ALL'USO O AL MANCATO USO DEL PRODOTTO SOFTWARE, O COMUNQUE CONNESSI AD UNA QUALSIASI DISPOSIZIONE DEL PRESENTE CONTRATTO DI LICENZA, NEPPURE NEL CASO IN CUI HP O I SUOI FORNITORI SIANO STATI AVVISATI DELLA POSSIBILITÀ DI TALI DANNI ED ANCORCHÉ IL RIMEDIO NON VADA SOSTANZIALMENTE A BUON FINE).

11. CLIENTI DI ENTI PUBBLICI USA. Ai sensi del disposto del FAR 12.211 e 12.212, il software commerciale per computer, la relativa documentazione e i dati tecnici relativi agli articoli commerciali vengono concessi in licenza agli enti pubblici USA in base alla licenza commerciale standard HP.

12. RISPETTO DELLE LEGGI SULL'ESPORTAZIONE. L'acquirente deve rispettare tutte le leggi ed i regolamenti in vigore negli USA ed in altri paesi in materia di esportazione per garantire che il prodotto software (1) non venga esportato, direttamente o indirettamente, in violazione di dette leggi e (2) non venga utilizzato per scopi vietati da dette leggi comprese, senza limitazioni, quelle relative alla proliferazione di armi nucleari, chimiche o batteriologiche.

13. CAPACITÀ E POTERE CONTRATTUALE. L'acquirente dichiara di essere maggiorenne nello stato di residenza e, se del caso, di essere stato debitamente autorizzato dal datore di lavoro a stipulare il presente contratto.

14. DIRITTO APPLICABILE. Il presente Contratto di licenza è disciplinato dalle leggi dello stato della California, USA.

15. CONDIZIONI GENERALI. Il presente Contratto di licenza (comprese eventuali aggiunte e variazioni inserite nella confezione del prodotto HP) annulla e sostituisce ogni precedente accordo tra le parti in merito all'oggetto del presente contratto, costituendo e l'unica manifestazione della volontà contrattuale tra l'acquirente e HP in relazione al prodotto software. In caso di divergenza tra le condizioni previste da politiche, procedure o programmi dei servizi di assistenza HP e il disposto del presente contratto, prevarrà quest'ultimo.

Rev. 06/04
# **Informazioni sull'assistenza tecnica**

# **Non dimenticatevi di registrarvi!**

È possibile registrare il computer con la Guida in linea e il supporto tecnico. Fare clic sul pulsante **Start di Windows Vista**, selezionare **Guida in linea e supporto tecnico** e quindi scegliere **Contatta l'assistenza**.

# **Come ottenere assistenza**

#### **Se è necessario richiedere assistenza, procedere nell'ordine indicato:**

- **1** Leggere lo schema di configurazione e la documentazione del prodotto per informazioni sull'impostazione e l'uso del computer.
- **2** Utilizzare la Guida in linea e il supporto tecnico per ottenere assistenza su problemi hardware e software. Fare clic sul pulsante **Start di Windows Vista**, quindi scegliere **Guida e supporto tecnico**. La Guida in linea e il supporto tecnico forniscono informazioni utili sulla risoluzione di problemi e comprendono quanto segue:
	- Collegamento per la registrazione del computer
	- Informazioni sul sistema, tra cui codice prodotto, numero modello e numero di serie
	- Assistenza tramite e-mail
	- HP Real Time Chat per comunicare in tempo reale con personale di assistenza qualificato
	- Numeri telefonici di assistenza
	- Collegamento ai manuali utente relativi al computer
- **3** Se si ritiene che il problema sia attribuibile all'hardware, prima di contattare il Centro di Assistenza Clienti HP eseguire l'utilità diagnostica PC Doctor preinstallata nel computer. Fare clic sul pulsante **Start di Windows Vista**, scegliere **Tutti i programmi**, **Guida e Strumenti del PC** e fare quindi clic su **Strumenti di diagnostica hardware**.
- **4** Per ottenere assistenza via Internet, collegarsi al sito Web dell'Assistenza clienti HP all'indirizzo: **http://www.hp.com/cposupport/loc/ regional.html**
- **5** Se il problema non viene risolto, chiamare il rivenditore e, se non si arriva ancora a una risoluzione, chiamare il Centro di assistenza clienti HP al numero:

#### **0848 672 672**

(Ore di punta: 0.08 CHF Altri orari: 0,04 CHF)

# **Sedi HP**

#### **Svizzera**

Hewlett-Packard (Schweiz) GmbH Überlandstrasse 1 CH-8600 Dübendorf

# **Dove sono le guide per l'utente?**

Le guide per l'utente sono disponibili nel computer. Fare clic sul pulsante **Start di Windows Vista**, **Tutti i programmi**, quindi fare clic su **Manuali dell'utente**. La documentazione è inoltre disponibile nel sito

#### **<http://www.hp.com/support>**

dove è possibile cercare la pagina relativa all'assistenza del proprio modello di computer.

# **Assistenza software**

Per quesiti relativi al software, rivolgersi al fornitore telefonando o visitandone il sito Web (vedere le informazioni di seguito).

#### **Cyberlink**

http://www.cyberlink.com

### **Mancano dei componenti?**

Dopo l'acquisto del computer, verificare che l'imballaggio contenga tutti i componenti previsti. In caso di componenti mancanti, rivolgersi al Centro di Assistenza HP entro 30 giorni dalla data d'acquisto per la sostituzione del prodotto. Scaduto questo periodo, è possibile che i componenti mancanti vengano forniti soltanto dietro pagamento.

# **Soluzione di problemi software**

Durante il normale funzionamento, il computer utilizza il sistema operativo e i software installati. Se il computer dovesse funzionare in modo anomalo o arrestarsi per un problema di software, è possibile a volte risolvere il problema senza doversi rivolgere all'assistenza tecnica.

Per ovviare ad alcuni problemi software, è sufficiente in alcuni casi riavviare il computer; in altri casi, è necessario effettuare un Ripristino di sistema utilizzando gli appositi file disponibili sul disco rigido.

**NOTA:** è necessario eseguire le operazioni di riparazione del computer seguendo l'ordine sequenziale descritto in questo documento.

# **Riparazioni software**

Questa sezione elenca tutti i metodi disponibili per risolvere i problemi software emersi durante l'uso del computer. Per ogni metodo vengono fornite istruzioni esaustive. Le procedure devono essere eseguite nell'ordine sequenziale specificato in questo riepilogo:

- **1** Riavvio del computer
- **2** Spegnimento del computer
- **3** Aggiornamento dei driver
- **4** Ripristino della configurazione di sistema Microsoft
- **5** Reinstallazione di programmi software e driver hardware
- **6** Ripristino del sistema

**NOTA:** se si sostituisce un disco rigido, è sufficiente eseguire il ripristino di sistema.

# **Riavvio del computer**

Quando il computer si riavvia, carica nuovamente il sistema operativo e il software in memoria. Quando il computer si riavvia, carica nuovamente il sistema operativo e il software in memoria.

Per riavviare il computer:

- **1** Chiudere tutte le finestre e i programmi aperti.
- **2** Fare clic sul pulsante **Start di Windows Vista**.
- **3** Fare clic sul pulsante **Freccia** accanto al pulsante **Blocca** e quindi fare clic su **Riavvia** il sistema.

# **Spegnimento del computer**

Quando si spegne e si riaccende il computer, il computer deve ricaricare in memoria il sistema operativo eliminando così automaticamente alcuni dati. Questa operazione può eliminare eventuali problemi ancora presenti dopo il riavvio del computer.

Per spegnere il computer:

- **1** Chiudere tutte le finestre e i programmi aperti.
- **2** Fare clic sul pulsante **Start di Windows Vista**.
- **3** Fare clic sul pulsante **Freccia** accanto al pulsante **Blocca** e quindi scegliere **Arresta il sistema**.
- **4** Avviare il computer premendo il pulsante di accensione.

# **Aggiornamento dei driver**

Il driver è un programma software che permette al computer di comunicare con un dispositivo collegato, come ad esempio una stampante, un disco rigido, un mouse o una tastiera.

Eseguire la procedura descritta di seguito per aggiornare un driver o per ritornare a una versione precedente del driver se la nuova versione non ha risolto il problema.

- **1** Fare clic sul pulsante **Start di Windows Vista**, fare clic con il pulsante destro del mouse su **Computer** e selezionare **Proprietà**.
- **2** In Attività, fare clic su **Gestione dispositivi**.
- **3** Fare clic sul segno più (**+**) per espandere il dispositivo di cui si vuole eseguire l'aggiornamento o il ripristino (ad esempio le unità DVD/CD-ROM).
- **4** Fare doppio clic sull'elemento desiderato (ad esempio HP DVD Writer 640b).
- **5** Fare clic sulla scheda **Driver**.
- **6** Per aggiornare un driver, fare clic su **Aggiorna driver** e seguire le istruzioni visualizzate.

*oppure* 

Per ripristinare una versione precedente di un driver, fare clic su **Rollback driver** e seguire le istruzioni visualizzate.

# **Ripristino della configurazione di sistema Microsoft**

Microsoft Windows Vista dispone di una funzionalità che permette di riportare la configurazione del computer a una fase precedente in cui non si verificavano i problemi di software correnti. Questa funzionalità consente la creazione di un "punto di ripristino" in cui vengono registrate le impostazioni del computer ad una determinata data e ora.

Quando si installa un nuovo programma, il sistema operativo crea automaticamente un punto di ripristino prima di aggiungere il nuovo software. I punti di ripristino possono anche essere impostati manualmente.

In caso di problemi nel computer attribuibili al software, usare Ripristino configurazione di sistema per riportare il computer al punto di ripristino precedente.

**NOTA:** eseguire sempre la procedura Ripristino configurazione di sistema prima di usare il programma Ripristino di sistema.

Per avviare il Ripristino configurazione di sistema:

- **1** Chiudere tutti i programmi aperti.
- **2** Fare clic sul pulsante **Start di Windows Vista**, **Tutti i programmi**, quindi su **Accessori**.
- **3** Scegliere **Utilità di sistema**, **Ripristino configurazione di sistema** e fare clic su **Avanti**.
- **4** Seguire le istruzioni visualizzate su schermo.

Per aggiungere manualmente dei punti di ripristino:

- **1** Chiudere tutti i programmi aperti.
- **2** Fare clic sul pulsante **Start di Windows Vista** e quindi su **Pannello di controllo**.
- **3** Fare clic su **Sistema e manutenzione** e quindi su **Sistema**.
- **4** Fare clic su **Protezione sistema**.
- **5** Dall'elenco Punti di ripristino automatici, selezionare l'unità per la quale si desidera creare un punto diripristino.
- **6** Fare clic su **Crea**.
- **7** Seguire le istruzioni visualizzate su schermo.

Per ulteriori informazioni sui punti di ripristino del software:

- **1** Fare clic sul pulsante **Start di Windows Vista**, quindi scegliere **Guida e supporto tecnico**.
- **2** Digitare *ripristino di sistema* nel campo di ricerca e fare clic su **Cerca**.

## **Reinstallazione di programmi software e driver hardware**

Se un programma software o un driver per l'hardware preinstallato è danneggiato, è possibile reinstallarlo tramite il programma Recovery Manager (solo in alcuni modelli).

**NOTA:** non usare il programma Recovery Manager per reinstallare i software installati successivamente all'acquisto del computer, tramite i CD o DVD ricevuti in dotazione con il computer. Tali programmi vanno reinstallati direttamente dai rispettivi CD o DVD.

Prima di disinstallare un programma, assicurarsi che sia possibile reinstallarlo. Controllare che sia ancora disponibile la modalità di installazione seguita in precedenza (ad esempio da disco o da Internet). In

alternativa, controllare se il programma è elencato tra i programmi reinstallabili in Recovery Manager.

Per verificare l'elenco di programmi installabili in Recovery Manager:

- **1** Fare clic sul pulsante **Start di Windows Vista**, scegliere **Tutti i programmi**, **Guida e Strumenti del PC** e fare quindi clic su **Recovery Manager**.
- **2** Fare clic su **Opzioni avanzate**, **Reinstalla i programmi software che erano stati forniti con il computer**, quindi fare clic su **Avanti**.
- **3** Nella pagina iniziale fare clic su **Avanti**.

Verrà visualizzato un elenco di programmi. Verificare se è presente il programma che si sta cercando.

Per disinstallare un programma:

- **1** Chiudere tutti i programmi e le cartelle.
- **2** Disinstallare un programma danneggiato:
- **3** Fare clic sul pulsante **Start di Windows Vista**, quindi su **Pannello di controllo**.
- **4** In Programmi fare clic su **Disinstalla un programma**.
- **5** Selezionare il programma da eliminare e fare clic su **Disinstalla**.
- **6** Fare clic su **Sì** per procedere con la disinstallazione.

Per reinstallare un programma con Recovery Manager:

- **1** Fare clic sul pulsante **Start di Windows Vista**, scegliere **Tutti i programmi**, **Guida e Strumenti del PC** e fare quindi clic su **Recovery Manager**.
- **2** Fare clic su **Opzioni avanzate**, **Reinstalla i programmi software che erano stati forniti con il computer**, quindi fare clic su **Avanti**.
- **3** Nella pagina iniziale fare clic su **Avanti**.
- **4** Selezionare il programma da installare, fare clic su **Avanti** e seguire le istruzioni visualizzate sullo schermo.
- **5** Dopo aver effettuato la reinstallazione, riavviare il computer.

**NOTA:** non saltare quest'ultimo punto. Una volta terminato il ripristino delle applicazioni e dei driver è necessario riavviare il computer.

## **Ripristino del sistema**

Dopo avere utilizzato i metodi descritti precedentemente per cercare di riparare il computer, è possibile eseguire il programma Ripristino di sistema come ultima alternativa e reinstallare il sistema operativo, il software e i driver preinstallati.

**Ripristino del sistema —** Il ripristino completo del sistema cancella l'intero contenuto del disco rigido e riformatta il disco, eliminando così tutti i file di dati creati dall'utente. Il ripristino di sistema esegue la reinstallazione del sistema operativo, dei programmi e dei driver. Sarà

<span id="page-39-0"></span>comunque necessario reinstallare tutti i programmi che non erano installati al momento dell'acquisto. Questo include i software archiviati nei CD degli accessori del computer nonché i programmi installati direttamente dall'utente.

È necessario adottare uno dei metodi descritti di seguito per l'esecuzione del Ripristino di sistema:

**Immagine di ripristino —** Eseguire il ripristino da un'immagine di ripristino archiviata nel disco rigido. L'immagine di ripristino è un file che contiene una copia del software originale. Per eseguire un ripristino di sistema dall'immagine di ripristino disponibile nel disco rigido, vedere "[Esecuzione del ripristino di sistema dal disco](#page-40-0)  [rigido](#page-40-0)" nella pagina [15.](#page-40-0)

**NOTA:** l'immagine di ripristino usa una sezione del disco rigido non utilizzata per l'archiviazione dei dati.

**Dischi di ripristino —** Eseguire il ripristino di sistema da un set di dischi di ripristino (CD o DVD) creati dai file archiviati sul disco rigido. Per creare dischi di ripristino, vedere il paragrafo seguente.

# **Creazione di dischi di ripristino**

Eseguire la procedura descritta in questa sezione per creare un set di dischi di ripristino dall'immagine di ripristino archiviata nel disco rigido. L'immagine contiene il sistema operativo, i driver e i file dei programmi software che erano stati preinstallati in fabbrica.

È possibile creare un solo set di dischi di ripristino per il computer. I dischi di ripristino possono essere usati solo sul computer per cui sono stati creati.

Dopo avere creato i dischi di ripristino, è possibile cancellare l'immagine di ripristino se si vuole creare più spazio sul disco rigido.

**NOTA:** non cancellare l'immagine di ripristino prima di aver creato i dischi di ripristino.

### **Selezione dei dischi di ripristino**

Per creare i dischi di ripristino è preferibile usare dischi DVD anziché CD per vari motivi:

I DVD hanno una capacità maggiore dei CD, per cui si riduce il numero di dischi da masterizzare e conservare.

La creazione di un DVD di ripristino richiede meno tempo della creazione di un CD di ripristino.

Per creare i dischi di ripristino, il computer deve disporre di un'unità per la masterizzazione di CD o DVD o di un'altra unità in grado di scrivere su CD e DVD.

È necessario usare dischi di alta qualità. Vista l'importanza della creazione di un set di dischi di ripristino, lo standard di verifica di questo processo è molto elevato. È possibile

che vengano visualizzati messaggi d'errore come *Errore di registrazione durante la scrittura su disco* oppure *Errore durante la verifica del disco*.

È possibile che il disco venga rifiutato se ha qualche difetto. In questo caso, viene richiesto di inserire un nuovo disco vuoto per riprovare. È normale che alcuni dischi non vengano accettati.

Il numero di dischi di ripristino necessari dipende dal modello di computer. Il programma che crea i dischi indica il numero esatto di dischi vuoti necessari per creare il set di dischi di ripristino. Dalla seguente tabella si può evincere quanti dischi sono necessari.

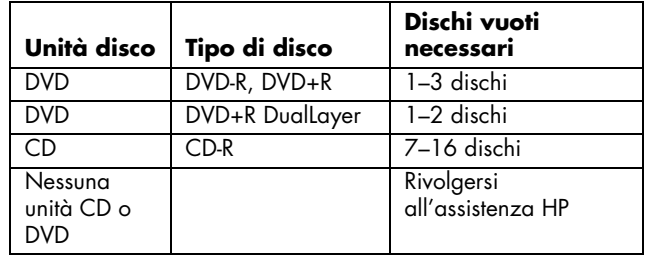

La procedura impiega tempo per verificare che i dati vengano scritti correttamente sul disco. È possibile interrompere la scrittura in qualsiasi momento. Al riavvio successivo del programma, la procedura riprenderà dal punto in cui era stata interrotta.

### **Per creare i dischi di ripristino:**

- **1** Chiudere tutti i programmi aperti.
- **2** Fare clic sul pulsante **Start di Windows Vista**, scegliere **Tutti i programmi**, **Guida e Strumenti del PC** e fare quindi clic su **Crea dischi di ripristino**.
- **3** Seguire le istruzioni visualizzate su schermo. Etichettare ogni disco dei dati mano a mano che vengono creati (ad esempio, Ripristino 1, Ripristino 2).
- **4** Conservarli in un luogo sicuro.

# <span id="page-40-0"></span>**Opzioni di ripristino del sistema**

Il ripristino del sistema deve essere tentato nel seguente ordine:

- **1** Mediante l'unità disco rigido, utilizzando il menu Start di Windows Vista.
- **2** Mediante l'unità disco rigido, premendo il tasto F11 sulla tastiera durante l'avvio del sistema.
- **3** Mediante i dischi di ripristino creati.
- **4** Mediante i dischi di ripristino acquistati dall'Assistenza HP. Per l'acquisto dei dischi di ripristino, andare sul sito **http://www.hp.com/support** e visitare la pagina dei download di software e driver del proprio modello di computer.

### **Esecuzione del ripristino di sistema dal disco rigido**

Scegliere una delle procedure descritte di seguito per reinstallare il software utilizzando l'immagine di ripristino disponibile nel disco rigido:

- Avvio del ripristino di sistema dal menu Start di Windows Vista
- Ripristino di sistema all'avvio del sistema

### **Ripristino di sistema dal menu Start di Windows Vista**

Se il computer funziona e Windows Vista non è bloccato, seguire la procedura descritta di seguito per eseguire il ripristino del sistema.

**NOTA:** il ripristino di sistema comporta la cancellazione di tutti i dati o programmi creati o installati successivamente all'acquisto del computer. Pertanto, eseguire su un disco esterno il backup di tutti i dati che si desidera conservare.

- **1** Spegnere il computer.
- **2** Scollegare tutte le periferiche dal computer, tranne il monitor, la tastiera e il mouse.
- **3** Accendere il computer.
- **4** Fare clic sul pulsante **Start di Windows Vista**, scegliere **Tutti i programmi**, **Guida e Strumenti del PC** e fare quindi clic su **Recovery Manager**.
- **5** Nella pagina iniziale di Recovery Manager, fare clic sul pulsante **Opzioni avanzate**.
- **6** Scegliere **Riporta il computer alla configurazione originale di fabbrica** e quindi fare clic su **Avanti**.
- **7** Fare clic su **Avanti** alla successiva schermata che richiede di farlo.

**8** Il computer si riavvia.

**NOTA:** se il sistema non rileva una partizione di ripristino, verrà richiesto di inserire un disco diripristino.

- **9** Nella pagina iniziale di Recovery Manager, fare clic sul pulsante **Opzioni avanzate**.
- **10** Scegliere **Riporta il computer alla configurazione originale di fabbrica** e quindi fare clic su **Avanti**.
- **11** Se viene richiesto di effettuare il backup dei file, ma è già stato fatto, fare clic su **No**, quindi su **Avanti**.
- **12** Il ripristino di sistema verrà avviato. Al termine del ripristino di sistema verrà riavviato il computer.
- **13** Completare il processo di registrazione e attendere che venga visualizzato il desktop.
- **14** Spegnere il computer, ricollegare tutte le periferiche e riaccendere il computer.
- **15** Eseguire la procedura "[Procedura successiva al ripristino](#page-41-0)  [del sistema](#page-41-0)" a pagina [16.](#page-41-0)

### **Ripristino di sistema all'avvio del sistema**

Se il computer funziona, ma Windows Vista è bloccato, seguire la procedura descritta di seguito per eseguire il ripristino del sistema.

**NOTA:** il ripristino di sistema comporta la cancellazione di tutti i dati o programmi creati o installati successivamente all'acquisto del computer. Pertanto, eseguire su un disco esterno il backup di tutti i dati che si desidera conservare.

- **1** Spegnere il computer. Se necessario, tenere premuto il pulsante di accensione/spegnimento finché il computer non si spegne.
- **2** Scollegare tutte le periferiche dal computer, tranne il monitor, la tastiera e il mouse.
- **3** Premere il pulsante di accensione per accendere il computer.
- **4** Non appena viene visualizzata la finestra con il logo della società, premere ripetutamente il tasto F11 fino a quando compare la schermata di Recovery Manager.
- **5** Fare clic su **Opzioni avanzate**.
- **6** Scegliere **Riporta il computer alla configurazione originale di fabbrica** e quindi fare clic su **Avanti**.
- **7** Se viene richiesto di effettuare il backup dei file, ma è già stato fatto, fare clic su **No**, quindi su **Avanti**.
- **8** Il ripristino di sistema verrà avviato. Al termine del ripristino di sistema verrà riavviato il computer.
- **9** Completare il processo di registrazione e attendere che venga visualizzato il desktop.
- **10** Spegnere il computer, ricollegare tutte le periferiche e riaccendere il computer.
- **11** Eseguire la procedura "[Procedura successiva al ripristino](#page-41-0)  [del sistema](#page-41-0)" a pagina [16.](#page-41-0)

### <span id="page-41-0"></span>**Avvio del ripristino di sistema con i dischi di ripristino**

Questa sezione contiene la procedura per l'esecuzione di un Ripristino di sistema dai dischi di ripristino creati come descritto nella sezione "[Creazione di dischi di ripristino"](#page-39-0) a pagina [14.](#page-39-0)

**NOTA:** il ripristino di sistema comporta la cancellazione di tutti i dati o programmi creati o installati successivamente all'acquisto del computer. Pertanto, eseguire su un disco esterno il backup di tutti i dati che si desidera conservare.

Per eseguire il ripristino di sistema con i dischi diripristino:

**1** Se il computer funziona, creare un CD o un DVD di backup che contenga tutti i file di dati che si desidera salvare. Al termine, rimuovere il disco di backup dallo slot dell'unità.

#### **ATTENZIONE: tutti i dati presenti sul disco rigido saranno cancellati. I dati di cui non è stato eseguito il backup andranno persi.**

- **2** Inserire il disco di ripristino n.1 nello slot dell'unità.
- **3** Se il computer risponde, fare clic sul pulsante **Start di Windows Vista**, fare clic sul pulsante **Freccia** accanto al pulsante **Blocca** e scegliere **Arresta il sistema**. *oppure*

Se il computer non risponde, tenere premuto il tasto di accensione per circa 5 secondi oppure fino allo spegnimento del computer.

- **4** Scollegare tutte le periferiche dal computer, tranne il monitor, la tastiera e il mouse.
- **5** Premere il pulsante di accensione per accendere il computer.
- **6** È possibile che venga visualizzata una finestra in cui viene richiesto di scegliere se effettuare il ripristino di sistema dai dischi di ripristino o dal disco rigido.
- **7** Scegliere l'opzione dai dischi di ripristino e fare clic su **Avanti**.
- **8** Nella pagina iniziale di Recovery Manager, fare clic sul pulsante **Opzioni avanzate**.
- **9** Scegliere **Riporta il computer alla configurazione originale di fabbrica** e quindi fare clic su **Avanti**.
- **10** Se viene richiesto di effettuare il backup dei file, ma è già stato fatto, fare clic su **No**, quindi su **Avanti**.
- **11** Quando richiesto, inserire il disco di ripristino successivo.
- **12** Al termine della procedura di Recovery Manager, rimuovere l'ultimo disco.
- **13** Fare clic su **Fine** per riavviare il computer.

### **Procedura successiva al ripristino del sistema**

- **1** Nella pagina iniziale di Microsoft Windows seguire le istruzioni visualizzate per la configurazione e nell'ultima pagina fare clic su **Start** per visualizzare il desktop di Windows.
- **2** Configurare la connessione a Internet.
- **3** Utilizzare di Windows Update per scaricare gli aggiornamenti critici da Microsoft:
	- Fare clic sul pulsante **Start di Windows Vista** e quindi su **Pannello di controllo**.
	- Da Protezione, fare clic sul pulsante **Controlla aggiornamenti**.
	- Fare clic su **Installa aggiornamenti**.
	- Riavviare il computer. L'installazione di alcuni aggiornamenti viene completata solo al riavvio del computer.
- **4** Utilizzare HP Update per scaricare gli aggiornamenti critici da HP:
	- Fare clic sul pulsante **Start di Windows Vista**, **Tutti i programmi**, quindi fare clic su **HP Update**.
	- Seguire le istruzioni visualizzate per scaricare gli aggiornamenti di driver e software.
- **5** Spegnere il computer, ricollegare le periferiche originariamente collegate al computer e riavviare il computer.
- **6** Reinstallare i software forniti in dotazione con il computer e tutti gli altri software acquistati successivamente.
	- È possibile che alcuni software forniti in dotazione vengano installati già dal software per il ripristino di sistema.
	- Se alcuni software erano stati aggiornati prima del ripristino, reinstallare i rispettivi aggiornamenti. Gli aggiornamenti sono abitualmente scaricabili dal sito Web del produttore del software.
- **7** Se prima del ripristino era stato effettuato un backup, copiare i file di dati dal supporto di backup all'unità disco rigido.
- **8** Controllare che il software per la protezione del sistema sia aggiornato.

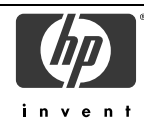

## **DICHIARAZIONE DI CONFORMITÀ**

in conformità a ISO/IEC 17050-1 e EN 17050-1

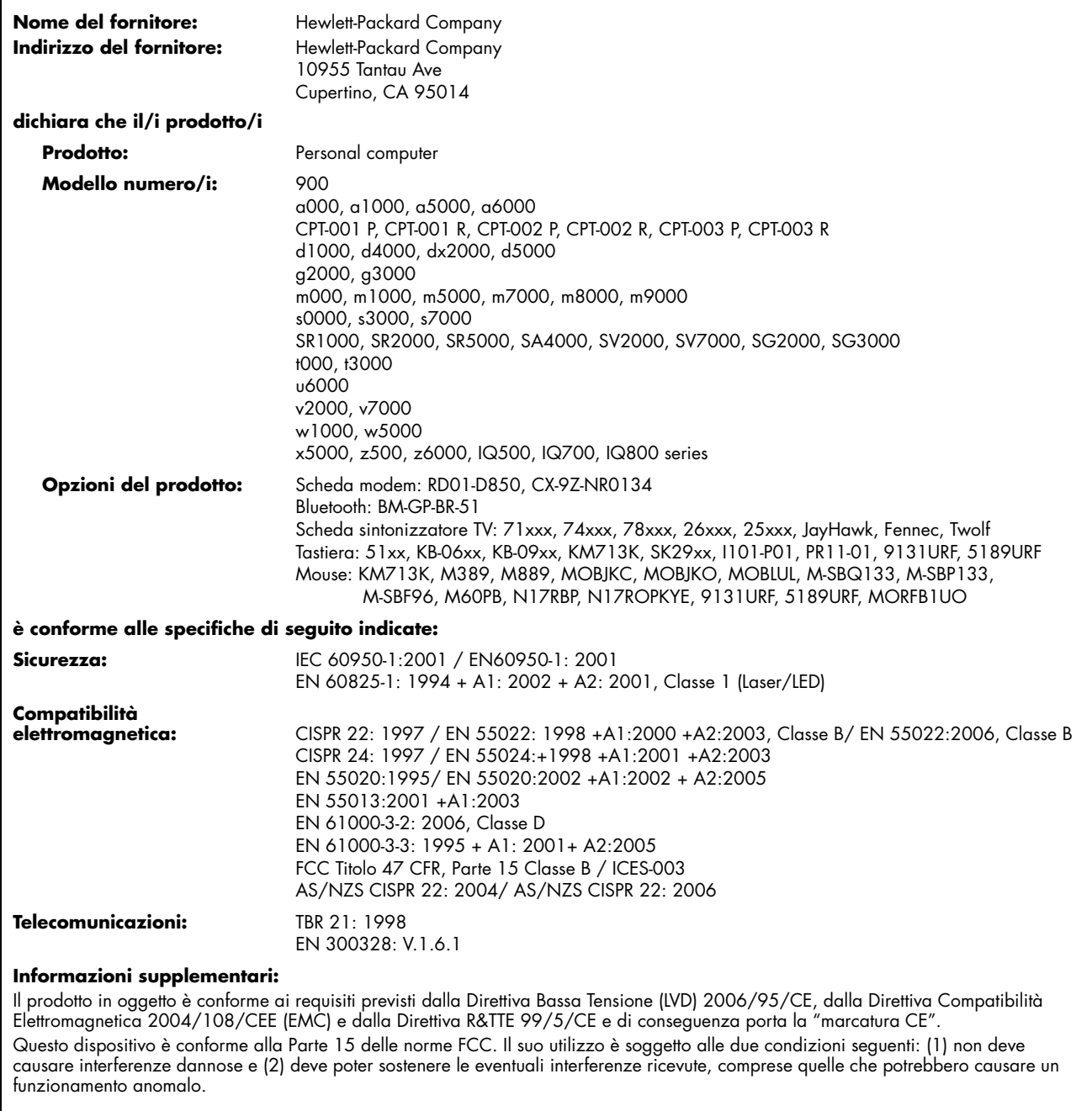

Cupertino, CA USA 07.02.08

#### **Per specifiche informazioni sulla conformità alla normativa in vigore, rivolgersi a:**

- In Australia: Product Regulations Manager, Hewlett-Packard Australia Pty Ltd., 31-41 Joseph Street, Blackburn, Victoria 3130
- In Europa: Hewlett-Packard GmbH, HQ-TRE, Herrenberger Straße 140, 71034 Böblingen, Germany

In Nord America: Hardware Quality Eng. Manager, Hewlett-Packard, CPC, 10955 Tantau Ave., Cupertino, CA 95014

# **Specifiche operative**

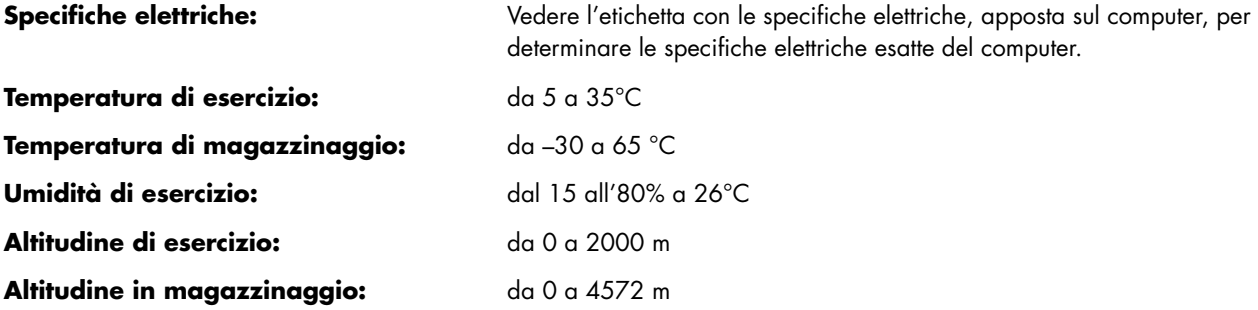

# **Informazioni normative e sulla sicurezza**

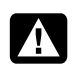

**AVVERTENZA: La mancata osservanza delle indicazioni contrassegnate in questo modo può comportare danni alle apparecchiature, perdita dei dati, lesioni o morte.**

**AVVERTENZA: Contiene componenti sotto tensione e mobili. Scollegare l'apparecchiatura dalla presa di corrente prima di rimuovere l'involucro.** 

**Rimontare e fissare correttamente l'involucro prima di ricollegare l'apparecchiatura alla presa di corrente.**

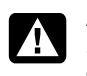

**AVVERTENZA: Il computer è pesante; prima di sollevarlo, definire procedure ergonomicamente corrette per il suo spostamento.**

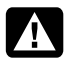

**AVVERTENZA: Prima di installare e collegare il sistema all'alimentazione, leggere il paragrafo "Ulteriori informazioni sulla sicurezza" che si trova di seguito in questo documento.**

Il prodotto viene fornito insieme alle batterie. Una volta esaurite le batterie, non gettarle, ma smaltirle come rifiuti chimici.

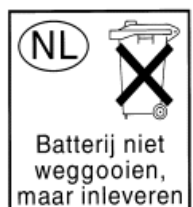

als KCA.

Bij dit product zijn batterijen geleverd. Wanneer deze leeg zijn, moet u ze niet weggooien maar inleveren als Klein Chemisch Afval (KCA).

### **Sostanze chimiche**

HP si impegna a fornire ai propri clienti le informazioni riguardanti le sostanze chimiche presenti nei prodotti secondo quanto previsto dalle leggi in vigore, quali la normativa REACH (*Regolamento CE No 1907/2006 del Parlamento e del Consiglio Europeo*). Un rapporto sulle sostanze chimiche contenute in questo prodotto è disponibile al sito: **http://www.hp.com/go/reach**

### **Importanti informazioni su ENERGY STAR**

I computer HP con il logo ENERGY STAR® sono conformi alle specifiche ENERGY STAR per i computer della U.S. Environmental Protection Agency (EPA), l'agenzia degli Stati Uniti per la protezione ambientale. Il logo EPA ENERGY STAR non implica alcuna sponsorizzazione dell'EPA. In

qualità di Partner ENERGY STAR,

Hewlett-Packard Company ha stabilito che i prodotti con il logo ENERGY STAR sono conformi alle direttive per il risparmio energetico ENERGY STAR. Il seguente logo sarà presente su tutti i computer conformi alle direttive ENERGY STAR:

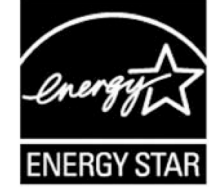

L'ENERGY STAR Computers Program è stato realizzato dall'EPA per potenziare il rendimento di energia e diminuire l'inquinamento atmosferico, grazie all'uso di dispositivi di maggiore efficienza energetica in ambiente domestico e lavorativo. I prodotti a una via si conformano a tale orientamento riducendo i consumi quando non vengono utilizzati grazie alla funzionalità Risparmio energia di Microsoft Windows® .

La funzionalità Risparmio energia consente al computer di entrare in uno stato a consumo energetico ridotto o modalità di sospensione dopo un periodo di inattività da parte dell'utente. Quanto è utilizzata con un monitor conforme alla direttiva ENERGY STAR, tale funzionalità supporta anche funzioni analoghe di risparmio di energia del monitor. Per sfruttare i risparmi di energia:

- La funzionalità Risparmio energia è stata preimpostata per ridurre i consumi del computer dopo 20 minuti di inattività da parte dell'utente.
- La funzionalità Risparmio energia è stata preimpostata per ridurre i consumi del monitor dopo 15 minuti di inattività da parte dell'utente.

Sia il computer che il monitor possono riprendersi dalla modalità di sospensione attraverso l'interazione dell'utente con uno qualsiasi dei dispositivi di input del computer (per esempio: mouse, tastiera, ecc). Quando configurato con WOL (Wake On LAN) attivo, il computer può uscire dallo stato di sospensione in seguito a un segnale di rete.

Più informazioni sulle potenzialità in termini di risparmi di energia ed economici della funzionalità Risparmio energia sono disponibili al sito ENERGY STAR della EPA:

### **www.energystar.gov/powermanagement**

Maggiori informazioni sul programma ENERGY STAR e sui relativi vantaggi per l'ambiente sono disponibili al sito Web ENERGY STAR della EPA: **www.energystar.gov** 

**ATTENZIONE: l'utilizzo della funzione Energy Save Monitor (Monitor compatibile Energy Save) con monitor non conformi alle specifiche ENERGY STAR potrebbe causare distorsioni video quando viene raggiunto il limite temporale d'intervento della modalità di risparmio energetico.**

### **Smaltimento di apparecchiature di scarto da parte dei privati nell'Unione Europea (solo per l'Unione Europea)**

Questo simbolo apposto sul prodotto o sul suo imballaggio indica che il prodotto non deve essere smaltito insieme agli altri rifiuti domestici. È responsabilità dell'utente smaltire le apparecchiature consegnandole a un punto di raccolta appositamente designato per il riciclaggio di rifiuti di apparecchiature elettriche ed

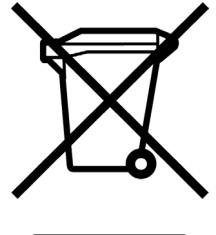

elettroniche. La raccolta e il riciclaggio separati delle apparecchiature, al momento del loro smaltimento, aiuteranno a conservare risorse naturali e assicureranno che tali apparecchiature vengano riciclate in modo da salvaguardare la salute pubblica e la protezione dell'ambiente. Per ulteriori informazioni sui punti di raccolta delle apparecchiature in uso ai fini di smaltimento e riciclaggio, rivolgersi alle autorità municipali preposte, al servizio di nettezza urbana, oppure al negozio dove si è acquistato il prodotto.

### **Dichiarazione sul volume audio**

L'ascolto della musica ad alto volume e per periodi prolungati può danneggiare l'udito. Per ridurre il rischio di danni all'udito, è opportuno abbassare il volume a un livello di ascolto sicuro e confortevole e ridurre il tempo dedicato all'ascolto a livelli elevati.

- Per garantire la vostra sicurezza, prima di utilizzare cuffie o auricolari, regolare sempre il volume. Alcune cuffie hanno un volume superiore ad altre, anche se la regolazione è la stessa.
- Modificando le impostazioni predefinite dell'audio o di equalizzazione si potrebbe alzare il volume, eseguire questa operazione con cautela.
- Se un codice prodotto HP include un computer con cuffia o auricolare, tale combinazione è conforme alla normativa EN 50332-1.
- In generale, l'uscita audio I/F non è destinata all'uso con cuffia o auricolare.

### **Dichiarazione EMI (solo per l'Unione Europea)**

Questo è un prodotto di classe B. In ambienti domestici questo prodotto può causare interferenze radio; in tal caso potrebbe rendersi necessaria l'adozione di misure adeguate.

### **Dichiarazione per la rete telefonica europea (solo per l'Unione Europea)**

Il prodotto in oggetto è conforme ai requisiti della direttiva R&TTE 1999/5/CE (supplemento II) e di conseguenza porta la marcatura CE. Tuttavia, a causa di alcune differenze tra le reti PSTN presenti nei vari paesi/regioni, l'approvazione non costituisce di per sé garanzia assoluta che l'apparecchio funzionerà se collegato a un qualsiasi terminale di una rete PSTN. In caso di problemi, rivolgersi in prima istanza al fornitore dell'apparecchiatura.

### **Dichiarazioni sulla compatibilità di rete in Europa (solo per l'Unione Europea)**

Questa apparecchiatura è stata appositamente studiata per operare con reti analogiche DTMF (conformemente a TBR-21).

L'apparecchiatura potrebbe avere problemi di interconnessione con le reti PSTN che supportano esclusivamente la composizione di numeri a impulsi. Per ulteriore assistenza, si prega di contattare il proprio operatore di rete.

### **Informazioni sulla conformità per il Regno Unito**

Questo modem è stato approvato dal ministero dell'industria e del commercio britannico per il collegamento a una linea singola di commutazione della rete telefonica pubblica (PSTN), gestita da operatori di telecomunicazione pubblici autorizzati, o a sistemi ad essa collegati. (Da utilizzare esclusivamente per linee a commutazione diretta e non per servizi condivisi o sistemi con carrier 1-1).

Questo modem può essere utilizzato anche per centralini privati (PABX) in grado di emettere l'indicazione secondaria di prosecuzione.

Se il modem viene utilizzato con un PBX che restituisce l'indicazione secondaria di prosecuzione, non inserire più di due pause superiori ai quattro secondi ciascuna tra la digitazione iniziale di accesso alla rete telefonica pubblica e il numero da comporre. Ciò evita interferenze con la rete PTO.

Se il modem viene utilizzato con un PBX che dispone di un cablaggio di prolunga di proprietà British Telecom (BT), il collegamento del modem al PBX può essere effettuato solo da BT; oppure, in alternativa, dal gestore autorizzato del sistema PBX, a meno che questi non abbia ricevuto un preavviso scritto di 14 giorni riguardante l'incarico del collegamento assegnato a un'altra persona e il periodo di preavviso sia scaduto.

Il modem può essere usato esclusivamente su linee telefoniche dotate di servizi di Loop-Disconnect o Multi-Frequency Dialing.

Si avvertono gli utenti del modem che l'autorizzazione vale per il collegamento alla rete telefonica pubblica tramite l'interfaccia alla linea telefonica fornita insieme al modem. Il collegamento effettuato con qualsiasi altro mezzo invalida l'autorizzazione.

Non viene garantito in alcun modo che il modem funzionerà correttamente in tutte le condizioni. Eventuali problemi andranno segnalati al fornitore del modem.

Alcuni operatori di rete stabiliscono il requisito di autorizzazione di accesso alla rete per i loro utenti nonché l'installazione di una presa di corrente adeguata.

#### *REN (Ringer Equivalence Number)*

Il numero REN (Ringer Equivalence Number – Numero di equivalenza della suoneria) di questo modem è 1. Il REN specifica il numero massimo di apparecchiature che si possono collegare contemporaneamente alla stessa linea telefonica. Il valore del REN di ciascun apparecchio non deve eccedere il numero 4. A meno che diversamente specificato, si presume che il REN di un telefono sia 1.

#### *Uso consentito*

Questo modem è approvato soltanto per i seguenti usi:

- Memorizzazione di numeri telefonici con richiamo tramite codice predeterminato
- Riconoscimento dell'indicazione iniziale a procedere
- Chiamata/risposta automatica
- Riconoscimento del tono
- Funzionamento in assenza di un'indicazione secondaria a procedere
- **•** Funzione vivavoce

Questo modem NON deve essere utilizzato con un telefono a gettone.

Il modem non è approvato per il collegamento ai servizi privati in banda voce del Regno Unito.

Questo modem non supporta la funzione di ricomposizione automatica.

Un eventuale uso diverso da quello indicato e che rende il modem non conforme agli standard per cui l'autorizzazione è stata rilasciata, invalida l'autorizzazione all'uso del modem.

L'approvazione del modem viene ANNULLATA se l'apparecchio viene modificato in qualsiasi modo non autorizzato dalla BABT, o nel caso venga utilizzato con, o collegato a, un software esterno che non sia stato ufficialmente approvato dalla BABT.

#### *Memorizzazione dei numeri*

Si consiglia di controllare i numeri telefonici memorizzati nel modem subito dopo la programmazione.

Al fine di evitare l'errato invio di interferenze CLASS e di rete, assicurarsi che tutti i numeri memorizzati manualmente siano stati digitati correttamente.

Su può scegliere di memorizzare il numero inserendovi un carattere di PAUSA (una virgola) per permettere al modem di funzionare con il sistema PABX. Ogni virgola corrisponde a una pausa di due secondi.

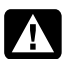

**AVVERTENZA: Quando l'apparecchio è in funzione, è necessario adottare le seguenti precauzioni di sicurezza per ridurre il rischio di incendio, scosse elettriche e lesioni alle persone:**

- **Non utilizzare il prodotto in prossimità di acqua (vasche da bagno, catini, lavelli o lavandini, su superfici bagnate o vicino a una piscina).**
- **Non usare durante un temporale: i fulmini potrebbero infatti causare scosse elettriche.**
- **Non usare il prodotto per segnalare una perdita di gas in prossimità della stessa.**
- **Scollegare il cavo del modem prima di aprire l'involucro dell'apparecchiatura o di toccare un cavo non isolato, un jack o dei componenti interni.**
- **Se il cavo di alimentazione dell'apparecchio telefonico non è stato fornito in dotazione, usare solo cavi n. 26 AWG o di sezione maggiore per ridurre i rischi di incendio.**
- **Non collegare il cavo di alimentazione del modem o del telefono alla presa della scheda di rete (NIC - Network Interface Card).**

**CONSERVARE QUESTE ISTRUZIONI**

### **Altre informazioni sulla sicurezza**

Non esistono valutazioni per l'autorizzazione del collegamento di questo prodotto a sistemi di alimentazione per apparecchiature informatiche (sistemi di distribuzione a corrente alternata privi di messa a terra diretta, secondo la definizione IEC 60950).

#### **Avvertenze per la sicurezza sull'alimentazione a corrente alternata**

*Collegamento elettrico corretto (Norvegia e Svezia)* 

*Advarsel:* **Apparatet må kun tilkoples jordet stikkontakt.**

*Varning!* **Apparaten skall anslutas till jordat uttag när den ansluts till ett nätverk.**

**AVVERTENZA: Collocare il computer vicino ad una presa in c.a. Il cavo di alimentazione c.a. è il dispositivo principale per disconnettere il computer dalla presa e deve essere sempre facilmente raggiungibile. Per garantire la sicurezza dell'utente, il cavo di alimentazione in dotazione al computer è provvisto di una spina con messa a terra. Collegare sempre il cavo di alimentazione a una presa elettrica collegata a terra, per evitare il rischio di scosse elettriche.**

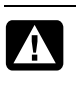

**AVVERTENZA: Il sistema è dotato di selettore di tensione da utilizzare con reti di alimentazione a 115V o 230V**∿**. Il selettore è preimpostato in base alla tensione utilizzata nel Paese/regione in cui il prodotto è stato venduto. Se il selettore viene impostato su un valore erroneo, è possibile danneggiare il computer e invalidare qualsiasi garanzia implicita.**

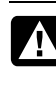

**AVVERTENZA: Per ridurre il rischio di scosse elettriche provenienti dalla rete telefonica, collegare il computer alla presa c.a. prima di collegarlo alla linea telefonica. Scollegare inoltre la linea telefonica prima di scollegare il computer dalla presa c.a.**

**AVVERTENZA: Scollegare sempre il cavo del modem dalla linea telefonica prima di installare o rimuovere il coperchio del computer.**

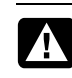

**AVVERTENZA: Non utilizzare il computer se il coperchio non è installato.**

**AVVERTENZA: A tutela della propria incolumità, si raccomanda di scollegare sempre il computer dalla sorgente di alimentazione e da qualunque sistema di telecomunicazione (ad esempio dalla linea telefonica), dalla rete o dal modem, prima di eseguire procedure di manutenzione. L'inosservanza di tali misure precauzionali può causare lesioni alle persone e danni alle apparecchiature. L'alimentatore e il modem del computer presentano, al loro interno, tensioni pericolose.**

#### **Raccomandazioni per la batteria al litio**

**AVVERTENZA: Il computer utilizza una batteria al litio di tipo CR2032. Se la batteria non viene sostituita correttamente, si incorre in rischi di esplosione. Sostituirla sempre con lo stesso tipo di batteria o con una batteria equivalente, come specificato dal produttore. Smaltire le batterie utilizzate attenendosi alle istruzioni del produttore.**

#### **Dichiarazione sulla sicurezza del laser Prodotto LED di Classe 1**

Le unità CD e DVD contengono un sistema laser e vengono classificate come "Prodotto laser di Classe 1" secondo la normativa per le radiazioni definita dl DHHS (U.S. Department of Health and Human Services, ministero della sanità statunitense), in conformità con il Radiation Control for Health and Safety Act del 1968.

Nel caso in cui l'unità necessiti di interventi di manutenzione/riparazione, rivolgersi a un centro di assistenza autorizzato.

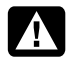

**AVVERTENZA: L'uso di comandi, regolazioni o procedure diverse da quanto specificato nella guida** *Aggiornamento, manutenzione e riparazione* **possono comportare un'esposizione a radiazioni dannose. Per evitare l'esposizione diretta al raggio laser, evitare di aprire l'involucro dell'unità CD o DVD.**

#### **Contrassegno di prodotto laser**

I prodotti laser riportano, al loro esterno, il contrassegno seguente:

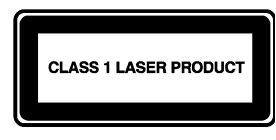

Questa etichetta indica che il prodotto è classificato come PRODOTTO LASER DI CLASSE 1. L'etichetta è affissa su qualsiasi dispositivo laser installato nel prodotto.

### **Nota per gli installatori di sistemi CATV**

Questa nota è fornita per richiamare l'attenzione degli installatori di sistemi CATV sulla sezione 820-93 del codice elettrico nazionale che fornisce le linee guida per la corretta messa a terra e in particolare specifica che la protezione del cavo coassiale deve essere collegata al sistema di messa a terra dell'edificio, nel punto più vicino possibile dell'ingresso del cavo.

#### **Protezione dei connettori dell'antenna TV** *Collegamento a terra dell'antenna televisiva esterna*

Se il prodotto è collegato a un'antenna o a un sistema di cavi esterni, assicurarsi che l'antenna o il sistema di cavi siano collegati a terra, in modo da garantire una protezione contro eventuali sovratensioni o accumuli di elettricità statica. L'articolo 810 del National Electrical Code, ANSI/NFPA 70, contiene informazioni relative al corretto collegamento a terra del palo e delle strutture di sostegno dell'antenna, al collegamento a terra della discesa d'antenna a un'unità di scarica dell'antenna, alle dimensioni dei conduttori di terra, al posizionamento dell'unità di scarica, al collegamento agli elettrodi di terra e ai requisiti per gli elettrodi di terra.

#### *Protezione dai fulmini*

Come ulteriore misura di protezione del prodotto durante un temporale, o nel caso in cui il prodotto non venga utilizzato per lunghi periodi, si consiglia di scollegare il computer dalla presa elettrica nonché di scollegare l'antenna e i cavi. Tali misure consentono di evitare eventuali danni derivanti da fulmini o sovratensioni.

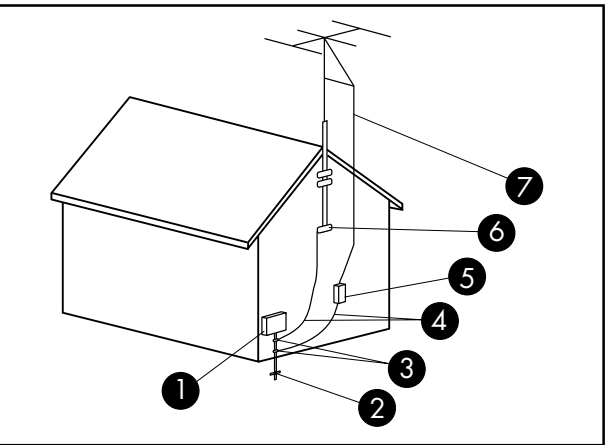

**Terra dell'antenna**

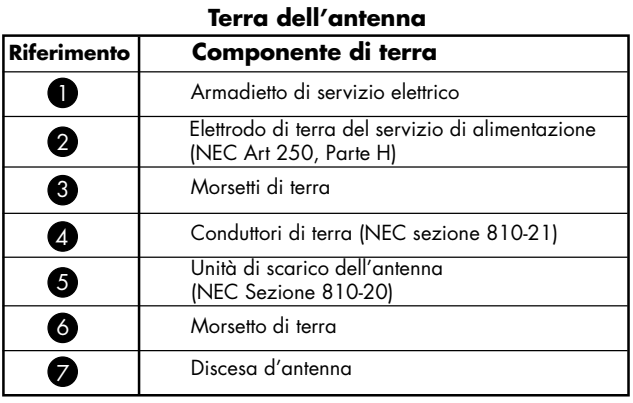

#### *Linee elettriche*

Si consiglia di non collocare l'antenna esterna in prossimità di linee elettriche ad alta tensione o altri circuiti elettrici di illuminazione o di alimentazione, o comunque in aree in cui possa venire a contatto con tali linee o circuiti.

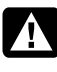

**AVVERTENZA: Usare la massima cautela nell'installazione di un sistema di antenna esterna per evitare di toccare le linee elettriche o altri circuiti, in quanto tale contatto potrebbe essere fatale.**

Guide de garantie limitée, support et récupération système

Avant de contacter le Centre d'aide à la clientèle de HP, il est important d'avoir les informations suivantes à portée de main.

Nous vous invitons à prendre note des informations suivantes concernant votre ordinateur en vue d'y faire référence ultérieurement.

Les quatre premiers éléments de la liste (numéro de modèle, numéro de produit, numéro de série et numéro de version logicielle) peuvent être affichés en appuyant simultanément sur les touches Ctrl, Alt et S du clavier.

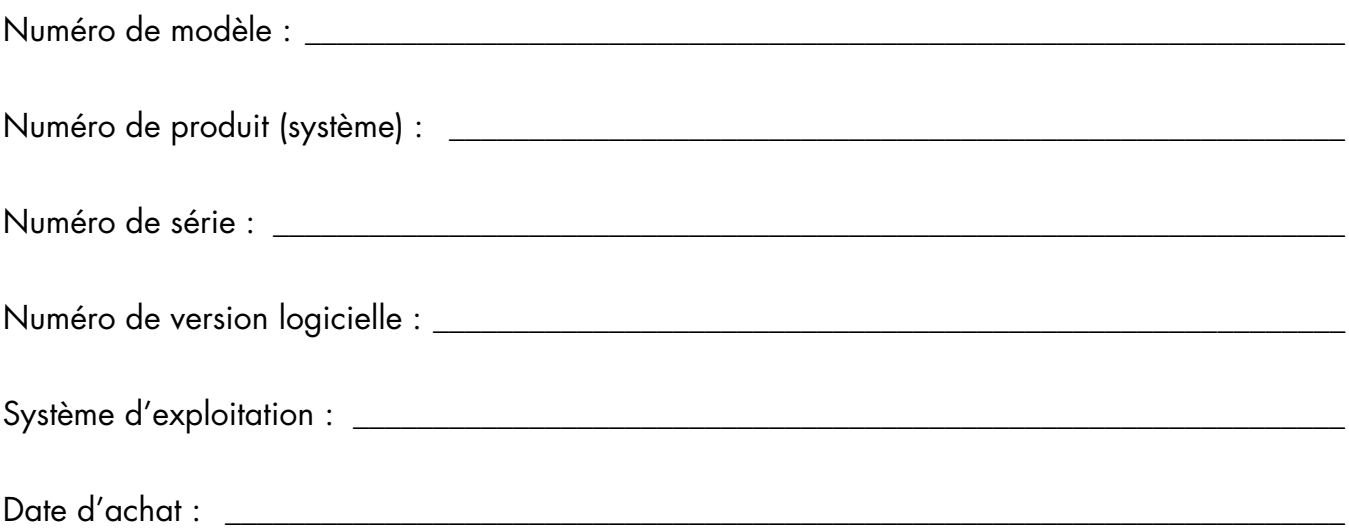

# Table des matières

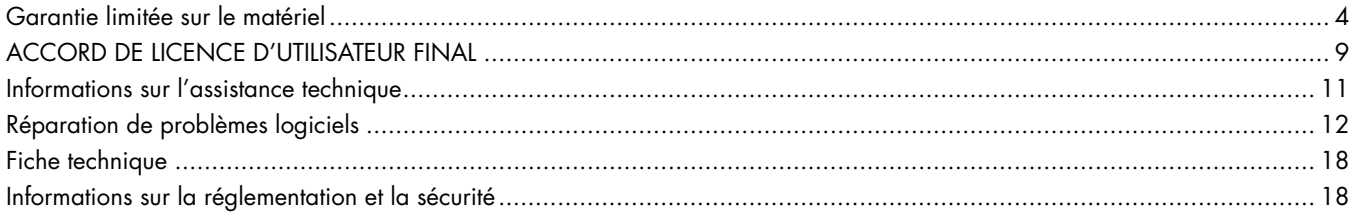

# <span id="page-51-0"></span>**Garantie limitée sur le matériel**

#### **Produit HP Durée**

Matériel Garantie limitée d'un an

Logiciel Assistance technique d'un an

# **Généralités**

Cette garantie limitée sur le matériel vous est fournie par Hewlett-Packard, fabricant, et vous donne en tant que client des droits de garantie limitée explicites. Reportez-vous au site Web de HP pour une description détaillée de vos droits sous couvert de cette garantie. Vous pouvez également posséder des droits supplémentaires suivant la législation locale vous étant applicable ou en présence d'un accord écrit avec HP.

HP EXCLUT TOUTE AUTRE GARANTIE OU CONDITION, EXPRESSE OU TACITE, ET DÉCLINE SPÉCIFIQUEMENT TOUTE GARANTIE OU CONDITION NON STIPULÉE DANS LA PRÉSENTE GARANTIE LIMITÉE. DANS LA MESURE PERMISE PAR LA LÉGISLATION LOCALE DANS LES JURIDICTIONS SITUÉES HORS DES ÉTATS-UNIS, HP DÉCLINE TOUTE AUTRE GARANTIE OU CONDITION IMPLICITE, Y COMPRIS TOUTE GARANTIE IMPLICITE DE CARACTÈRE ADÉQUAT À LA COMMERCIALISATION OU DE CONVENANCE À UN USAGE PARTICULIER. POUR TOUTES LES TRANSACTIONS EFFECTUÉES AUX ÉTATS-UNIS, TOUTE GARANTIE OU CONDITION IMPLICITE DE CARACTÈRE ADÉQUAT À LA COMMERCIALISATION OU DE CONVENANCE À UN USAGE PARTICULIER EST LIMITÉE À LA DURÉE DE LA GARANTIE EXPRESSÉMENT STIPULÉE PLUS HAUT. CERTAINS ÉTATS, PAYS OU RÉGIONS NE PERMETTENT PAS LA LIMITATION DE LA DURÉE D'UNE GARANTIE IMPLICITE OU N'AUTORISENT PAS L'EXCLUSION OU LA LIMITATION DES DOMMAGES SUBSÉQUENTS OU ACCESSOIRES POUR DES BIENS DE CONSOMMATION. DANS CES ÉTATS, PAYS OU RÉGIONS, IL SE PEUT QUE CERTAINES EXCLUSIONS OU LIMITATIONS DE LA PRÉSENTE GARANTIE LIMITÉE NE S'APPLIQUENT PAS À VOTRE CAS.

HORMIS DANS LES CAS OÙ LA LOI L'AUTORISE, LES MODALITÉS DE CETTE GARANTIE NE CONSTITUENT PAS UNE EXCLUSION, UNE RESTRICTION NI UNE MODIFICATION, MAIS S'AJOUTENT AUX DROITS RÉGLEMENTAIRES OBLIGATOIRES APPLICABLES À LA VENTE DE CE PRODUIT.

La présente garantie limitée est applicable dans tous les pays ou régions et peut être mise en vigueur dans tout pays ou région où la société HP ou ses prestataires de services agréés proposent un service de garantie pour le même numéro de modèle de produit, soumis aux conditions de la présente garantie limitée.

Selon les termes du programme mondial de garantie limitée HP, les produits achetés dans un pays ou région peuvent être transférés vers un autre pays ou région dans lequel HP ou l'un de ses prestataires de services agréés disposent d'un

service après-vente pour le même numéro de modèle de produit, et ce, sans en annuler la garantie. Les termes de la garantie, la disponibilité du service et les délais de traitement peuvent varier d'un pays ou d'une région à l'autre. Le délai de traitement pour un service de garantie standard peut également être modifié du fait de la disponibilité locale des pièces. Si c'est le cas, votre prestataire de services agréé HP peut vous procurer plus de détails.

HP n'est en aucun cas responsable des éventuels droits de douane ou taxes occasionnés lors du transfert des produits. Le transfert des produits peut être soumis à des contrôles à l'exportation à la demande du gouvernement des États-Unis ou d'autres gouvernements.

Cette garantie limitée ne s'applique qu'aux produits matériels de marque HP ou Compaq vendus ou loués par Hewlett-Packard Company, ses filiales, des sociétés affiliées, ses revendeurs agréés ou ses distributeurs nationaux/régionaux (collectivement désignés dans cette garantie limitée sous le nom « HP ») avec cette garantie limitée. Le terme « Produit matériel HP » ne concerne que les composants matériels et les micrologiciels (« firmware ») requis. Le terme « Produit matériel HP » N'INCLUT PAS les applications logicielles, produits ou périphériques de marque autre que HP. Tout produit non HP ou périphérique de marque autre que HP et n'appartenant pas à la définition de Produit matériel HP, tel qu'un système de stockage, moniteur, périphérique ou imprimante, est fourni « EN L'ÉTAT » sans garantie de HP. Les fabricants et fournisseurs autres que HP peuvent cependant vous proposer leurs propres garanties directement.

HP garantit que les Produits matériels HP que vous avez achetés ou loués auprès de HP ne présenteront aucun défaut de matériel ou de main-d'œuvre durant la période de validité de la garantie limitée, dans la mesure où ils sont utilisés normalement. La Période de garantie limitée commence à la date d'achat ou de location auprès de HP, ou dès la fin de l'installation par HP. Votre reçu daté de vente ou de livraison, indiquant la date d'achat ou de location du produit, constitue votre preuve de date d'achat ou de location. Vous aurez peut-être à fournir une preuve d'achat ou de location avant de recevoir un service sous garantie. Vous avez droit au service sous garantie prévu dans les modalités et conditions de ce document si une réparation à votre Produit matériel HP est nécessaire durant la période de validité de la garantie limitée.

Sauf indication contraire et dans la mesure autorisée par la législation locale, les Produits matériels HP neufs peuvent être fabriqués à l'aide de matériel neuf ou de matériel précédemment utilisé équivalent à du matériel neuf en termes de performances et de fiabilité. HP peut décider de réparer ou de remplacer tout Produit matériel HP par (a) un produit ou une pièce de rechange neuf ou usagé équivalent à du matériel neuf en termes de performances et de fiabilité, ou par (b) un produit équivalent dans le cas d'un produit original en fin de série. Les pièces de rechange sont garanties contre tout défaut de matériau ou de maind'œuvre pendant quatre-vingt-dix (90) jours ou jusqu'à la fin de la période de validité de la garantie limitée du Produit matériel HP qu'elles remplacent ou dans lequel elles sont utilisées, selon la plus longue de ces deux périodes.

Durant la période de validité de la garantie limitée, HP pourra réparer ou remplacer à sa discrétion tout composant ou matériel présentant des vices de matériel et de fabrication. Les composants et les produits matériels enlevés dans le cadre de cette garantie limitée deviennent propriété de HP. Dans l'éventualité peu probable où votre Produit matériel HP présenterait des erreurs ou défauts récurrents, la société HP pourra à son entière discrétion décider (a) de vous fournir un modèle de remplacement de son choix identique ou équivalent en termes de performances à votre Produit matériel HP, ou (b) de vous rembourser intégralement le prix d'achat ou de location (déduction faite des intérêts, le cas échéant) en lieu et place d'un échange. Ces clauses constituent votre recours exclusif en cas de défectuosité du produit.

# **Exclusions**

La société HP ne garantit pas le fonctionnement sans interruption ou sans erreur de ce produit. La société HP n'est pas responsable des dommages résultant du fait que vous n'avez pas suivi les instructions destinées au Produit matériel HP.

La présente garantie limitée ne s'applique pas aux consommables ; elle devient nulle lorsque le numéro de série du produit a été enlevé, ou lorsque ce produit a été endommagé ou rendu inopérant (a) par un accident, une utilisation inappropriée ou abusive, une contamination, un entretien ou un étalonnage inadéquats, ou par toute autre cause étrangère ; (b) à la suite d'un fonctionnement hors des paramètres d'utilisation définis dans la documentation livrée avec le produit ; (c) à cause de logiciels, d'interfaces, de pièces ou de fournitures non fournis par HP ; (d) à cause d'un mauvais entretien ou d'un lieu d'installation mal préparé ; (e) à la suite d'une contamination par virus ; (f) à la suite d'une perte ou de dommages survenus en transit ; ou (g) à cause d'une modification ou d'une intervention effectuées par une tierce partie, c.-à-d. qui n'est pas (i) HP, (ii) un centre de services agréé HP, ou (iii) une installation par vous-même de pièces HP remplaçables ou de pièces homologuées par HP lorsqu'elles sont disponibles pour votre produit dans la région/le pays du service.

**VOUS DEVEZ RÉALISER PÉRIODIQUEMENT DES COPIES DE SÉCURITÉ DES DONNÉES ENREGISTRÉES SUR VOTRE DISQUE DUR OU D'AUTRES SUPPORTS DE STOCKAGE, POUR VOUS PROTÉGER CONTRE LES RISQUES DE PANNE, D'ALTÉRATION OU DE PERTE DE DONNÉES. AVANT DE RETOURNER UN APPAREIL POUR LE FAIRE RÉPARER, N'OUBLIEZ PAS**  **DE RÉALISER UNE COPIE DE SÉCURITÉ DE VOS DONNÉES ET D'Y ENLEVER TOUTES VOS INFORMATIONS CONFIDENTIELLES, PRIVÉES ET PERSONNELLES. HP N'EST PAS RESPONSABLE DES DOMMAGES ET PERTES DE DONNÉES AFFECTANT UN PROGRAMME, DES DONNÉES OU UN SUPPORT DE STOCKAGE AMOVIBLE. LA SOCIÉTÉ HP N'EST PAS RESPONSABLE DE LA RESTAURATION OU DE LA RÉINSTALLATION DES PROGRAMMES ET DONNÉES AUTRES QUE LES LOGICIELS INSTALLÉS PAR ELLE LORS DE LA FABRICATION DU PRODUIT. IL SE PEUT QUE LES DONNÉES DES UNITÉS RENVOYÉES POUR RÉPARATION SOIENT EFFACÉES DU DISQUE DUR ET QUE LES PROGRAMMES SOIENT RESTAURÉS À LEUR ÉTAT INITIAL.** 

# **Recours exclusif**

DANS LA MESURE PERMISE PAR LA LÉGISLATION LOCALE, CES MODALITES ET CONDITIONS CONSTITUENT L'ACCORD COMPLET ET EXCLUSIF DE GARANTIE ENTRE VOUS ET LA SOCIETE HP CONCERNANT LE PRODUIT MATERIEL HP QUE VOUS AVEZ ACHETE OU LOUE. CES MODALITES ET CONDITIONS REMPLACENT TOUS LES ACCORDS ET REPRESENTATIONS ANTERIEURES, Y COMPRIS LES REPRESENTATIONS FAITES DANS LA DOCUMENTATION PUBLICITAIRE HP ET LES CONSEILS AYANT PU ETRE DONNES PAR HP OU UN AGENT OU EMPLOYE DE HP, EN RAPPORT AVEC VOTRE ACHAT OU VOTRE LOCATION D'UN PRODUIT MATERIEL HP. Aucune modification aux conditions de cette garantie limitée n'est valide à moins d'être faite par écrit et de porter la signature d'un représentant autorisé de la société HP.

**VOUS POUVEZ BÉNÉFICIER DE DROITS STATUTAIRES CONTRE LE VENDEUR EN VERTU DE VOTRE ACCORD D'ACHAT. CES DROITS NE SONT EN AUCUNE MANIERE CONCERNES PAR LA PRESENTE GARANTIE LIMITEE DE HP.** 

## **Limitation de responsabilité**

DANS L'ÉVENTUALITÉ OÙ LE PRODUIT MATÉRIEL HP NE FONCTIONNERAIT PAS COMME GARANTI PRÉCÉDEMMENT, LA RESPONSABILITÉ MAXIMALE DE LA SOCIÉTÉ HP DANS LE CADRE DE CETTE GARANTIE LIMITÉE EST EXPRESSÉMENT LIMITÉE AU MOINDRE DU PRIX D'ACHAT PAYÉ POUR LE PRODUIT OU DU COÛT DE RÉPARATION OU REMPLACEMENT DES COMPOSANTS MATÉRIELS DONT LE FONCTIONNEMENT EST DÉFECTUEUX DANS DES CONDITIONS D'UTILISATION NORMALE.

SAUF DANS LES CAS INDIQUÉS CI-DESSUS, LA SOCIÉTÉ HP NE PEUT ÊTRE EN AUCUN CAS TENUE RESPONSABLE DE QUELQUE DOMMAGE QUE CE SOIT CAUSÉ PAR LE PRODUIT OU LA NON-PERFORMANCE DU PRODUIT, CE QUI COMPREND LES PERTES DE PROFITS OU D'ÉCONOMIES, AINSI QUE LES DOMMAGES SPÉCIAUX, INDIRECTS ET CONSÉCUTIFS. LA SOCIÉTÉ HP N'EST PAS

RESPONSABLE DE TOUTE RÉCLAMATION FAITE PAR UNE TIERCE PARTIE OU PAR VOUS POUR UNE TIERCE PARTIE.

CETTE LIMITATION DE RESPONSABILITÉ S'APPLIQUE PEU IMPORTE QU'UN DÉDOMMAGEMENT SOIT RECHERCHÉ OU QU'UNE RÉCLAMATION SOIT FAITE DANS LE CADRE DE CETTE GARANTIE LIMITÉE, DANS LE CADRE D'UNE ACCUSATION DE DÉLIT (Y COMPRIS SOUS FORME DE NÉGLIGENCE ET DE RESPONSABILITÉ STRICTE RELATIVE AU PRODUIT), DANS LE CADRE D'UNE RÉCLAMATION RELATIVE À UN CONTRAT OU DANS LE CADRE DE TOUTE AUTRE RÉCLAMATION. CETTE LIMITATION DE RESPONSABILITÉ NE PEUT PAS ÊTRE ANNULÉE OU AMENDÉE PAR QUI QUE CE SOIT. CETTE LIMITATION DE RESPONSABILITÉ DEMEURE EN VIGUEUR MÊME SI VOUS AVISEZ HP OU UN REPRÉSENTANT AGRÉÉ DE HP DE LA POSSIBILITÉ DE TELS DOMMAGES. CEPENDANT, CETTE LIMITATION DE RESPONSABILITÉ NE S'APPLIQUE PAS AUX RÉCLAMATIONS CONCERNANT DES BLESSURES.

CETTE LIMITATION DE RESPONSABILITÉ VOUS ACCORDE DES DROITS JURIDIQUES PRÉCIS, MAIS IL SE PEUT QUE VOUS AYEZ ÉGALEMENT D'AUTRES DROITS SELON VOTRE LIEU DE RÉSIDENCE. POUR EN SAVOIR PLUS SUR VOS DROITS, IL VOUS EST CONSEILLÉ DE CONSULTER LES LOIS EN VIGUEUR DANS VOTRE PAYS OU RÉGION.

# **Période de garantie limitée**

La période de garantie limitée d'un Produit matériel HP est une période fixe et déterminée débutant à la date d'achat. La date indiquée sur votre reçu de vente correspond à la date d'achat, sauf indication contraire par écrit de HP ou de votre revendeur.

# **Types de services de garantie**

Afin de permettre à HP de vous fournir la meilleure assistance et les meilleures prestations possibles pendant la Période de garantie limitée, vous serez peut-être invité à vérifier des configurations, installer les micrologiciels (firmware) ou mises à jour logicielles les plus récents, exécuter des tests de diagnostic HP ou utiliser les solutions d'assistance à distance HP lorsque cela est possible.

HP vous recommande fortement d'utiliser ou d'accepter l'utilisation des technologies d'assistance disponibles fournies par HP. Si vous choisissez de ne pas utiliser les possibilités d'assistance à distance, vous pouvez encourir des frais supplémentaires suite aux exigences d'assistance technique accrues en résultant. Les types de services d'assistance sous garantie pouvant concerner le Produit matériel HP que vous avez acheté sont indiqués ci-dessous.

### **Service en atelier**

Pendant la période de garantie, vous pouvez apporter votre ordinateur pour réparation du matériel chez un fournisseur de services HP agréé.

### **Service de réparation par l'utilisateur**

Dans les pays ou régions où cette option est disponible, votre garantie limitée HP peut comprendre un service de réparation sous garantie par l'utilisateur. Le cas échéant, HP déterminera à son entière discrétion si la réparation par l'utilisateur est la méthode appropriée pour la réparation sous garantie. Si c'est le cas, HP vous expédiera directement des pièces de rechange afin de mener à bien la réparation sous garantie de votre Produit matériel HP. Cela représente un gain de temps de réparation considérable. Une fois que vous avez contacté HP et que le diagnostic de l'erreur a établi que le problème pouvait être résolu à l'aide d'une pièce échangeable par l'utilisateur, cette dernière vous sera directement expédiée. Vous remplacerez alors la pièce défectueuse par la pièce reçue suivant les instructions fournies et les indications de la documentation. Si une assistance supplémentaire vous est nécessaire, appelez alors le Centre d'assistance à la clientèle HP. Un technicien vous aidera alors par téléphone. Dans les cas où la pièce de remplacement doit être retournée à HP, vous devez l'expédier dans un délai imparti, habituellement sous quinze (15) jours. La pièce défectueuse doit être expédiée accompagnée de la documentation correspondante dans l'emballage fourni pour l'expédition. Si le produit défectueux n'est pas retourné à HP, le remplacement peut vous être facturé. Lors d'une réparation par l'utilisateur, HP prend en charge tous les frais d'expédition et de retour des pièces, et détermine le transporteur à utiliser. Si la réparation par l'utilisateur vous est applicable, veuillez vous reporter aux indications concernant votre Produit matériel HP particulier. Vous pouvez également obtenir plus de détails sur ce service de garantie sur le site Web de HP, à l'adresse suivante : **http://www.hp.com/support** 

### **Service de garantie : Collecte du produit**

Votre garantie limitée HP peut inclure un service de collecte du produit. Conformément aux termes de ce service, HP passera prendre à votre domicile ou bureau l'appareil en panne, le réparera, puis vous le retournera. HP prendra en charge tous les frais de réparation, de logistique et d'assurance occasionnés lors de cette procédure.

### **Services supplémentaires**

HP propose diverses options d'assistance et de services supplémentaires pour votre produit, auxquelles vous pouvez souscrire localement. Certains services d'assistance ou produits associés peuvent cependant ne pas être disponibles dans tous les pays ou régions. Pour plus de renseignements sur la disponibilité des services supplémentaires et sur leur coût, reportez-vous au site Web de HP à l'adresse suivante : **http://www.hp.com/support** 

# **Garanties limitées sur les options et les logiciels**

Les termes et conditions de la Garantie limitée applicables à la majorité des options de marque HP (« Options HP ») sont décrites dans la Garantie limitée applicable à l'Option HP et incluses dans l'emballage de produit de l'Option HP. Si votre Option HP est installée dans un Produit matériel HP, HP peut fournir un service de garantie d'une durée correspondant soit à la période précisée dans les documents de garantie fournis avec l'Option HP (« Période de garantie limitée de l'Option HP »), soit à la durée pendant laquelle le Produit matériel HP dans lequel l'Option HP reste sous garantie, la plus longue de ces périodes étant prise en considération, dans la limite de trois (3) ans à compter de la date d'achat de l'Option HP. La Période de garantie limitée de l'option HP commence à partir de la date d'achat auprès de HP ou d'un revendeur HP agréé. La date d'achat de l'Option HP indiquée sur votre reçu d'achat ou de livraison correspond à la date de début de la garantie. Reportez-vous à la Garantie limitée de l'Option HP pour plus de détails. Les options de marque non HP sont fournies « EN L'ÉTAT ». Cependant, les fabricants et fournisseurs extérieurs à la société HP peuvent vous offrir leur propre garantie directement.

LES PRODUITS LOGICIELS, Y COMPRIS TOUT PRODUIT LOGICIEL, GRATICIELS (« FREEWARE ») TELS QUE DÉFINIS CI-DESSOUS OU LE SYSTÈME D'EXPLOITATION PRÉINSTALLÉS PAR HP, SONT FOURNIS « EN L'ÉTAT » ET AVEC TOUS LEURS VICES, SAUF DISPOSITION CONTRAIRE DES TERMES DU CONTRAT DE LICENCE UTILISATEUR FINAL DU LOGICIEL, DE LA LICENCE D'UTILISATION DU PROGRAMME OU DES LOIS LOCALES EN VIGUEUR. HP DÉCLINE EXPLICITEMENT TOUTE AUTRE GARANTIE OU CONDITION EXPRESSE, IMPLICITE OU STATUTAIRE, Y COMPRIS MAIS SANS S'Y LIMITER TOUTE GARANTIE DE TITRE ET DE NON CONTREFAÇON, AINSI QUE TOUTE GARANTIE, OBLIGATION OU CONDITION IMPLICITE DE CARACTÈRE ADÉQUAT À LA COMMERCIALISATION, D'APTITUDE À UN USAGE PARTICULIER OU D'ABSENCE DE VIRUS. Certains états ou juridictions n'autorisent pas l'exclusion des garanties implicites ou la limitation de la durée de ces dernières. Dans ce cas, les restrictions énumérées plus haut peuvent ne pas s'appliquer à votre cas dans leur intégralité. SOUS RÉSERVE DES LOIS APPLICABLES, HP OU SES FOURNISSEURS NE PEUVENT EN AUCUN CAS ÊTRE TENUS RESPONSABLES POUR QUELQUE DOMMAGE SPÉCIAL, INDIRECT, ACCESSOIRE OU CONSÉCUTIF QUE CE SOIT (Y COMPRIS ET DE MANIÈRE NON EXHAUSTIVE AUX DOMMAGES LIÉS À LA PERTE DE BÉNÉFICES OU D'INFORMATIONS CONFIDENTIELLES OU NON, À L'INTERRUPTION D'EXPLOITATION, AUX BLESSURES DE PERSONNES OU AUX ATTEINTES À LA VIE PRIVÉE LIÉS EN QUELQUE FAÇON QUE CE SOIT À L'UTILISATION OU L'IMPOSSIBILITÉ D'UTILISER LE PRODUIT LOGICIEL), ET CE

MÊME SI HP OU SES FOURNISSEURS ONT ÉTÉ AVERTIS DE LA POSSIBILITÉ DE TELS DOMMAGES ET QUE LA SOLUTION PRÉVUE ÉCHOUE DANS SON OBJECTIF ESSENTIEL. Certains états ou juridictions n'autorisent pas l'exclusion ou la restriction des dommages indirects, et il se peut que les restrictions ou exclusions ci-dessus ne s'appliquent pas à vous.

Les seules obligations de la société HP concernant les logiciels distribués par elle sous la marque HP sont énoncées dans le contrat de licence utilisateur final correspondant ou dans la licence d'utilisation du programme fournie avec ce logiciel. Si au cours des quatre-vingt-dix (90) jours suivant l'achat, le support de stockage amovible contenant le logiciel et fourni par HP s'avérait défectueux ou comporter un défaut de façon, votre unique recours sera de retourner le support amovible à HP pour obtenir un échange. Supports amovibles – bandes vierges : veuillez vous référer au site Web suivant :

#### **http://h20000.www2.hp.com/bizsupport/ TechSupport/Document.jsp?objectID=lpg50101**

Il est de votre entière responsabilité de contacter les fabricants ou fournisseurs extérieurs à HP au sujet de leur garantie.

# **Assistance technique concernant les logiciels**

L'assistance technique HP (pour ses logiciels, les logiciels de tierces parties pré-installés par HP et pour ceux de tierces parties achetés chez HP) est accessible de plusieurs façons – ressources électroniques, numéros de téléphone – pendant un an à compter de la date d'achat. Reportez-vous à la rubrique « Coordonnées de HP » pour obtenir l'adresse des ressources électroniques et les numéros de téléphone de l'assistance technique. Les exceptions sont précisées dans votre contrat de licence utilisateur final.

Caractéristiques de l'assistance technique pour vos logiciels :

- Informations et questions sur l'installation, la réinstallation et les mises à jour du logiciel.
- Installation et configuration du logiciel.
- Résolution de problèmes au niveau du matériel ou du logiciel.
- Étapes de base pour l'utilisation de logiciels d'une autre marque que HP ; fonction d'assistance avancée pour les logiciels HP.

L'assistance technique sur les logiciels NE COUVRE PAS les points suivants :

- Les logiciels d'une autre marque que HP qui ne sont pas livrés avec l'ordinateur.
- L'installation de logiciels HP sur des systèmes d'une autre marque que HP.
- L'optimisation et la personnalisation du système.
- La configuration d'un réseau non basé sur PC.
- L'utilisation de fonctions avancées sur les logiciels d'une autre marque que HP.

### **Systèmes d'exploitation et applications freeware (« graticiels »)**

HP ne fournit aucune assistance technique pour les logiciels fournis sous licence publique par des tierces parties, notamment les systèmes d'exploitation ou applications Linux (« freeware » ou « graticiels »). L'assistance technique pour les graticiels fournis avec les Produits matériels HP est prise en charge par l'éditeur du graticiel. Reportez-vous aux informations concernant l'assistance technique pour le graticiel (système d'exploitation ou application) fournies avec votre Produit matériel HP.

# **Coordonnées de HP**

Si le produit cessait de fonctionner au cours de la Période de garantie limitée et que les indications de sa documentation ne permettaient pas de résoudre le problème, vous pouvez obtenir une assistance de la manière suivante :

- Vous trouverez les coordonnées du Centre d'assistance HP le plus proche sur le site Web suivant : **http://www.hp.com/support**
- Contactez votre revendeur agréé HP ou votre prestataire de services agréé ; veillez à disposer des renseignements suivants avant d'appeler HP :
	- Numéro de série du produit, nom et numéro du modèle.
	- Messages d'erreur (s'il y a lieu).
	- Extensions optionnelles.
	- Système d'exploitation
	- Logiciels ou matériel provenant de fournisseurs tiers.
	- Questions détaillées.

# **Vérification des droits à la garantie et à l'assistance technique**

Pour obtenir des renseignements concernant la garantie, les services après-vente, l'assistance technique et les informations sur les produits, veuillez consulter le site **http://www.hp.com/support**.

# <span id="page-56-0"></span>**ACCORD DE LICENCE D'UTILISATEUR FINAL**

À LIRE ATTENTIVEMENT AVANT L'UTILISATION DU

MATÉRIEL : le présent Accord de licence d'utilisateur final (ci-après dénommé « Accord de licence ») est une convention légale entre (a) vous (individu ou personne morale) et (b) Hewlett-Packard Company (ci-après dénommé « HP ») régissant votre utilisation de tout logiciel, installé ou offert par HP en vue de son utilisation avec votre produit HP (ci-après dénommé « Produit HP »), non soumis à un autre accord de licence entre vous et HP ou ses fournisseurs sous réserve des dispositions relatives à la politique HP applicable en matière de retour des produits décrite à l'article suivant qui prévaudront en tout état de cause. Un autre logiciel peut contenir un Accord de licence dans sa documentation en ligne. Le terme « Logiciels » désigne les logiciels informatiques ainsi que les éventuels supports, documents imprimés et documentation en ligne ou électronique y afférents. Un amendement ou un addendum au présent Accord de licence peut accompagner le produit HP.

LES DROITS AFFERENTS A CE LOGICIEL VOUS SONT CONCEDES EXCLUSIVEMENT SOUS RESERVE D'ACCEPTATION DE TOUTES LES CONDITIONS DU PRESENT ACCORD DE LICENCE. EN CLIQUANT SUR LE BOUTON « J'ACCEPTE », VOUS ACCEPTEZ D'ÊTRE LIÉ PAR LES MODALITÉS DU PRÉSENT ACCORD DE LICENCE D'UTILISATEUR FINAL. SI VOUS N'ACCEPTEZ PAS LES MODALITÉS DE L'ACCORD, CLIQUEZ SUR LE BOUTON INDIQUANT VOTRE REJET ET N'INSTALLEZ, NE COPIEZ, NE TÉLÉCHARGEZ OU N'UTILISEZ PAS DE QUELQUE MANIERE QUE CE SOIT LES LOGICIELS. VOTRE SEUL RECOURS SERA ALORS DE RETOURNER L'ENSEMBLE DU PRODUIT INUTILISE (MATERIEL ET LOGICIELS) DANS UN DELAI DE 14 JOURS À COMPTER DE LA DATE D'ACHAT, AFIN D'EN OBTENIR LE REMBOURSEMENT AUX CONDITIONS EN VIGUEUR AU LIEU D'ACHAT.

1. CONCESSION DE LICENCE. HP vous concède les droits suivants dans la mesure où vous respectez toutes les dispositions et modalités du présent accord :

a. Utilisation. Vous pouvez utiliser les Logiciels sur un seul ordinateur (« Votre Ordinateur »). Si le Produit logiciel vous est fourni via l'Internet et que la licence d'origine vous permet de l'utiliser sur plusieurs ordinateurs, vous ne pouvez l'utiliser que sur ces ordinateurs. Vous n'êtes pas autorisé à séparer des composants du Produit logiciel pour une utilisation sur plusieurs ordinateurs. Vous n'êtes pas habilité à distribuer le Produit logiciel. Vous pouvez charger les Logiciels dans la mémoire temporaire (RAM) de Votre Ordinateur afin de les utiliser.

b. Stockage. Vous pouvez copier le Produit logiciel dans la mémoire locale ou le périphérique de stockage du Produit HP.

c. Copie. Vous pouvez effectuer des copies d'archivage ou de sauvegarde des Logiciels pour autant qu'elles contiennent tous les avis de copyright d'origine des Logiciels et qu'elles soient exclusivement utilisées à des fins de sauvegarde.

d. Réserve de droits. HP et ses fournisseurs conservent tous les droits qui n'ont pas été expressément concédés dans cet Accord de licence.

e. Logiciels gratuits. Nonobstant les modalités du présent Accord de licence, les logiciels non détenus par HP ou fournis sous licence publique par des tiers (« Logiciels gratuits »), et constituant l'ensemble ou toute partie des Logiciels, vous sont concédés selon les modalités de l'accord de licence accompagnant lesdits Logiciels gratuits, que ce dernier se présente sous la forme d'un accord distinct, d'une licence d'adhésion par déballage ou d'une licence électronique acceptée au moment du téléchargement. Votre utilisation des Logiciels gratuits est intégralement régie par les modalités d'une telle licence.

f. Solution de restauration Toute solution de restauration fournie avec votre Produit HP, qu'il s'agisse d'une solution stockée sur un disque dur ou sur un support externe (disquette, CD ou DVD), ou toute autre solution équivalente sous une autre forme, ne peut être utilisée que pour la restauration du disque dur du Produit HP avec lequel cette solution a été achetée. L'utilisation d'un quelconque système d'exploitation Microsoft prévu dans cette solution de restauration est soumise aux conditions de la licence Microsoft.

2. MISES À NIVEAU. Pour utiliser un Logiciel identifié comme mise à niveau, vous devez avant tout disposer d'une licence pour les Logiciels d'origine dont la mise à niveau est proposée par HP. Après la mise à niveau, vous ne pouvez plus utiliser les Logiciels d'origine qui vous ont donné droit à la mise à niveau.

3. LOGICIELS SUPPLÉMENTAIRES. Le présent Accord de licence s'applique aux mises à jour ou aux suppléments associés aux Logiciels d'origine fournis par HP, pour autant que HP n'impose pas d'autres conditions avec la mise à jour ou le supplément. En cas de conflit, ces autres conditions prévaudront sur cet Accord de licence.

#### 4. TRANSFERT.

a. Tiers. L'utilisateur initial des Logiciels est habilité à effectuer un seul transfert des Logiciels vers un autre utilisateur final. Tout transfert doit comporter tous les composants, supports, documents imprimés, le présent Accord de licence et, le cas échéant, le Certificat d'authenticité. Le transfert ne peut pas être réalisé sous une forme indirecte, telle qu'une consignation. Avant le transfert, l'utilisateur final qui reçoit le produit transféré doit accepter toutes les conditions de l'Accord de licence. Dès le transfert des Logiciels, vous perdez automatiquement le bénéficie de la licence.

b. Restrictions. Vous n'êtes pas habilité à louer ou à prêter les Logiciels, ou à les utiliser dans le cadre d'une exploitation commerciale partagée ou d'une utilisation professionnelle. Sauf disposition expresse dans le présent Accord de licence, vous ne pouvez pas concéder une souslicence des Logiciels, ou en attribuer ou transférer une licence.

5. DROITS EXCLUSIFS. Tous les droits de propriété intellectuelle liés aux Logiciels ainsi qu'à la documentation utilisateur sont la propriété de HP ou de ses fournisseurs et sont protégés par la loi, notamment mais sans limitation par les lois des États-Unis portant sur les droits d'auteur, les secrets commerciaux et les marques, ainsi que par toute autre loi et traité international applicable. Vous n'êtes autorisé à ôter aucune marque d'identification de produit, avis de copyright ou limitation de propriété des Logiciels.

6. LIMITATION DE RÉTRO-INGÉNIERIE. Vous n'êtes pas habilité à effectuer la rétro-ingénierie, la décompilation ou le désassemblage des Logiciels, sauf à la condition exclusive que ce droit soit prévu dans la législation en vigueur en dépit de la présente limitation ou que vous y soyez autorisé en vertu du présent Accord de licence.

7. DURÉE. Le présent Accord de licence reste en vigueur jusqu'à sa résiliation ou son rejet. Le présent Accord de licence sera également résilié en vertu des autres conditions qu'il contient ou en cas de non-respect de toute condition.

8. ACCORD D'UTILISATION DE DONNÉES. Vous accordez à HP et à ses affiliés le droit de rassembler et d'utiliser les informations techniques que vous fournissez dans le cadre des services d'assistance technique des Logiciels. HP s'engage à ne pas utiliser lesdites informations d'une manière qui permettrait votre identification personnelle, sauf si cette pratique est nécessaire pour la fourniture de tels services.

9. EXCLUSION DE GARANTIE. DANS LA MESURE AUTORISÉE PAR LA LOI APPLICABLE, HP ET SES FOURNISSEURS FOURNISSENT LES LOGICIELS « EN L'ÉTAT » AVEC TOUS LEURS DÉFAUTS, ET REJETTENT TOUTE AUTRE GARANTIE ET CONDITION EXPRESSES, IMPLICITES OU STATUTAIRES, Y COMPRIS MAIS SANS LIMITATION TOUTE GARANTIE DE TITRE DE PROPRIÉTÉ, D'ABSENCE DE CONTREFAÇON, TOUTE GARANTIE, OBLIGATION OU CONDITION IMPLICITES DE QUALITE MARCHANDE, D'ADÉQUATION À UN USAGE PARTICULIER ET D'ABSENCE DE TOUT VIRUS DANS LES LOGICIELS. Certains états/pays n'autorisant pas l'exclusion de garanties implicites ni la limitation de la période de garantie implicite, ce qui précède peut ne pas vous être entièrement applicable.

10. LIMITES DE RESPONSABILITÉ. Nonobstant tout dommage pouvant être subi, la responsabilité totale de HP et de tous ses fournisseurs en vertu de toutes les dispositions de cet Accord de licence, et votre recours exclusif pour tout ce qui précède, est limitée au montant payé séparément pour les Logiciels ou à 5 dollars des États-Unis. DANS LA

MESURE AUTORISEE PAR LA LOI APPLICABLE, HP OU SES FOURNISSEURS NE PEUVENT EN AUCUN CAS ETRE TENUS RESPONSABLES DE TOUT DOMMAGE INDIRECT, ACCIDENTEL OU SPECIAL (Y COMPRIS MAIS SANS LIMITATION DE TOUTE PERTE DE PROFIT OU PERTE D'INFORMATIONS CONFIDENTIELLES OU AUTRES, DE TOUTE INTERRUPTION D'ACTIVITE, DE TOUT DOMMAGE CORPOREL, DE TOUTE PERTE DE CONFIDENTIALITE RESULTANT DE L'UTILISATION OU DE L'IMPOSSIBILITE D'UTILISER LES LOGICIELS, OU SURVENANT DU FAIT DE TOUTE DISPOSITION DU PRESENT ACCORD DE LICENCE, ET CE MEME SI HP OU SES FOURNISSEURS ONT ETE AVERTIS DE L'EVENTUALITE DE TELS DOMMAGES ET SI LE RECOURS NE REPOND PAS A SON OBJECTIF ESSENTIEL. Certains états/juridictions n'autorisant pas l'exclusion ou la limitation de dommages indirects ou accessoires, ce qui précède peut ne pas vous être applicable.

11.GOUVERNEMENT DES ÉTATS-UNIS. Conformément aux règlements FAR 12.211 et 12.212, les logiciels informatiques commerciaux, la documentation et les données techniques concernant les articles commerciaux sont concédés au Gouvernement des États-Unis dans le cadre de la licence commerciale standard de HP.

12. CONFORMITÉ AUX LOIS SUR L'EXPORTATION. Vous êtes tenu au respect de toutes les lois et règles des États-Unis et d'autres pays (ci-après dénommées « Lois sur l'exportation ») pour garantir que les Logiciels ne soient pas (1) exportés, directement ou indirectement, en contravention des Lois sur l'exportation ou (2) utilisés à toute fin interdite par les Lois sur l'exportation, y compris mais sans limitation les lois sur la prolifération de l'armement nucléaire, chimique ou biologique.

13. APTITUDE Á S'ENGAGER JURIDIQUEMENT. Vous déclarez que vous avez l'âge légal de la majorité dans votre pays de résidence et, le cas échéant, que vous êtes dûment autorisé par votre employeur à passer ce contrat.

14. DROIT APPLICABLE. Le présent Accord de licence est régi par les lois de l'État du Texas, États-Unis d'Amérique.

15. INTÉGRALITÉ DE L'ACCORD. Le présent Accord de licence (y compris tout addendum ou amendement au présent Accord de licence fourni avec le Produit HP) constitue l'intégralité de l'accord entre vous et HP portant sur les Logiciels et remplace toute communication, proposition ou déclaration écrite ou orale, préalable ou contemporaine, relative aux Logiciels ou à tout objet de cet Accord de licence. En cas de conflit entre les dispositions de toute politique ou programme de HP en matière de services d'assistance et les dispositions de cet Accord de licence, ces dernières seront les seules dispositions applicables.

Rév. 06/07

# <span id="page-58-0"></span>**Informations sur l'assistance technique**

# **N'oubliez pas d'enregistrer votre achat !**

Vous pouvez enregistrer votre ordinateur en utilisant le Centre d'aide et de support. Cliquez sur le bouton **Démarrer de Windows Vista**, **Aide et support**, puis cliquez sur **Contacter l'assistance**.

# **Obtenir de l'aide**

#### **Suivez les instructions ci-dessous lorsque vous avez besoin d'aide :**

- **1** Si vous avez besoin d'aide pour installer et utiliser votre ordinateur, consultez l'affiche d'installation et la documentation accompagnant le produit.
- **2** Utilisez le Centre d'aide et de support pour répondre à vos questions concernant le matériel et les logiciels. Cliquez sur le bouton **Démarrer de Windows Vista**, puis sur **Aide et support**. Le Centre d'aide et de support vous apportera des informations utiles concernant le dépannage, vous pourrez y trouver :
	- un lien pour enregistrer votre ordinateur
	- les informations concernant le système, y compris les numéros de produit, de modèle et de série de votre appareil
	- support par e-mail
	- conversation en temps réel avec des spécialistes de l'assistance technique HP qualifiés
	- numéros de téléphone du support technique
	- lien vers les manuels de l'utilisateur
- **3** Si vous pensez que le problème que vous rencontrez est d'ordre matériel et avant de contacter le Centre d'aide à la clientèle, utilisez l'outil de diagnostic du matériel préinstallé sur votre ordinateur. Cliquez sur le bouton **Démarrer de Windows Vista**, **Tous les programmes**, **Outils et Aide**, puis sur **Outils de diagnostic du matériel**.
- **4** Pour obtenir une aide en ligne, allez sur le site Web du Centre d'aide à la clientèle HP à l'adresse suivante : **http://www.hp.com/cposupport/loc/ regional.html**
- **5** Si vous n'arrivez pas à résoudre le problème, appelez d'abord votre revendeur informatique, puis dans un second temps, contactez le Centre d'aide à la clientèle HP en composant le

#### **0848 672 672**

(Pendant les heures d'affluence : 0,08 CHF En dehors des heures d'affluence : 0,04 CHF)

## **Bureau HP**

#### **Suisse**

Hewlett-Packard (Schweiz) GmbH Überlandstrasse 1 CH-8600 Dübendorf

# **Où puis-je trouver les manuels de l'utilisateur ?**

Les manuels de l'utilisateur se trouvent sur votre ordinateur. Cliquez sur le bouton **Démarrer de Windows Vista**, **Tous les programmes**, puis **manuels de l'utilisateur**. La documentation est aussi disponible à

l'adresse : **http://www.hp.com/support** ; vous pourrez y faire une recherche de la page d'assistance pertinente, selon votre modèle.

# **Assistance pour les logiciels**

Si vous avez des questions concernant vos logiciels, contactez votre distributeur de logiciels ou rendez-vous sur son site Web à l'adresse ci-dessous :

#### **Cyberlink**

http://www.cyberlink.com

### **Vous manque-t-il certains éléments ?**

Vérifiez le contenu de l'emballage de votre ordinateur après votre achat. Si l'un des éléments attendus est manquant, vous disposez de 30 jours à partir de la date d'achat pour en informer le service clientèle HP et obtenir un remplacement. À l'issue de cette période, il se peut que vous ayez à payer pour l'obtention de ces éléments.

# <span id="page-59-0"></span>**Réparation de problèmes logiciels**

Lorsque l'ordinateur fonctionne normalement, il utilise le système d'exploitation et les programmes installés. Si votre ordinateur fonctionne anormalement ou s'il s'arrête à cause d'un logiciel, vous êtes peut-être en mesure de le réparer.

Pour réparer certains logiciels, il suffit parfois de redémarrer votre ordinateur, mais d'autres fois il est nécessaire d'exécuter une récupération système à partir de fichiers sur votre disque dur.

**REMARQUE :** Il est important de respecter l'ordre des méthodes de réparation de l'ordinateur décrit dans ce document.

## **Vue d'ensemble des réparations logicielles**

Cette section répertorie les méthodes à votre disposition pour réparer l'ordinateur en cas de problèmes rencontrés au niveau des logiciels. Les sections suivantes fournissent des instructions détaillées pour chaque méthode. Respectez l'ordre des procédures à exécuter ci-dessous :

- **1** Redémarrage du système
- **2** Arrêt de l'ordinateur
- **3** Mise à jour de pilotes
- **4** Restauration du système de Microsoft
- **5** Récupération des logiciels et des pilotes
- **6** Récupération du système

**REMARQUE :** Si vous remplacez votre disque dur, vous devez uniquement exécuter la récupération système.

# **Redémarrage du système**

Le redémarrage est la méthode la plus simple pour réparer votre ordinateur. Lorsque vous redémarrez votre ordinateur, ce dernier réamorce le système d'exploitation et les logiciels dans sa mémoire.

Pour redémarrer votre ordinateur :

- **1** Fermez tous les programmes en cours et toutes les fenêtres ouvertes.
- **2** Cliquez sur le bouton **Démarrer de Windows Vista**.
- **3** Cliquez sur la **flèche** située à côté du bouton **Cadenas** puis sur **Redémarrer**.

# **Arrêt de l'ordinateur**

Lorsque vous éteignez et rallumez votre ordinateur, vous le forcez à réamorcer le système d'exploitation dans sa mémoire, ce qui efface certaines informations de suivi. Cela peut éliminer certains problèmes susceptibles de subsister après un simple redémarrage.

Pour éteindre votre ordinateur :

- **1** Fermez tous les programmes en cours et toutes les fenêtres ouvertes.
- **2** Cliquez sur le bouton **Démarrer de Windows Vista**.
- **3** Cliquez sur la **flèche** située à côté du bouton **Cadenas** puis sur **Arrêter**.
- **4** Allumez votre ordinateur en appuyant sur le bouton marche/arrêt.

# **Mise à jour de pilotes**

Un *pilote* est un logiciel qui permet à un ordinateur de communiquer avec un périphérique connecté, par exemple une imprimante, un lecteur de disque dur, une souris ou un clavier.

Effectuez la procédure suivante pour mettre à jour un pilote ou revenir à une version antérieure du pilote si le plus récent ne résout pas votre problème :

- **1** Cliquez sur le bouton **Démarrer de Windows Vista**, cliquez avec le bouton droit de la souris sur **Poste de travail**, puis sélectionnez **Propriétés**.
- **2** Sous Tâches, cliquez sur **Gestionnaire de périphériques**.
- **3** Cliquez sur le signe plus (**+**) pour développer le type de périphérique que vous souhaitez mettre à jour ou restaurer (par exemple, Lecteurs de CD-ROM/DVD).
- **4** Double-cliquez sur l'élément concerné (par exemple, HP DVD Writer 640b).
- **5** Cliquez sur l'onglet **Pilote**.
- **6** Pour mettre un pilote à jour, cliquez sur **Mettre à jour le pilote** et suivez les instructions à l'écran. *—Ou—*

Pour revenir à une version antérieure d'un pilote, cliquez sur **Restaurer le pilote** et suivez les instructions à l'écran.

## **Restauration du système de Microsoft**

Microsoft Windows Vista inclut une fonction qui vous permet de retrouver une configuration de l'ordinateur préalablement enregistrée avant l'apparition du problème de logiciel actuel. Ceci est rendu possible par la création d'un « point de reprise » à partir duquel les paramètres de l'ordinateur sont enregistrés pour cette date et heure précises.

Lorsque vous installez un nouveau programme, le système d'exploitation crée automatiquement un point de reprise avant d'ajouter le nouveau logiciel. Vous pouvez aussi établir ces points manuellement.

Si vous rencontrez un problème que vous pensez lié à un logiciel installé sur votre ordinateur, utilisez la fonction

Restauration du système pour ramener votre ordinateur à son état lors d'un point de reprise précédent.

**REMARQUE :** Utilisez toujours la procédure Restauration du système avant d'utiliser le programme Récupération système.

Pour lancer une restauration du système :

- **1** Fermez tous les programmes.
- **2** Cliquez sur le bouton **Démarrer de Windows Vista**, **Tous les programmes**, puis **Accessoires**.
- **3** Choisissez **Outils système**, puis cliquez sur **Restauration système**.
- **4** Suivez les instructions données à l'écran.

Pour ajouter des points de restauration manuellement :

- **1** Fermez tous les programmes.
- **2** Cliquez sur le bouton **Démarrer de Windows Vista**, puis sur **Panneau de configuration**.
- **3** Cliquez sur **Système et maintenance**, puis sur **Système**.
- **4** Cliquez sur **Protection du système**.
- **5** Sous Points de restauration automatiques, sélectionnez le disque pour lequel vous souhaitez créer un point de restauration.
- **6** Cliquez sur **Créer**.
- **7** Suivez les instructions données à l'écran.

Pour un complément d'information sur les points de restauration des logiciels :

- **1** Cliquez sur le bouton **Démarrer de Windows Vista**, puis sur **Aide et support**.
- **2** Tapez *restauration système* dans la zone de recherche, puis cliquez sur **Rechercher**.

# **Récupération des logiciels et des pilotes**

Si une application ou un pilote installé en usine est endommagé, vous pouvez les réinstaller à l'aide du programme Gestionnaire de récupération (certains modèles uniquement).

**REMARQUE :** N'utilisez pas le Gestionnaire de récupération pour réinstaller les logiciels contenus sur les CD ou les DVD qui se trouvaient dans l'emballage de votre ordinateur. Réinstallez ces programmes directement à partir des CD ou des DVD.

Avant de désinstaller un programme, assurez-vous que vous disposez d'un moyen de le réinstaller ultérieurement. Vérifiez qu'il est encore disponible à l'endroit d'où vous l'aviez installé initialement (par exemple, un disque ou Internet). Vous pouvez aussi vérifier la liste des programmes que vous pouvez réinstaller à partir du Gestionnaire de récupération.

Pour consulter la liste des programmes installables à partir du Gestionnaire de récupération :

- **1** Cliquez sur le bouton **Démarrer de Windows Vista**, **Tous les programmes**, **Outils et Aide**, puis sur **Gestionnaire de récupération**.
- **2** Cliquez sur **Options avancées**, sur **Réinstaller les programmes livrés avec l'ordinateur**, puis sur **Suivant**.
- **3** Cliquez sur **Suivant** à l'écran de bienvenue.

Une liste de programmes s'ouvre. Vérifiez si votre programme est présent.

Pour désinstaller un programme :

- **1** Fermez tous les programmes et les dossiers.
- **2** Désinstallez le programme endommagé.
- **3** Cliquez sur le bouton **Démarrer de Windows Vista** et sélectionnez **Panneau de configuration**.
- **4** Sous Programmes, cliquez sur **Désinstaller un programme**.
- **5** Choisissez le programme à supprimer, puis cliquez sur **Désinstaller**.
- **6** Cliquez sur **Oui** si vous souhaitez poursuivre le processus de désinstallation.

Pour réinstaller un programme à l'aide du Gestionnaire de récupération :

- **1** Cliquez sur le bouton **Démarrer de Windows Vista**, **Tous les programmes**, **Outils et Aide**, puis sur **Gestionnaire de récupération**.
- **2** Cliquez sur **Options avancées**, sur **Réinstaller les programmes livrés avec l'ordinateur**, puis sur **Suivant**.
- **3** Cliquez sur **Suivant** à l'écran de bienvenue.
- **4** Choisissez le programme que vous souhaitez réinstaller, cliquez sur **Suivant** et suivez les instructions qui apparaissent à l'écran.
- **5** Après la récupération, redémarrez l'ordinateur.

**REMARQUE :** Cette dernière étape est impérative. Vous devez redémarrer l'ordinateur lorsque vous avez terminé de réinstaller des applications ou des pilotes.

## **Récupération du système**

Après avoir essayé les autres méthodes de réparation de votre système, vous pouvez exécuter le programme Récupération système en dernier ressort pour réinstaller le système d'exploitation, les logiciels et les pilotes d'usine.

**Récupération système —** La récupération système efface tout le contenu du disque dur et le reformate, supprimant ainsi tous les fichiers de données que vous avez créés. L'option Récupération système réinstalle le système d'exploitation, les programmes et les pilotes. Cependant, vous devez réinstaller les logiciels qui n'étaient pas installés à l'origine sur l'ordinateur. Ceci inclut les logiciels contenus

<span id="page-61-0"></span>sur les CD de la boîte d'accessoires de l'ordinateur et ceux que vous avez installés depuis l'achat de l'ordinateur.

De plus, vous devez choisir parmi les options suivantes pour exécuter une récupération complète du système :

**Image de récupération -** Exécutez la récupération système à partir d'une image stockée sur votre disque dur. Cette image est un fichier qui contient une copie du logiciel d'origine. Pour exécuter une récupération système à partir de l'image stockée sur votre disque dur, reportez-vous à *[Lancement de la récupération système à partir du disque dur](#page-62-0)* en page [15.](#page-62-0)

**REMARQUE :** L'image de récupération utilise une partie du disque dur qui n'est alors plus disponible pour l'enregistrement de données.

**Disques de récupération —** Exécutez la récupération à partir de disques de récupération (CD ou DVD) que vous créez à partir des fichiers stockés sur votre disque dur. Pour créer les disques de récupération, consultez la section suivante.

# **Création de disques de récupération**

Effectuez la procédure décrite dans cette section pour créer une série de disques de récupération à partir de l'image stockée sur votre disque dur. Cette image comprend le système d'exploitation et les logiciels préinstallés à l'origine sur votre ordinateur.

Vous pouvez créer un seul jeu de disques de récupération pour votre ordinateur. Les disques de récupération que vous créez ne peuvent être utilisés que sur votre ordinateur.

Après avoir créé les disques de récupération, vous pouvez supprimer l'image de récupération si vous souhaitez libérer de l'espace sur votre disque dur.

**REMARQUE :** Ne supprimez pas cette image de récupération avant d'avoir créé les disques de récupération.

### **Quels disques utiliser pour la récupération ?**

Utiliser des DVD au lieu de CD lorsque vous créez votre jeu de disques de récupération présente plusieurs avantages :

Les DVD ont une plus grande capacité de stockage que les CD, vous aurez donc moins de disques à enregistrer et conserver.

Les DVD de récupération prennent moins de temps à créer que des CD de récupération.

Pour créer des disques de récupération, votre ordinateur doit posséder un graveur de CD ou DVD, ou vous devez avoir un autre lecteur capable d'enregistrer sur CD ou DVD.

Vous devez employer des disques de haute qualité. Le processus de création de disques de récupération est très

important ; c'est pourquoi il y a une norme de vérification très élevée. Il se peut qu'un message tel que *Echec lors de la tentative d'écriture sur le disque* ou *Erreur détectée durant la vérification du disque.*

Vos disques peuvent être rejetés s'ils ne sont pas 100 % sans erreur. Le programme vous demandera d'insérer un autre disque vierge pour réessayer. Cela est normal en cas de rejet de l'un de vos disques.

Le nombre de disques compris dans un jeu de disques de récupération dépend de votre modèle d'ordinateur. Le programme qui crée les disques vous indique le nombre spécifique de disques vierges nécessaires pour réaliser ce jeu de disques. Le tableau suivant donne une idée du nombre de disques dont vous aurez besoin.

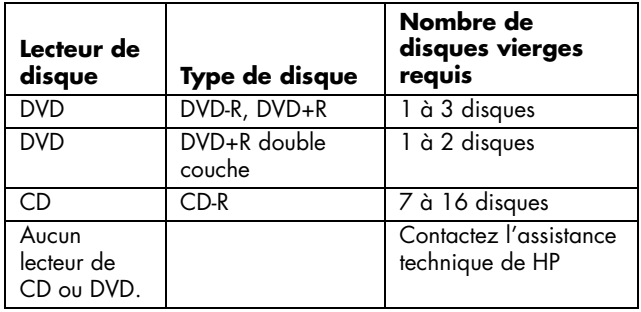

Cette procédure demande du temps pour vérifier l'exactitude des informations sur le disque. Vous pouvez abandonner le processus à tout moment. La prochaine fois que vous démarrez le programme, il reprend à son stade d'arrêt.

### **Pour créer des disques de récupération :**

- **1** Fermez tous les programmes.
- **2** Cliquez sur le bouton **Démarrer de Windows Vista**, **Tous les programmes**, **Outils et Aide**, puis sur **Création de disques de récupération**.
- **3** Suivez les instructions données à l'écran. Étiquetez chaque disque au fur et à mesure de leur création (par exemple, Récupération 1, Récupération 2).
- **4** Conservez les disques de récupération en lieu sûr.

# <span id="page-62-0"></span>**Options de récupération système**

La récupération système doit être exécutée dans l'ordre suivant :

- **1** Via votre disque dur, depuis le menu Démarrer de Windows Vista.
- **2** Via votre disque dur, en appuyant sur la touche F11 du clavier durant le démarrage.
- **3** Via les disques de récupération créés.
- **4** Via les disques de récupération achetés auprès de l'assistance HP. Pour acheter les disques de récupération, rendez-vous sur **http://www.hp.com/support** et consultez la page de téléchargement de logiciels et de pilotes correspondant au modèle de votre système.

### **Lancement de la récupération système à partir du disque dur**

Suivez l'une des procédures ci-dessous pour réinstaller les logiciels à partir de l'image de récupération se trouvant sur votre disque dur :

- Récupération système via le menu Démarrer de Windows Vista
- Récupération système lors du démarrage de l'ordinateur

### **Récupération système via le menu Démarrer de Windows Vista**

Si l'ordinateur fonctionne normalement et que Windows Vista répond, utilisez ces étapes pour exécuter une récupération système.

**REMARQUE :** L'option Récupération système efface toutes les données ou tous les programmes que vous avez créés ou installés depuis l'achat de l'ordinateur. Assurez-vous donc au préalable d'avoir effectué une sauvegarde sur un disque amovible de toutes les données que vous désirez conserver.

- **1** Éteignez l'ordinateur.
- **2** Déconnectez tous les périphériques de l'ordinateur, sauf le moniteur, le clavier et la souris.
- **3** Mettre l'ordinateur sous tension.
- **4** Cliquez sur le bouton **Démarrer de Windows Vista**, **Tous les programmes**, **Outils et Aide**, puis sur **Gestionnaire de récupération**.
- **5** Dans la fenêtre de bienvenue au Gestionnaire de récupération, cliquez sur le bouton **Options avancées**.
- **6** Cliquez sur **Réinstaller l'ordinateur avec ses paramètres de la sortie d'usine** puis sur **Suivant**.
- **7** Cliquez sur **Suivant** sur l'écran suivant qui vous y invite.

**8** Votre ordinateur redémarrera.

**REMARQUE :** Si votre système ne détecte pas de partition de récupération, il vous invite à insérer un disque de récupération.

- **9** Dans la fenêtre de bienvenue au Gestionnaire de récupération, cliquez sur le bouton **Options avancées**.
- **10** Cliquez sur **Réinstaller l'ordinateur avec ses paramètres de la sortie d'usine** puis sur **Suivant**.
- **11** Lorsque vous êtes invité à sauvegarder vos fichiers et que cela est déjà fait, cliquez sur **Non** puis sur **Suivant**.
- **12** La récupération système commence. Une fois la récupération achevée, l'ordinateur redémarre.
- **13** Terminez la procédure d'enregistrement et attendez que le Bureau s'affiche.
- **14** Éteignez l'ordinateur, rebranchez tous les périphériques puis rallumez l'ordinateur.
- **15** Suivez les étapes décrites sous *[Exécution de la procédure](#page-63-0)  [suivant la récupération](#page-63-0)* en page [16.](#page-63-0)

### **Récupération système lors du démarrage de l'ordinateur**

Si l'ordinateur fonctionne normalement mais que Windows Vista ne répond pas, utilisez ces étapes pour exécuter une récupération système :

**REMARQUE :** L'option Récupération système efface toutes les données ou tous les programmes que vous avez créés ou installés depuis l'achat de l'ordinateur. Assurez-vous donc au préalable d'avoir effectué une sauvegarde sur un disque amovible de toutes les données que vous désirez conserver.

- **1** Éteignez l'ordinateur. Si nécessaire, appuyez et maintenez enfoncé le bouton de mise en marche jusqu'à ce que l'ordinateur s'arrête.
- **2** Déconnectez tous les périphériques de l'ordinateur, sauf le moniteur, le clavier et la souris.
- **3** Appuyez ensuite sur le bouton de mise sous tension pour allumer l'ordinateur.
- **4** Immédiatement à l'apparition du logo initial, appuyez sur la touche F11 du clavier plusieurs fois jusqu'à l'affichage de la fenêtre Gestionnaire de récupération.
- **5** Cliquez sur **Options avancées**.
- **6** Cliquez sur **Réinstaller l'ordinateur avec ses paramètres de la sortie d'usine** puis sur **Suivant**.
- **7** Lorsque vous êtes invité à sauvegarder vos fichiers et que cela est déjà fait, cliquez sur **Non** puis sur **Suivant**.
- **8** La récupération système commence. Une fois la récupération achevée, l'ordinateur redémarre.
- **9** Terminez la procédure d'enregistrement et attendez que le Bureau s'affiche.
- **10** Éteignez l'ordinateur, rebranchez tous les périphériques puis rallumez l'ordinateur.
- **11** Suivez les étapes décrites sous *[Exécution de la procédure](#page-63-0)  [suivant la récupération](#page-63-0)* en page [16.](#page-63-0)

### <span id="page-63-0"></span>**Démarrage du système avec des disques de récupération**

Cette section contient la procédure d'exécution d'une réinstallation du système à partir des disques de réinstallation créés en suivant les instructions de la section *[Création de disques de récupération](#page-61-0)* à la page [14.](#page-61-0)

**REMARQUE :** L'option Récupération système efface toutes les données ou tous les programmes que vous avez créés ou installés depuis l'achat de l'ordinateur. Assurez-vous donc au préalable d'avoir effectué une sauvegarde sur un disque amovible de toutes les données que vous désirez conserver.

Pour exécuter un programme de récupération système avec des disques de récupération :

**1** Si l'ordinateur fonctionne, créez un CD ou DVD de sauvegarde contenant tous les fichiers de données que vous souhaitez conserver. Dès que vous en avez terminé, retirez le disque de son logement.

#### **ATTENTION : Toutes les données sur le disque dur seront supprimées. Toutes les données non sauvegardées seront perdues.**

- **2** Insérez le disque de récupération no1 dans le logement approprié.
- **3** Si l'ordinateur répond, cliquez sur le bouton **Démarrer de Windows Vista**, cliquez sur la **flèche** située à côté du bouton **Cadenas** et cliquez sur **Arrêter**. *—Ou—*

Si l'ordinateur ne répond pas, appuyez sur le bouton de mise sous tension et maintenez-le enfoncé pendant environ cinq secondes ou jusqu'à ce que l'ordinateur s'éteigne.

- **4** Déconnectez tous les périphériques de l'ordinateur, sauf le moniteur, le clavier et la souris.
- **5** Appuyez ensuite sur le bouton de mise sous tension pour allumer l'ordinateur.
- **6** Il est possible qu'une fenêtre s'ouvre et vous demande de choisir entre la récupération système à partir de disques (CD ou DVD) ou à partir du disque dur.
- **7** Choisissez la récupération à partir de disques et cliquez sur **Suivant**.
- **8** Dans la fenêtre de bienvenue au Gestionnaire de récupération, cliquez sur le bouton **Options avancées**.
- **9** Cliquez sur **Réinstaller l'ordinateur avec ses paramètres de la sortie d'usine** puis sur **Suivant**.
- **10** Lorsque vous êtes invité à sauvegarder vos fichiers et que cela est déjà fait, cliquez sur **Non** puis sur **Suivant**.
- **11** Insérez le disque de récupération suivant, si l'ordinateur vous y invite.
- **12** Lorsque le Gestionnaire de récupération a terminé, retirez le dernier disque.
- **13** Cliquez sur **Terminer** pour redémarrer l'ordinateur.

### **Exécution de la procédure suivant la récupération**

- **1** À l'écran de bienvenue de Microsoft Windows, suivez les instructions qui apparaissent à l'écran de configuration, puis cliquez sur **Démarrer** dans le dernier écran pour afficher le bureau Windows.
- **2** Configurez votre connexion Internet.
- **3** Utilisez l'utilitaire Windows Update pour obtenir les mises à jour critiques de Microsoft.
	- Cliquez sur le bouton **Démarrer de Windows Vista**, puis sur **Panneau de configuration**.
	- Sous **Sécurité**, cliquez sur le bouton **Vérifier les mises à jour**.
	- Cliquez sur **Installer les mises à jour**.
	- Redémarrez votre ordinateur. (Certaines mises à jour ne seront installées qu'après le redémarrage.)
- **4** Utilisez la Mise à jour HP (HP Update) pour obtenir les mises à jour essentielles de HP :
	- Cliquez sur le bouton **Démarrer de Windows Vista**, **Tous les programmes**, puis sur le dossier **HP** et **HP Update**.
	- Pour télécharger les mises à jour de pilotes et de logiciels, suivez les instructions qui s'affichent à l'écran.
- **5** Éteignez l'ordinateur, rebranchez tous les périphériques connectés au départ à l'ordinateur, puis redémarrez l'ordinateur.
- **6** Réinstallez les logiciels livrés avec l'ordinateur ainsi que tout logiciel supplémentaire que vous avez acheté.
	- La récupération système peut avoir déjà installé certains logiciels livrés avec l'ordinateur.
	- Si vous aviez installé des mises à jour pour certains logiciels, vous devrez également les réinstaller. Vous pouvez généralement télécharger ces mises à jour à partir du site Web de l'éditeur du logiciel.
- **7** Si vous avez effectué une sauvegarde avant la récupération système, copiez les fichiers de sauvegarde de données à partir du support de sauvegarde sur votre disque dur.
- **8** Assurez-vous que votre système contient des logiciels de sécurité à jour.

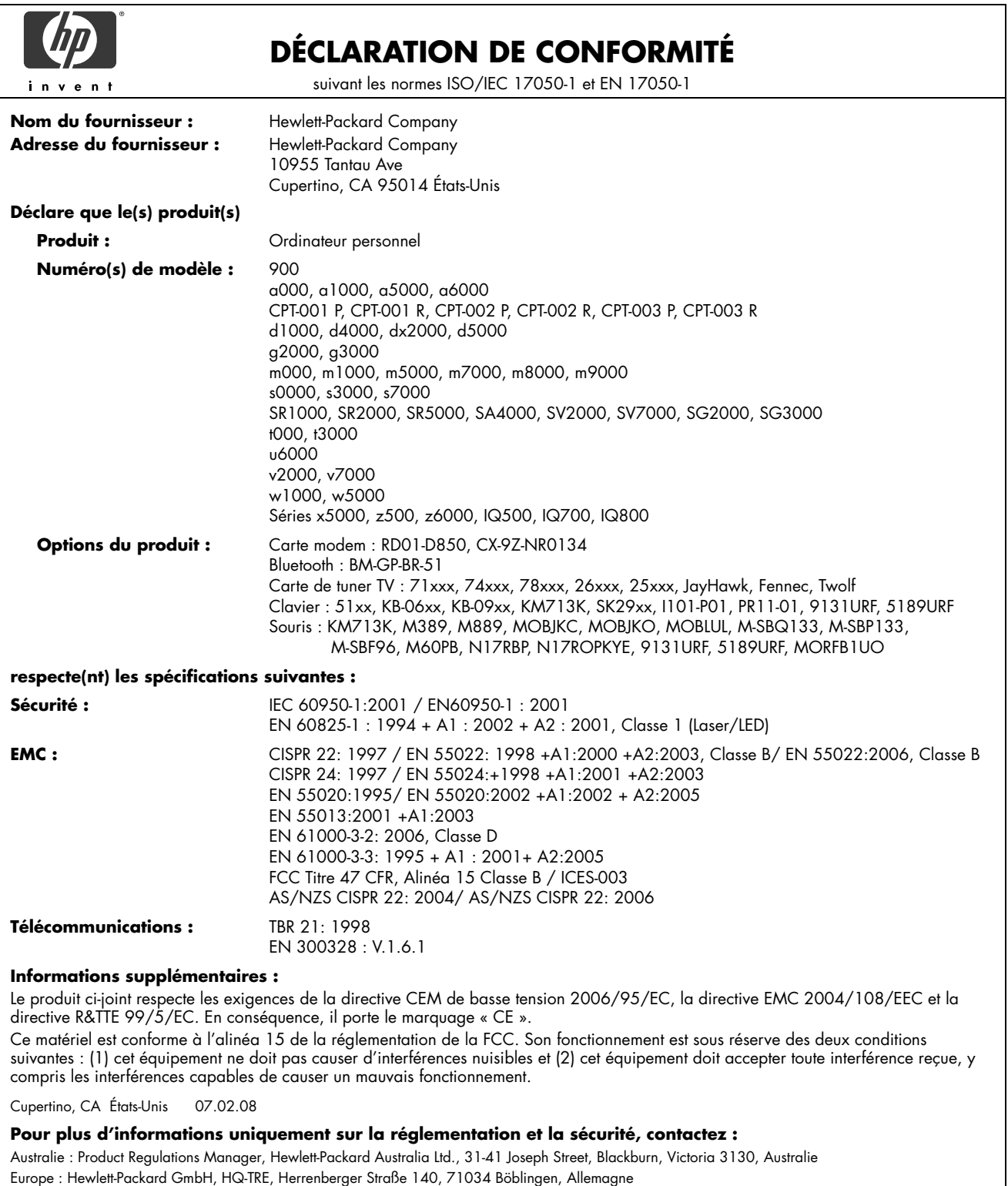

Amérique du Nord : Hardware Quality Eng. Manager, Hewlett-Packard, CPC, 10955 Tantau Ave., Cupertino, CA 95014

# <span id="page-65-0"></span>**Fiche technique**

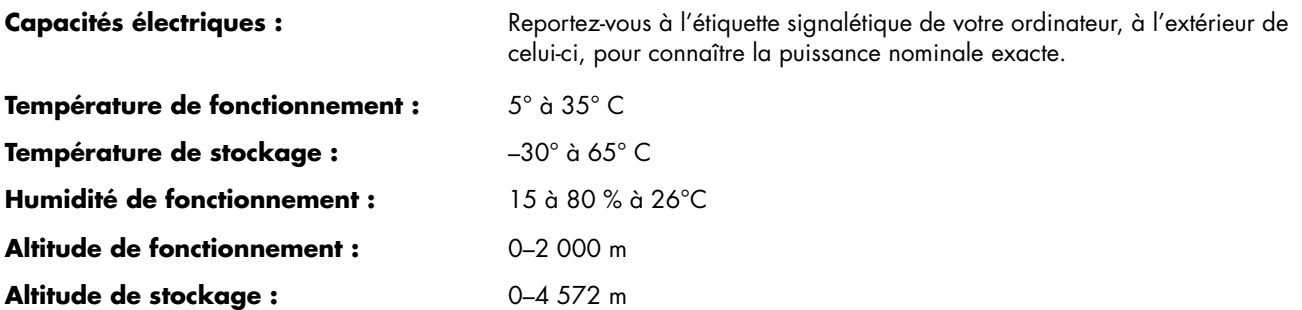

# **Informations sur la réglementation et la sécurité**

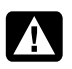

**AVERTISSEMENT : Le texte mis en valeur de cette manière indique qu'il y a risque de dommages matériels, de perte d'informations et de blessures graves, voire mortelles, si les instructions ne sont pas suivies correctement.** 

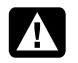

**AVERTISSEMENT : Cet ordinateur contient des pièces sous tension et amovibles. Débranchez le cordon d'alimentation avant de retirer le boîtier.** 

**Remettez le boîtier en place avant de remettre l'ordinateur sous tension.** 

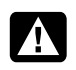

**AVERTISSEMENT : L'ordinateur est très lourd ; assurez-vous d'adopter une position ergonomique adéquate lors de sa manipulation.** 

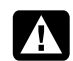

**AVERTISSEMENT : Avant d'installer votre ordinateur et de le connecter à une alimentation secteur, veuillez lire les « Informations de sécurité supplémentaires » plus loin dans ce document.** 

Des piles sont fournies avec ce produit. Lorsqu'elles sont à plat, ne les jetez pas à la poubelle, mais déposez-les dans un conteneur adapté à ce type de déchets chimiques.

Bij dit product zijn batterijen geleverd. Wanneer deze leeg zijn, moet u ze niet weggooien maar inleveren als Klein Chemisch Afval (KCA).

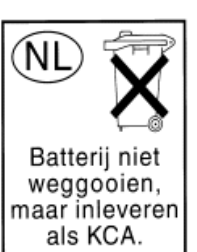

### **Substances chimiques**

HP s'engage à fournir à ses clients des informations sur les substances chimiques contenues dans ses produits, afin de répondre aux réglementations comme REACH (*régulation CE n° 1907/2006 du Parlement et du Conseil européens*). Vous trouverez un rapport d'informations sur les substances chimiques de ce produit à l'adresse :

**http://www.hp.com/go/reach**

### **Informations importantes concernant ENERGY STAR**

Les ordinateurs HP portant le logo ENERGY STAR® sont conformes aux spécifications ENERGY STAR de l'EPA (Agence américaine de protection de l'environnement) relatives aux ordinateurs. La présence du logo ENERGY STAR de l'EPA ne constitue en aucun cas une recommandation de l'EPA. En tant que partenaire ENERGY

STAR, Hewlett-Packard Company s'est assuré que les

produits portant le logo ENERGY STAR satisfaisaient aux lignes directrices d'ENERGY STAR en matière d'utilisation efficace de l'énergie. Le logo ci-dessous apparaîtra sur tous les ordinateurs répondant aux critères ENERGY STAR :

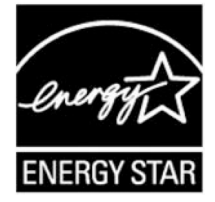

Le programme ENERGY STAR pour les ordinateurs a été créé par l'EPA afin d'encourager la rentabilité énergétique et de diminuer la pollution de l'air grâce à des équipements plus économes aux domiciles et dans les usines et entreprises. L'un des moyens d'y parvenir consiste à réduire la consommation d'énergie des produits lorsqu'ils ne sont pas utilisés à l'aide de la fonction Gestion de l'alimentation de Microsoft Windows® .

La fonction Gestion de l'alimentation permet à l'ordinateur de passer en mode « veille » ou économie d'énergie après une période d'inutilisation. Lorsqu'elle est utilisée avec un moniteur externe conforme à ENERGY STAR, cette fonction

prend également en charge la gestion de l'alimentation du moniteur. Pour profiter de ces économies d'énergie :

- La fonction Gestion de l'alimentation est préréglée pour éteindre l'ordinateur après 20 minutes d'inutilisation.
- La fonction Gestion de l'alimentation est préréglée pour éteindre l'écran après 15 minutes d'inutilisation.

Il suffit que l'utilisateur se serve d'un des périphériques d'entrée de l'ordinateur (ex. : souris, clavier, etc.) pour que l'ordinateur et l'écran se rallument. Lorsque la fonction Wake On LAN (WOL) est activée, il est également possible de rallumer l'ordinateur à l'aide d'un signal réseau.

Des informations complémentaires sur le potentiel d'économies énergétiques et financières de la fonction Gestion de l'alimentation sont disponibles sur le site Internet de la Gestion d'alimentation ENERGY STAR de l'EPA : **www.energystar.gov/powermanagement** 

Des informations complémentaires sur le programme ENERGY STAR et sur ses avantages pour l'environnement sont disponibles sur le site Internet ENERGY STAR de l'EPA : **www.energystar.gov** 

**ATTENTION : L'utilisation de la fonction d'économie d'énergie du moniteur avec des moniteurs non conformes à ENERGY STAR peut entraîner une distorsion de l'image à la fin du décompte avant économie d'énergie.** 

### **Élimination par l'utilisateur des déchets domestiques d'équipement au sein de l'Union Européenne (Union Européenne seulement)**

La présence de ce symbole sur le produit ou sur son emballage indique qu'il ne doit pas être mis au rebut avec les autres ordures ménagères. Plutôt, vous êtes tenu d'amener votre matériel informatique à un centre de recyclage des déchets électriques et électroniques. La collecte et le recyclage séparés de ce matériel au moment de la mise au rebut

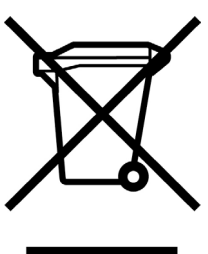

contribuera à préserver les ressources naturelles et à garantir qu'il est recyclé de manière à protéger la santé humaine et l'environnement. Pour plus de détails sur les endroits où vous pouvez déposer votre matériel informatique à des fins de recyclage, veuillez contacter vos autorités municipales ou le magasin où vous en avez fait l'achat.

### **Déclaration sur le volume sonore**

Ecouter de la musique à un niveau sonore élevé pendant des périodes prolongées peut endommager l'audition. Afin de diminuer les risques de dégâts auditifs, il convient de baisser le volume à un niveau de sécurité confortable et de réduire le temps d'écoute à un niveau élevé.

- Pour votre propre sécurité, réglez toujours le volume avant d'utiliser un casque ou des écouteurs. Certains casques offrent un volume sonore plus élevé, même à réglage identique.
- Modifier les paramètres audio ou de l'égaliseur par défaut peut augmenter le volume ; il ne faut donc y recourir qu'avec précaution.
- Si un numéro de produit HP inclut un ordinateur avec casque ou écouteurs, l'ensemble est conforme à la norme EN 50332-1.
- En règle générale, la sortie audio I/F n'est pas censée être utilisée avec un casque ou des écouteurs.

### **Déclaration sur les interférences électromagnétiques (UE uniquement)**

Cet équipement est un produit de classe B. Dans un environnement domestique, ce produit peut entraîner des interférences nuisibles aux communications radio. Le cas échéant, il appartient à l'utilisateur de prendre les mesures correctives appropriées.

### **Déclaration relative au réseau téléphonique européen (UE uniquement)**

Le produit ci-joint respecte les exigences de la directive R&TTE 1999/5/EC (Annexe II) et porte le sceau approprié de l'UE. Cependant, étant donné les différences existant entre les RTC des divers pays ou régions, l'homologation ne fournit pas une garantie inconditionnelle de bon fonctionnement sur tous les points d'un RTC. Si vous rencontrez des difficultés, vous devez d'abord contacter le revendeur qui vous a vendu l'équipement.

### **Déclarations de compatibilité avec les réseaux européens (UE uniquement)**

Cet équipement a été conçu pour fonctionner avec des réseaux analogiques DTMF (en conformité avec la norme TBR-21).

L'équipement pourrait connaître des difficultés de fonctionnement sur les RTC compatibles uniquement avec la composition par impulsions. Veuillez consulter votre opérateur de réseau pour toute assistance.

### **Informations sur la conformité avec les normes britanniques**

Ce modem est homologué par le Secrétariat d'État du ministère du Commerce et de l'Industrie pour un raccordement à une ligne unique d'un réseau téléphonique commuté géré par une entreprise reconnue de télécommunications ou d'un système raccordé à un tel réseau. (lignes non partagées uniquement ou systèmes porteurs 1-1).

Ce système peut également être raccordé à un central téléphonique privé (PABX) retournant des signaux secondaires.

Si ce modem est utilisé avec un central téléphonique retournant des signaux secondaires, un maximum de deux pauses de quatre secondes chacune peuvent être insérées entre le premier chiffre d'accès au RTC et le numéro demandé. Cette mesure sert à éviter les interférences sur le réseau PTO.

Si ce modem est utilisé avec un central téléphonique muni de rallonges téléphoniques appartenant à BT, la connexion du modem au central téléphonique doit être effectuée par BT ou par un agent agréé chargé de l'entretien du réseau, sauf si ce dernier a reçu un avis écrit l'informant que le raccordement serait effectué par un tiers après un délai de 14 jours et que ce délai est expiré.

Ce modem ne peut être utilisé qu'avec les lignes téléphoniques fournies avec les systèmes Loop-Disconnect ou Multi-Frequency Dialing.

Les utilisateurs de ce modem sont avisés que l'autorisation concerne son raccordement à un RTC avec les dispositifs de connexion fournis avec le modem. Le raccordement d'un modem à un TEC avec d'autres procédés annule l'autorisation.

Il n'existe aucune garantie de bon fonctionnement quelles que soient les circonstances. Si vous rencontrez des difficultés, consultez votre fournisseur.

Certains opérateurs de réseau exigent que les utilisateurs éventuels demandent une permission pour se raccorder et installer une prise appropriée.

#### *Numéro d'équivalence de sonnerie*

Le numéro d'équivalence de sonnerie (REN) de ce modem est 1. Le REN aide à déterminer combien d'appareils peuvent être raccordés simultanément à une ligne téléphonique. Lorsque le REN de tous les appareils est additionné, la valeur totale ne doit pas dépasser 4. Sauf indication contraire, vous pouvez supposer qu'un téléphone possède un REN de 1.

#### *Usages autorisés*

Ce modem n'est autorisé que pour les usages suivants :

- Mémorisation de numéros téléphoniques pour une récupération avec un code prédéterminé
- Détection d'un signal primaire
- Appel automatique et réponse automatique
- Détection de tonalité
- Fonctionnement sans indication de signal secondaire
- Téléphone à haut-parleur

Ce modem N'EST PAS conçu pour être connecté à un téléphone public.

Ce modem n'est pas homologué pour un raccordement aux services britanniques de bandes téléphoniques privées.

Ce modem n'offre pas de fonction de recomposition automatique.

Tout autre usage annule l'autorisation de l'utilisateur de votre modem dès qu'il cesse de se conformer aux normes sur lesquelles repose l'autorisation.

L'homologation de ce modem est ANNULÉE si l'appareil fait l'objet de modifications non autorisées par BABT ou s'il est utilisé avec un logiciel ne bénéficiant pas d'une acceptation formelle par BABT.

#### *Mémorisation des numéros*

Il est conseillé de vérifier les numéros de téléphone mémorisés dans le modem immédiatement après la programmation.

Afin de prévenir le mauvais acheminement des classes et les interférences de réseau, veuillez vous assurer que tous les numéros programmés manuellement ont été correctement saisis.

Un numéro mémorisé peut contenir un caractère de pause (une virgule) pour permettre à ce modem de fonctionner avec un central téléphonique. Chaque virgule correspond à un délai de deux secondes.

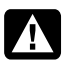

**AVERTISSEMENT : Lorsque vous utilisez cet appareil, vous devez toujours prendre des mesures élémentaires de sécurité pour réduire les risques d'incendie, d'électrocution et de blessures, notamment :** 

- **N'utilisez pas ce produit près de l'eau, par exemple près d'une baignoire, d'une cuvette, d'un évier ou d'un bac à laver, ni dans un sous-sol mouillé ou près d'une piscine.**
- **Évitez d'utiliser ce produit durant un orage. Il existe un faible risque d'électrocution par la foudre.**
- **N'utilisez pas ce produit pour signaler une fuite de gaz s'il est à proximité de la fuite.**
- **Déconnectez toujours le câble du modem avant d'ouvrir le boîtier de l'appareil ou de toucher un câble, une prise ou un composant interne sans isolant.**
- **Si ce produit n'a pas été fourni avec un cordon téléphonique, utilisez uniquement un cordon téléphonique de grosseur 26 AWG ou plus épais pour éviter les risques d'incendie.**
- **Ne branchez jamais un cordon de modem ou de téléphone dans la prise d'interface réseau.**

**CONSERVEZ CES INSTRUCTIONS** 

### **Informations de sécurité supplémentaires**

Ce système n'a pas été évalué pour un raccordement à un système électrique « IT » (c'est-à-dire un système de distribution C.A. sans connexion directe à la terre, selon la norme IEC 60950).

#### **Avertissement de sécurité concernant l'alimentation C.A. –courant alternatif-.**

*Branchement électrique correct (Norvège et Suède uniquement) : Advarsel:* **Apparatet må kun tilkoples jordet stikkontakt.** 

*Varning!* **Apparaten skall anslutas till jordat uttag när den ansluts till ett nätverk.** 

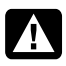

**AVERTISSEMENT : Installez l'ordinateur à proximité d'une prise c.a. Le câble d'alimentation est le principal outil de débranchement de votre ordinateur et doit toujours être facilement accessible. Pour votre sécurité, le cordon d'alimentation fourni avec votre ordinateur possède une prise avec mise à la terre. Branchez toujours le câble dans une prise murale avec mise à la terre, afin d'éviter les risques d'électrocution.** 

**AVERTISSEMENT : Votre ordinateur est doté d'un commutateur de sélection de tension (115 ou 230 V**∿**). Ce commutateur a été placé sur la tension appropriée pour le pays ou la région dans lesquels l'équipement est initialement vendu. Mettre le commutateur sur la mauvaise position peut endommager l'ordinateur et annuler toute garantie** 

**implicite.** 

A

**AVERTISSEMENT : Pour réduire les risques de choc électrique en provenance du réseau téléphonique, branchez votre ordinateur dans une prise c.a. avant de le connecter à une ligne téléphonique. Par ailleurs, déconnectez votre ligne téléphonique avant de débrancher votre ordinateur de la prise C.A.** 

**AVERTISSEMENT : Débranchez le cordon du modem du réseau téléphonique avant d'installer ou d'enlever le capot de votre ordinateur.** 

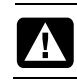

**AVERTISSEMENT : N'utilisez pas l'ordinateur lorsque le capot est enlevé.** 

**AVERTISSEMENT : Pour plus de sécurité, débranchez toujours l'ordinateur de sa source d'alimentation, de tout système de télécommunications (comme les lignes téléphoniques), des réseaux et des modems avant d'exécuter toute opération de maintenance. Si vous ne respectez pas ces consignes, vous risquez de vous blesser ou de causer des dommages matériels. Des niveaux de tension dangereux se trouvent à l'intérieur du bloc d'alimentation et du modem de ce produit.** 

#### **Avis concernant les piles au lithium**

**AVERTISSEMENT : L'ordinateur utilise une pile au lithium de type CR2032. Le remplacement incorrect de la pile peut provoquer une explosion. Utilisez uniquement une pile de même type ou de type équivalent. Jetez les piles usées conformément aux instructions du fabricant.** 

### **Déclaration sur la sécurité des équipements laser**

#### **Produit avec diode électroluminescente (DEL) de classe 1**

Les lecteurs de CD-ROM et de DVD contiennent un système laser. Ils sont considérés comme un produit laser de classe 1 selon une norme sur les équipements à radiations du ministère américain de la Santé et des Services sociaux (DHHS) conformément à la loi de 1968 sur le contrôle des radiations pour la santé et la sécurité du public.

Si l'appareil nécessite un jour une réparation, adressez-vous à un centre de service agréé.

**AVERTISSEMENT : L'utilisation de commandes, réglages ou procédures d'exécution autres que ceux spécifiés dans le** *Manuel de mise à niveau et d'entretien* **peut entraîner une exposition à des radiations. Afin d'éviter une exposition directe au rayon laser, ne tentez pas d'ouvrir le boîtier du lecteur de CD-ROM ou de DVD.** 

#### **Étiquette de produit laser**

L'étiquette suivante ou son équivalent est collée sur les produits laser :

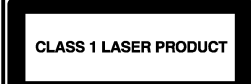

Cette étiquette confirme que le produit est classé à titre de PRODUIT LASER DE CLASSE 1. Cette étiquette apparaît sur un appareil laser faisant partie de votre système.

#### **Remarque pour l'installateur du système CATV**

Cette remarque est là pour attirer l'attention de l'installateur de systèmes CATV à la section 820-93 du National Electrical Code des États-Unis qui donne les lignes directrices d'une mise à la terre correcte et plus particulièrement qui spécifie que l'écran du câble coaxial doit être connecté au système de mise à la terre du bâtiment aussi proche que possible du point d'entrée du câble.

#### **Protection des connecteurs pour antenne de téléviseur**

#### *Mise à la terre d'une antenne de télévision extérieure*

Si une antenne extérieure ou un système de transmission par câble est raccordé à ce produit, assurez-vous que l'antenne ou le système de transmission par câble est électriquement mis à la terre, de façon à vous protéger contre les surtensions et les accumulations d'électricité statique. L'article 810 du National Electrical Code des États-Unis (ANSI/NFPA 70) fournit des informations sur la mise à la terre du mât et de la structure de base, sur la mise à la terre du fil conducteur vers un système de décharge, sur la taille des conducteurs de mise à la terre, sur l'emplacement du système de décharge, sur le raccordement des électrodes de

mise à la terre et sur les exigences applicables à l'électrode de mise à la terre.

#### *Protection contre la foudre*

Pour mieux protéger vos appareils durant un orage, ou lorsque l'équipement demeure longtemps inutilisé et sans surveillance, débranchez le câble de raccordement électrique, puis l'antenne ou le câble. Vous éviterez ainsi que la foudre ou des surtensions n'endommagent l'équipement.

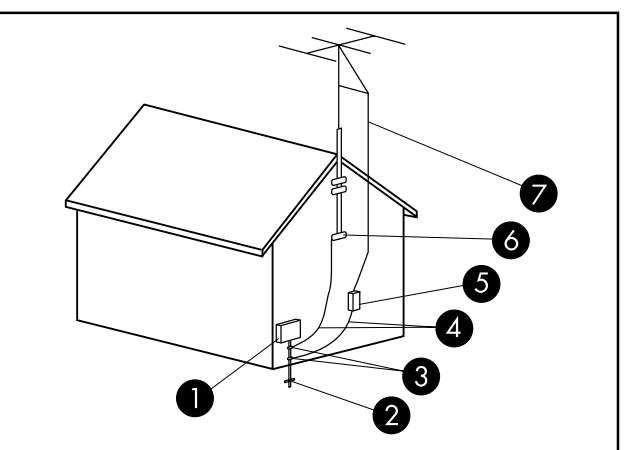

Mise à la terre de l'antenne

Mise à la terre de l'antenne

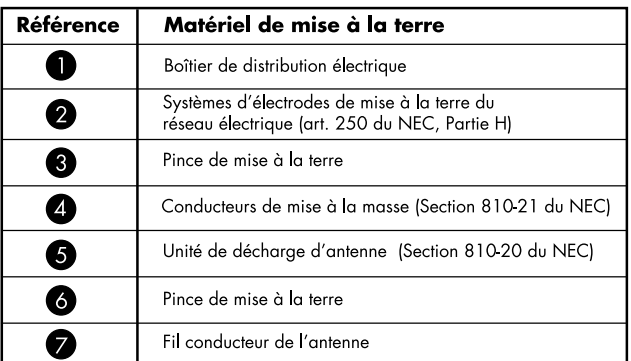

#### *Lignes électriques*

Aucun système d'antenne extérieure ne doit être installé à proximité de lignes électriques aériennes ou d'autres appareils électriques installés en hauteur, ni dans un endroit où l'antenne pourrait tomber sur de telles installations électriques.

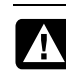

**AVERTISSEMENT : Lorsque vous installez une antenne extérieure, vous devez faire extrêmement attention à ne pas toucher ces lignes et circuits d'alimentation, tout contact pouvant être mortel.** 

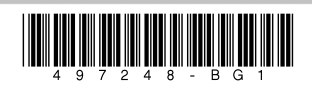

Copyright © 2008 Hewlett-Packard Development Company, L.P. The information contained herein is subject to change without notice.

 $\bigcirc$ 

6

◯

Printed in Xxxxx

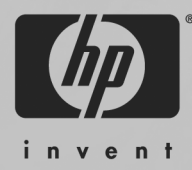